# Modeling and Automation of Industrial Processes

*Modelação e Automação de Processos Industriais / MAPI*

# **PLC Programming languages Ladder Diagram**

http://www.isr.tecnico.ulisboa.pt/~jag/courses/mapi2122

Prof. Paulo Jorge Oliveira, original slides Prof. José Gaspar, rev. 2021/2022

# **Syllabus:**

**...**

### **Chap. 1 – Introduction to PLCs**

**Chap. 1b – PLC Programming languages** Standard languages (IEC-61131-3): *Ladder Diagram; Instruction List,* and *Structured Text.* Software development resources.

**... Chap. 4 - GRAFCET** *(Sequential Function Chart)*

# **PLC Programming languages\* IEC 1131-3 changed to IEC 61131-3**

*Ladder Diagram*

#### *Structured Text*

**(GRAFCET)**

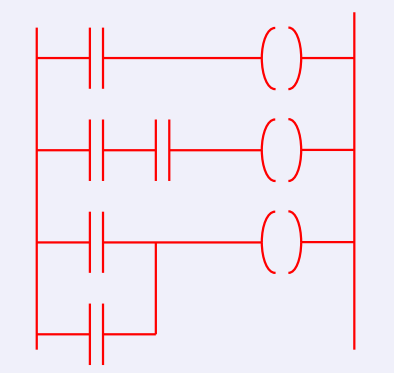

If %I1.0 THEN  $\%$ Q2.1 := TRUE **ELSE**  $\%$ Q2.2 := FALSE END\_IF

*Instruction List*

*Sequential Function Chart*

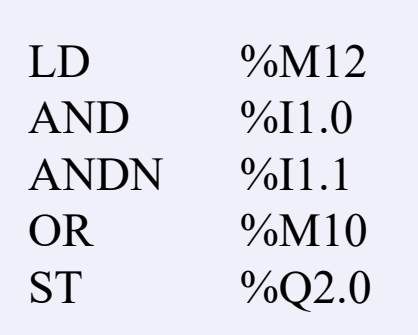

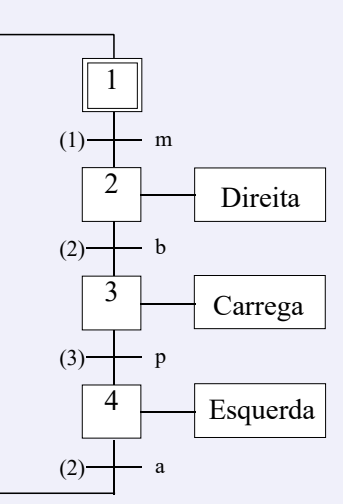

#### \* International Electrotechnical Commission (IEC) Page 3

**Relay ladder logic**, i.e. electromagnetic relay control, was the basis to create a standard programming language.

A **Program** is a series of instructions that directs the PLC to execute actions.

Simplest programs are based in **physical addresses** naming **contacts** and **coils** or, in general, the so-called **operands**.  $\qquad \qquad \qquad \qquad \qquad \Box_N \qquad \qquad \Box \qquad \qquad \Box$ 

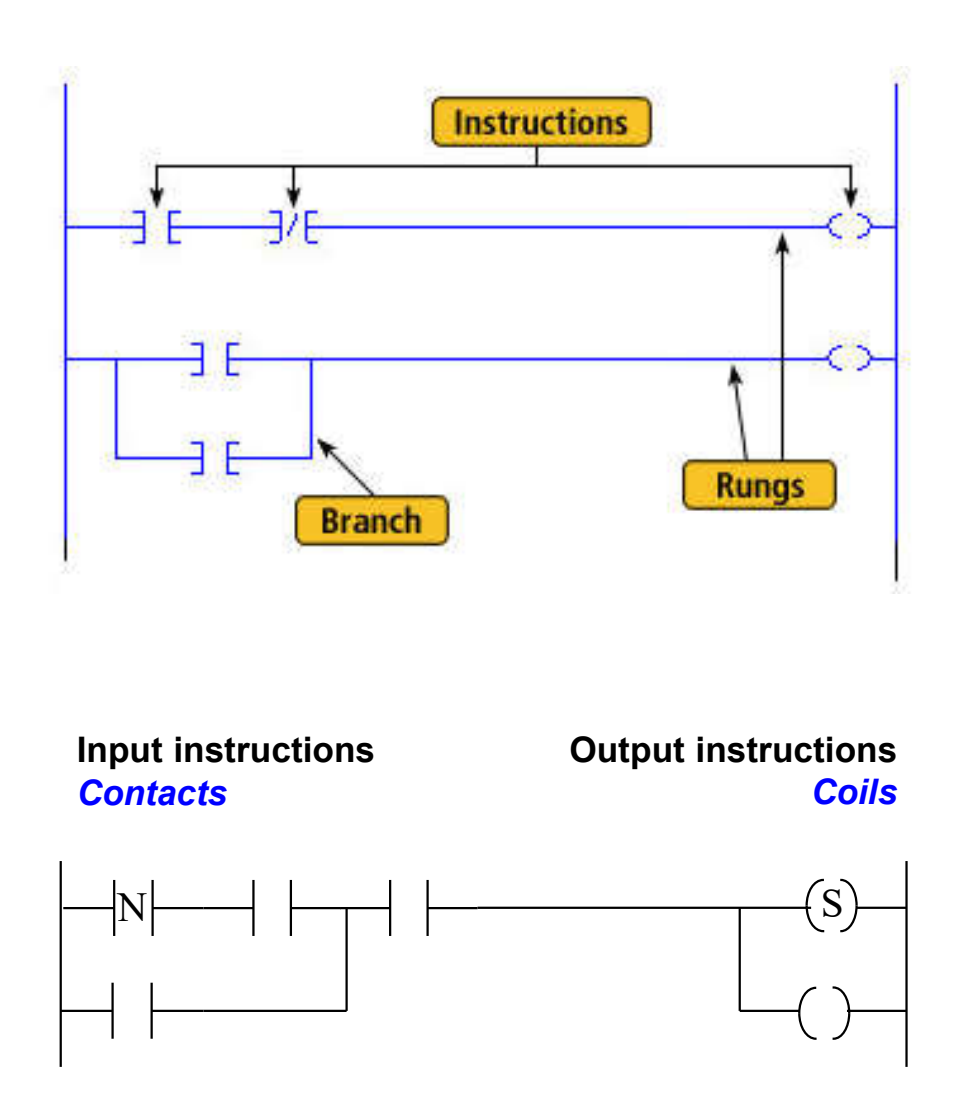

*Unity Pro dev. environment*

*0- See: Unity Pro SW > Languages Ref > Programming Language > Ladder Diagram (LD)*

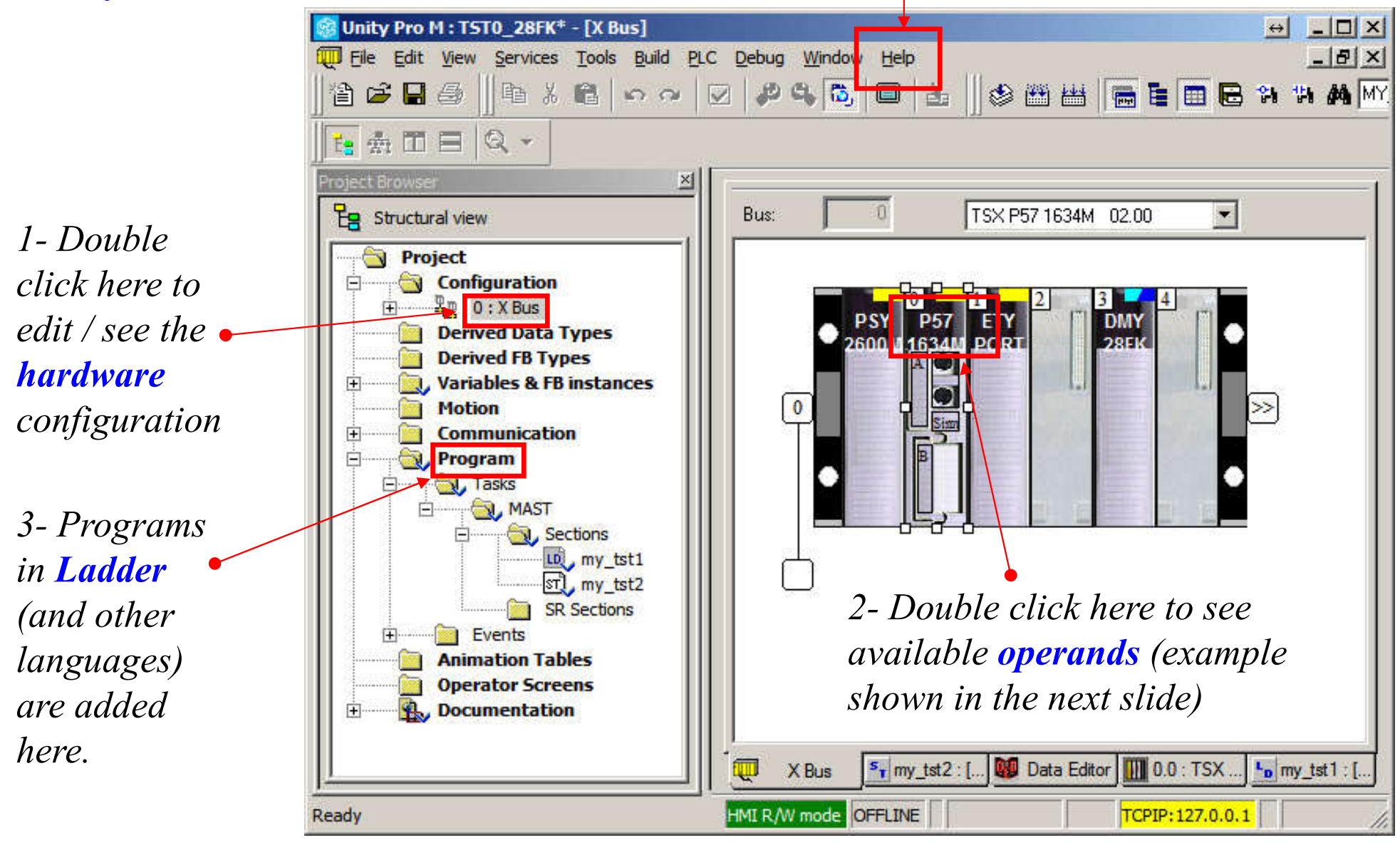

#### **Ladder diagram Types of operands in Schneider DMY 28FK:**

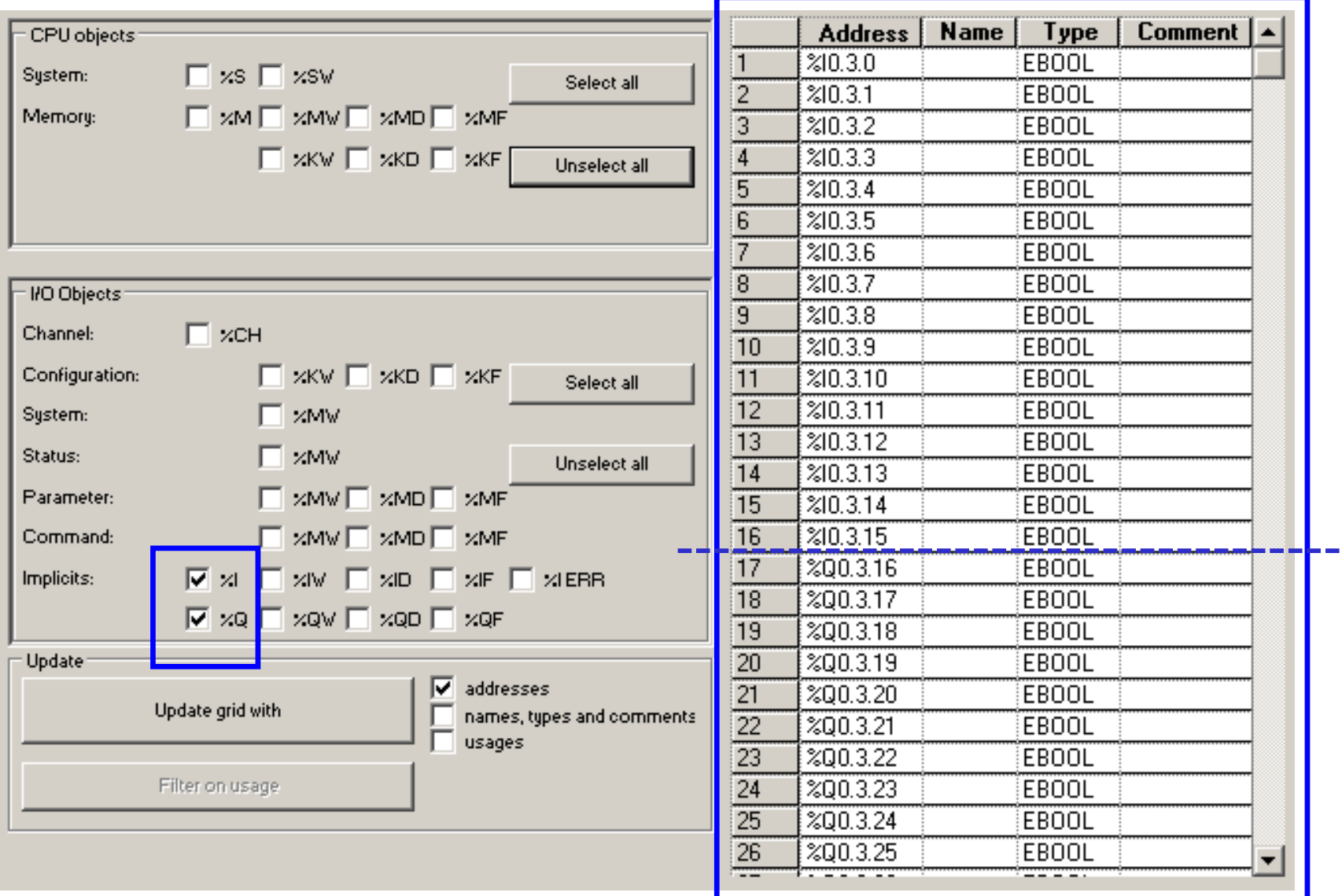

# **Ladder diagram Types of operands:**

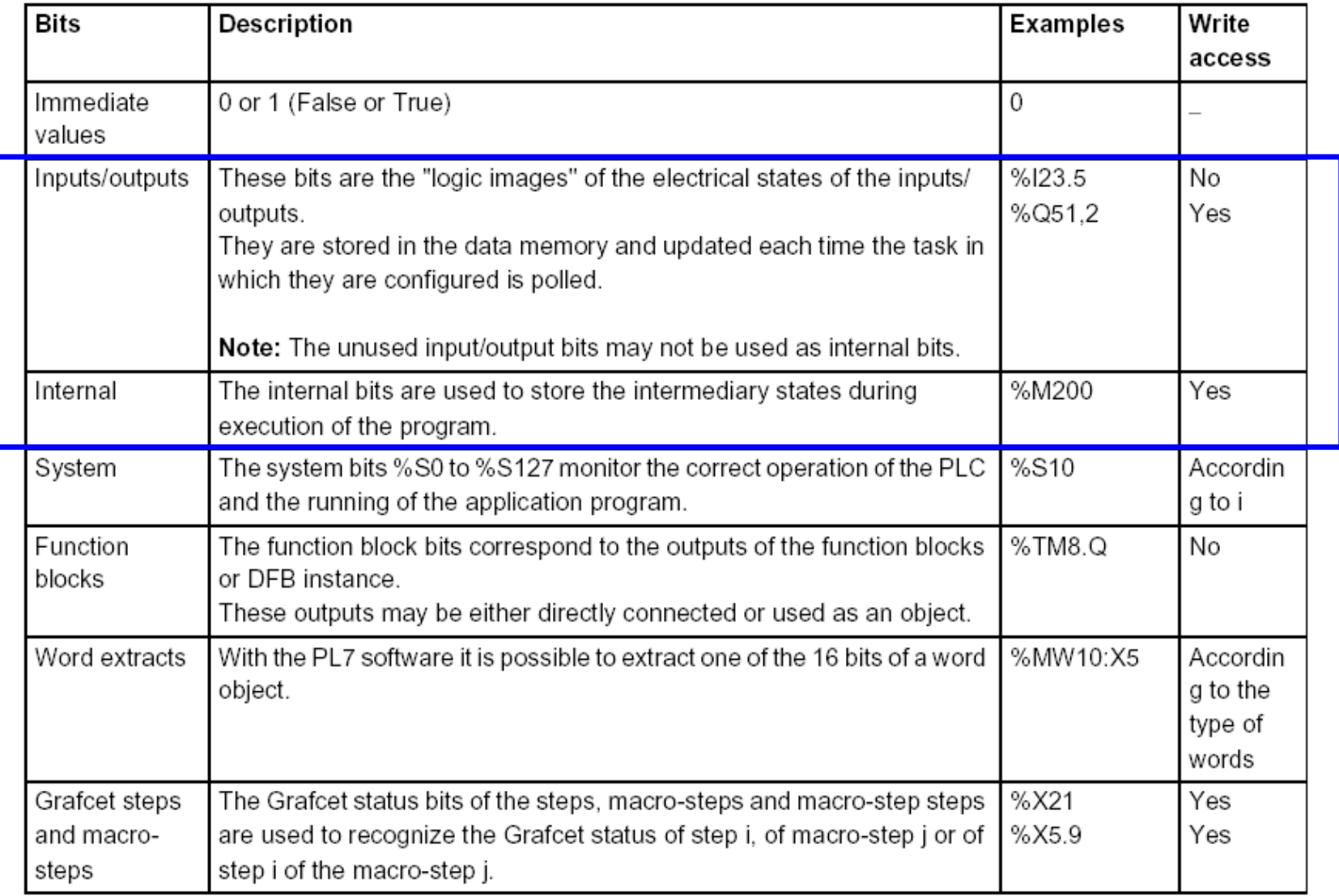

# **Basic Instructions** *(input)*

- *Load* **Normally open** contact: contact is active (result is 1) when the control bit is 1.
	- **Normally closed** contact: contact is active (result is 1) when the control bit is 0.

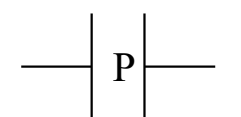

Contact in the **rising edge**: contact is active during a scan cycle where the control bit has a rising edge.

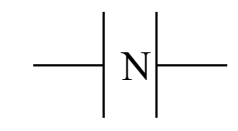

Contact in the **falling edge**: contact is active during a scan cycle where the control bit has a falling edge.

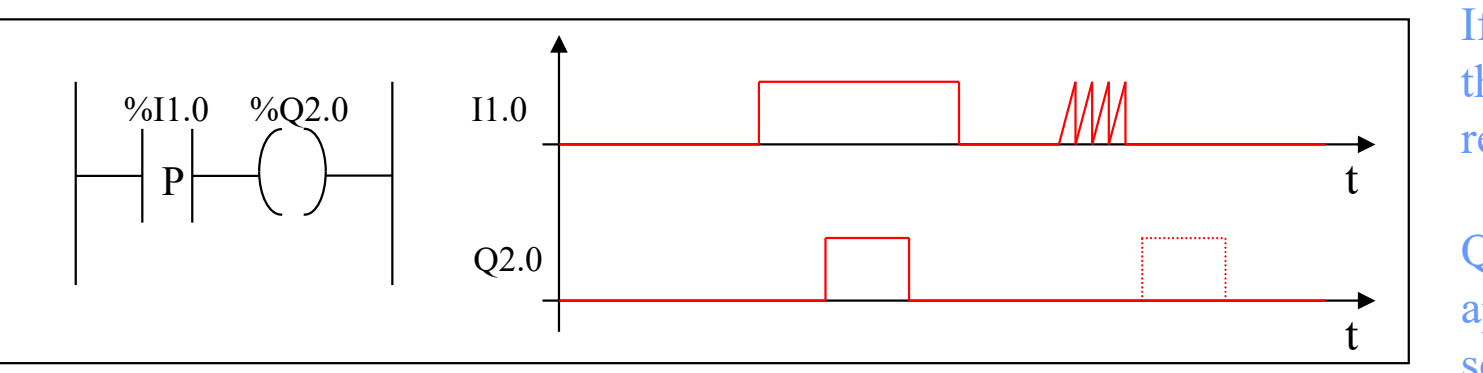

If rising edge on %i1.0 then set %q2.0 else reset %q2.0.

Page 8 Q: can you indicate, approximately, the scan period?

#### **Basic Instructions**

#### *Load* **operands**

The following table gives a list of the operands used for these instructions. Permitted operands

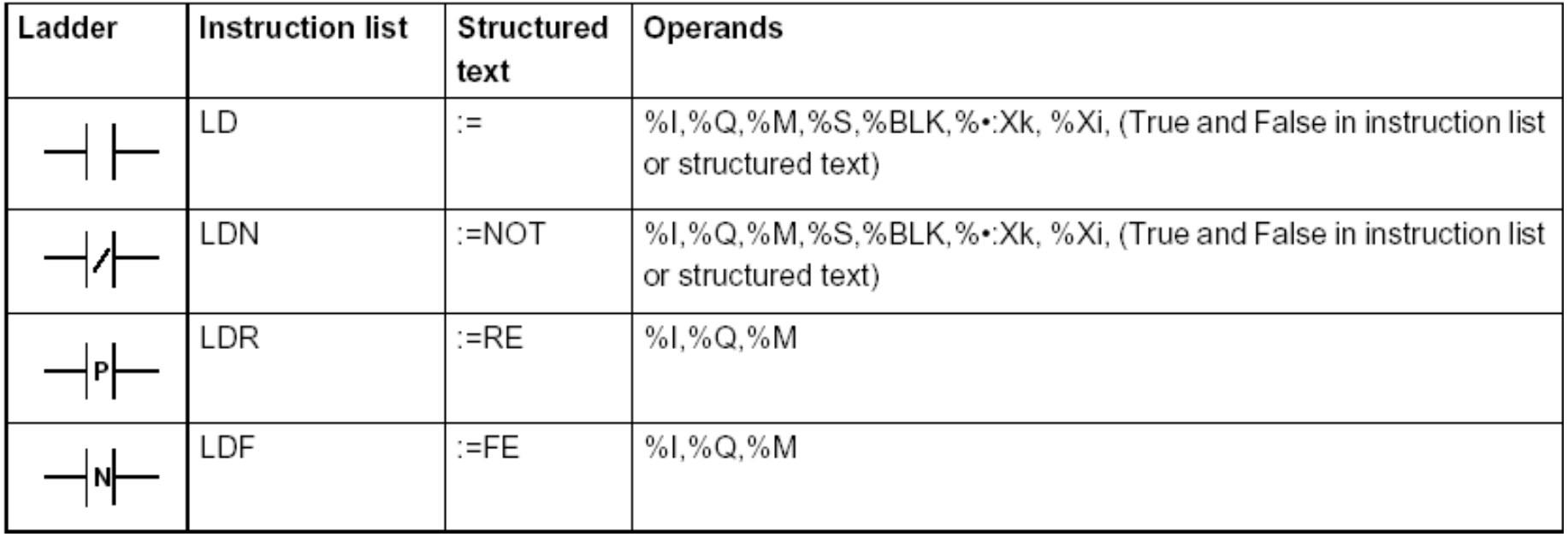

## **Basic Instructions** *(output)*

**Store**  $\begin{bmatrix} \end{bmatrix}$  The result of the logic function activates the coil.

The **inverse** result of the logic function activates the coil.

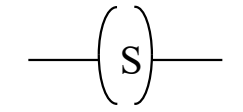

 $\text{S}$  The result of the logic function energizes the relay. Set the latch.

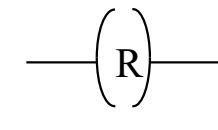

The result of the logic function de-energizes the relay. **Reset the latch.**

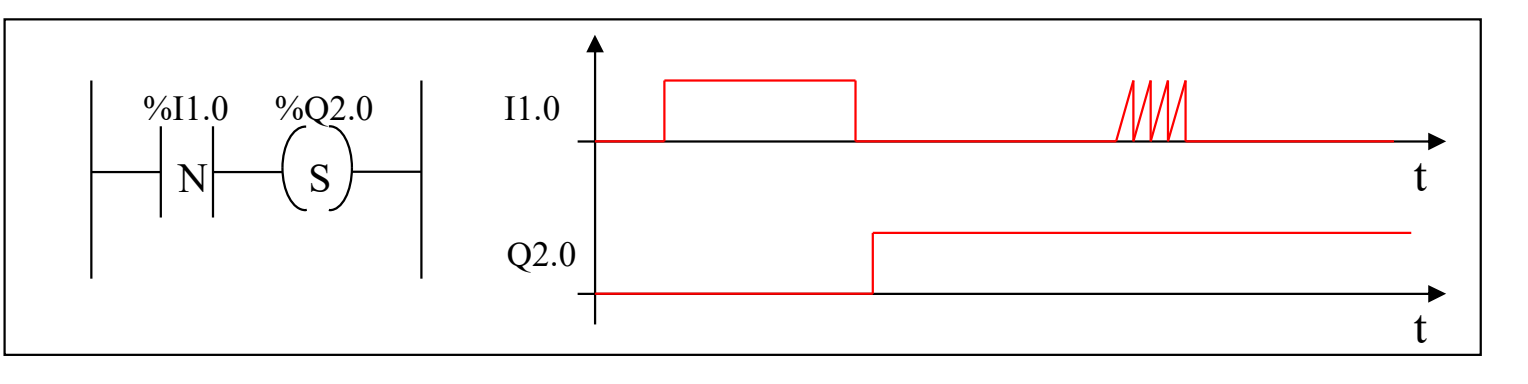

If falling edge on %i1.0 then set %q2.0 else *nothing*.

Page 10 Q: can you indicate, approximately, the scan period?

#### **Basic Instructions**

#### *Store* **operands**

The following table gives a list of the operands used for these instructions Permitted operands

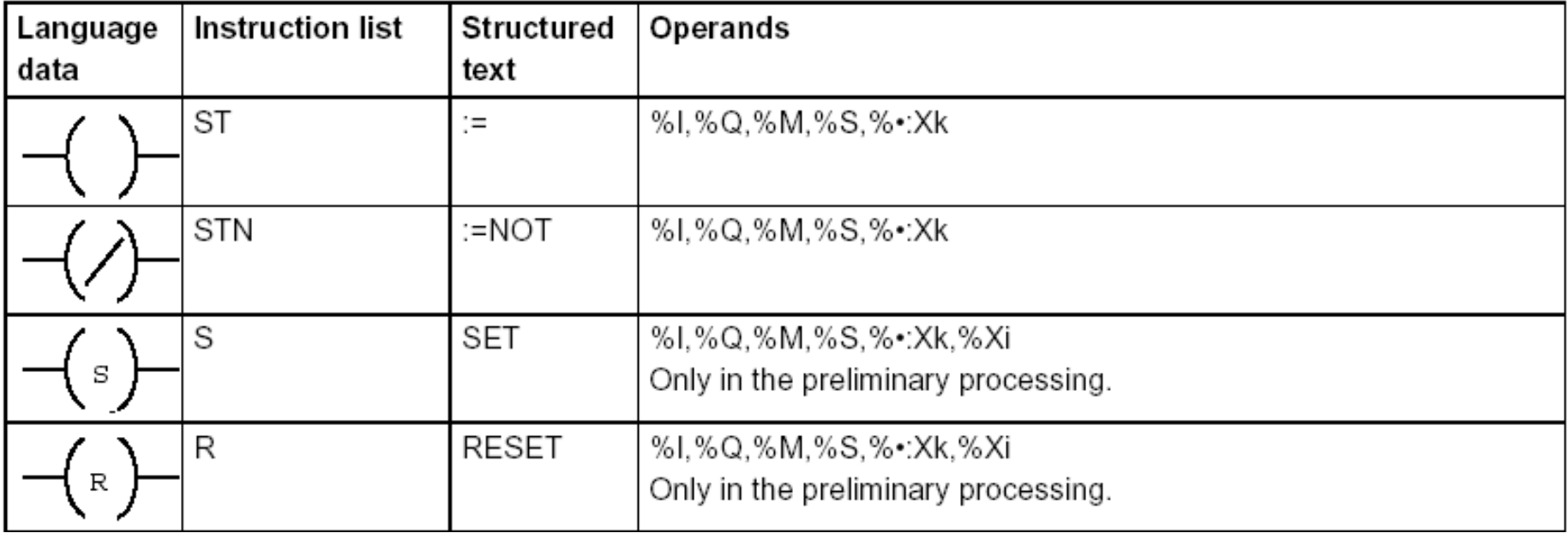

# **Relays with** *latch* **and** *unlatch Allen Bradley notation*

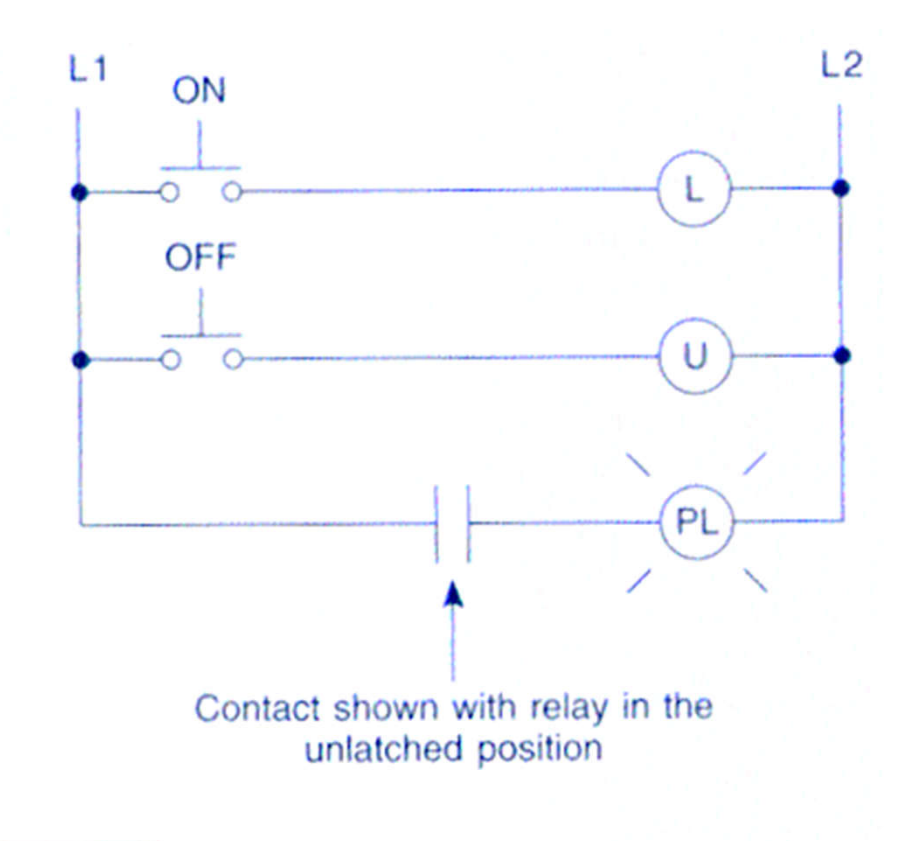

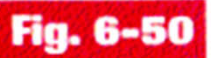

Schematic of electromagnetic latching relay.

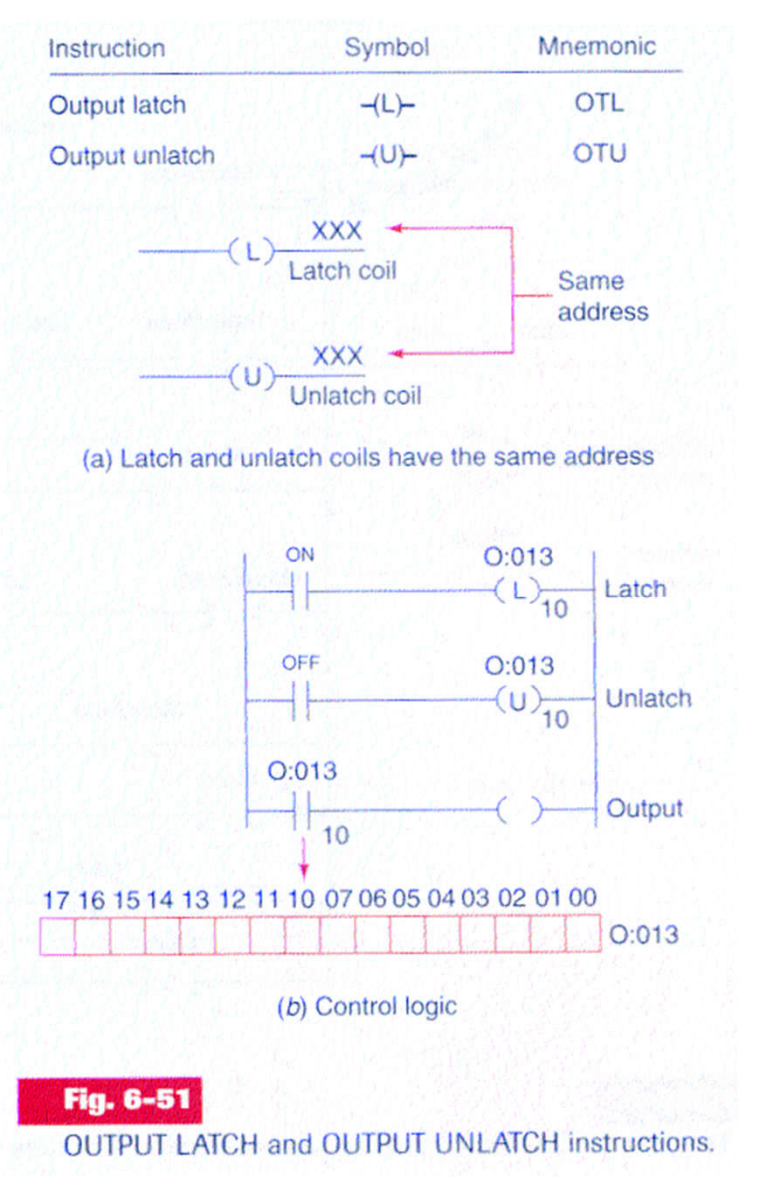

**Relay-type instructions**

*Example:*

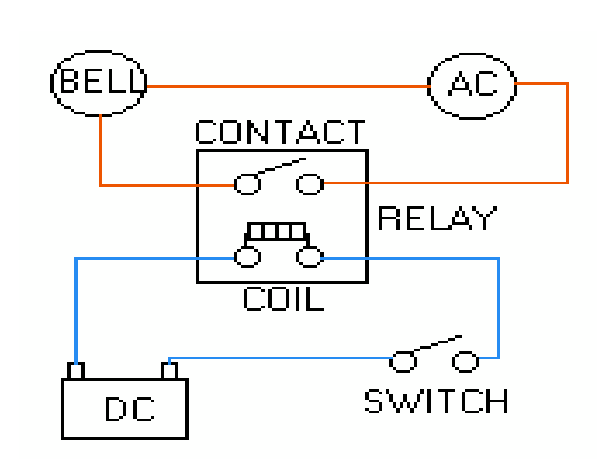

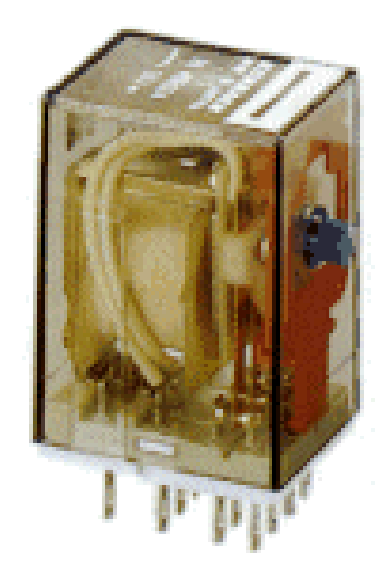

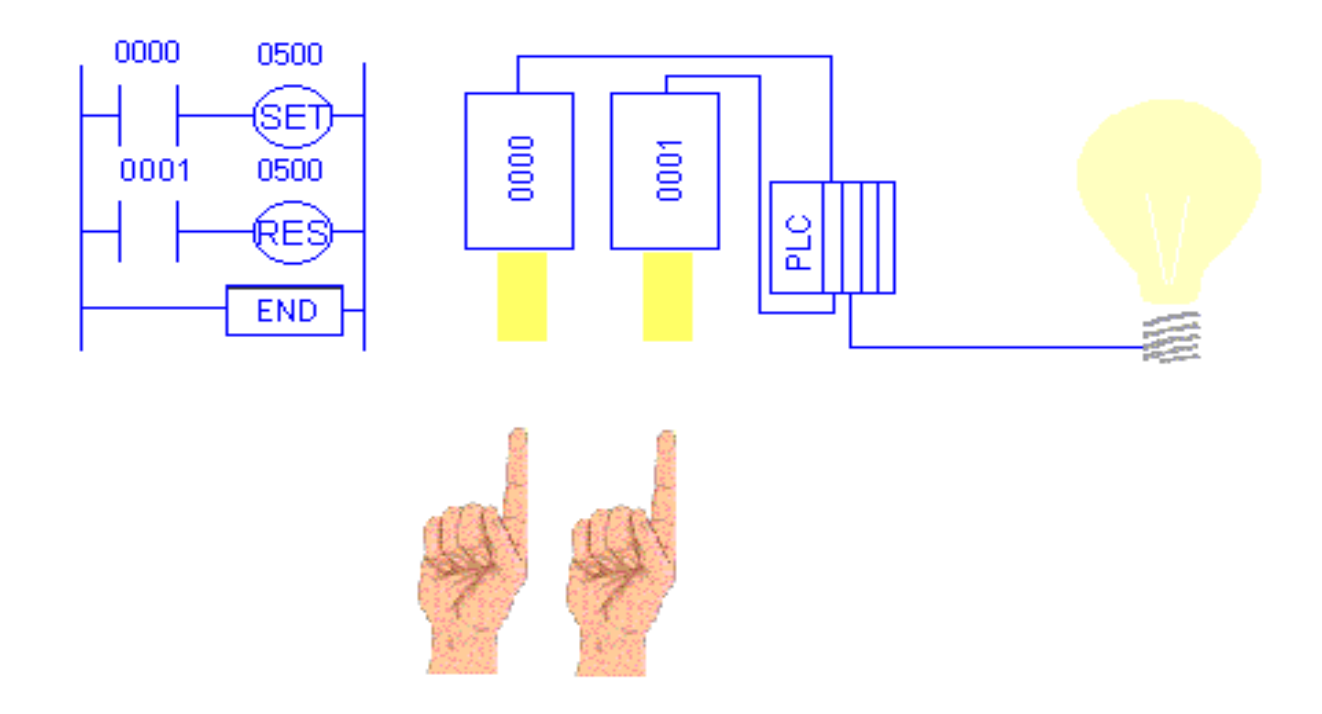

### **Basic Instructions**

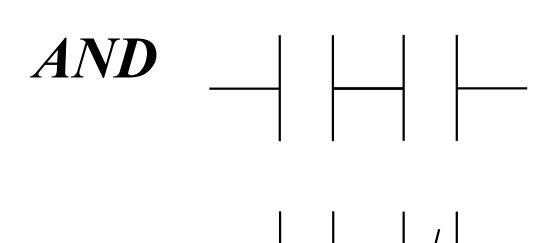

 $\vec{AND}$   $\begin{array}{|c|c|c|c|c|} \hline \quad & \quad & \text{AND of the operand with the result of the previous} \end{array}$ logical operation.

> AND of the inverted operand with the result of the previous logical operation.

AND of the rising edge with the result of the previous logical operation.

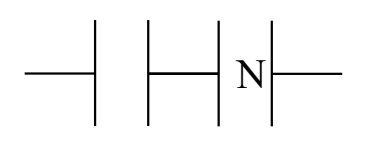

 $\vert$  P $\vert$ 

AND of the falling edge with the result of the previous logical operation.

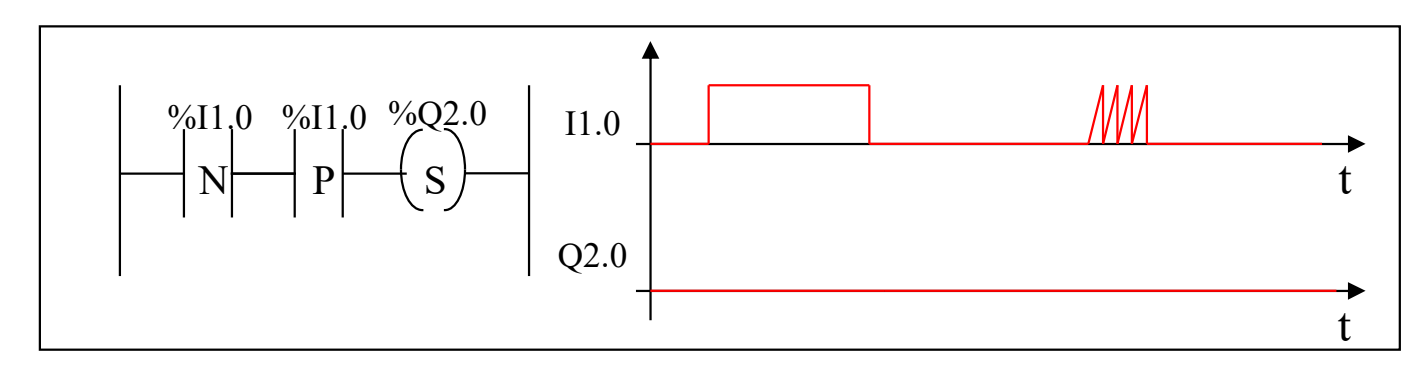

Page 14

### **Basic Instructions**

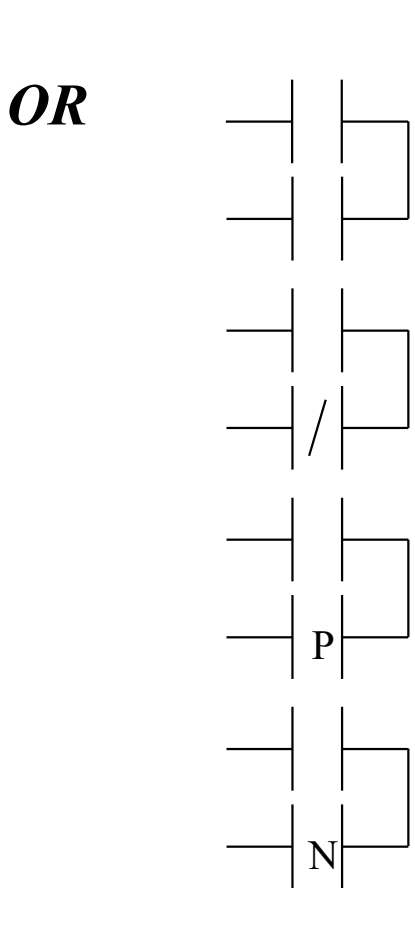

OR of the operand with the result of the previous<br>logical operation.<br> $\begin{array}{ccc} \n\downarrow & \downarrow \\ \n\downarrow & \downarrow \n\end{array}$   $\begin{array}{ccc} C = A + B \n\end{array}$ logical operation.

OR of the inverted operand with the result of the previous logical operation.

 $C = A + B$ OR of the rising edge with the result of the previous logical operation.

 $C = A + B$ 

 $C = A+B$ 

OR of the falling edge with the result of the previous logical operation.

**Basic Instructions**

*XOR*

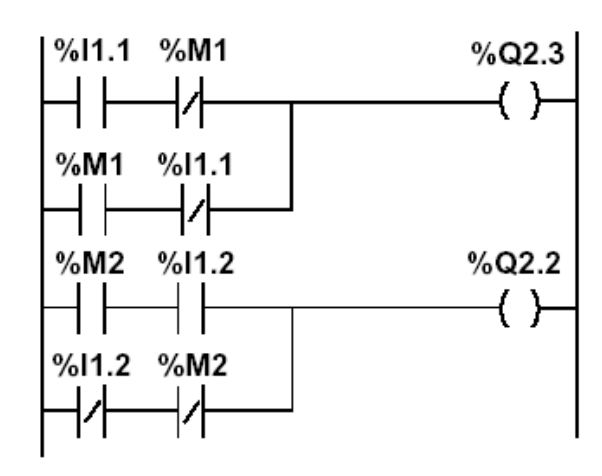

 $\%$ Q2.3 := %I1.1 XOR %M1; %Q2.2 := NOT(%M2 XOR %I1.2);  $\%$ Q2.2 :=  $\%$ M2 XOR NOT( $\%$ I1.2);

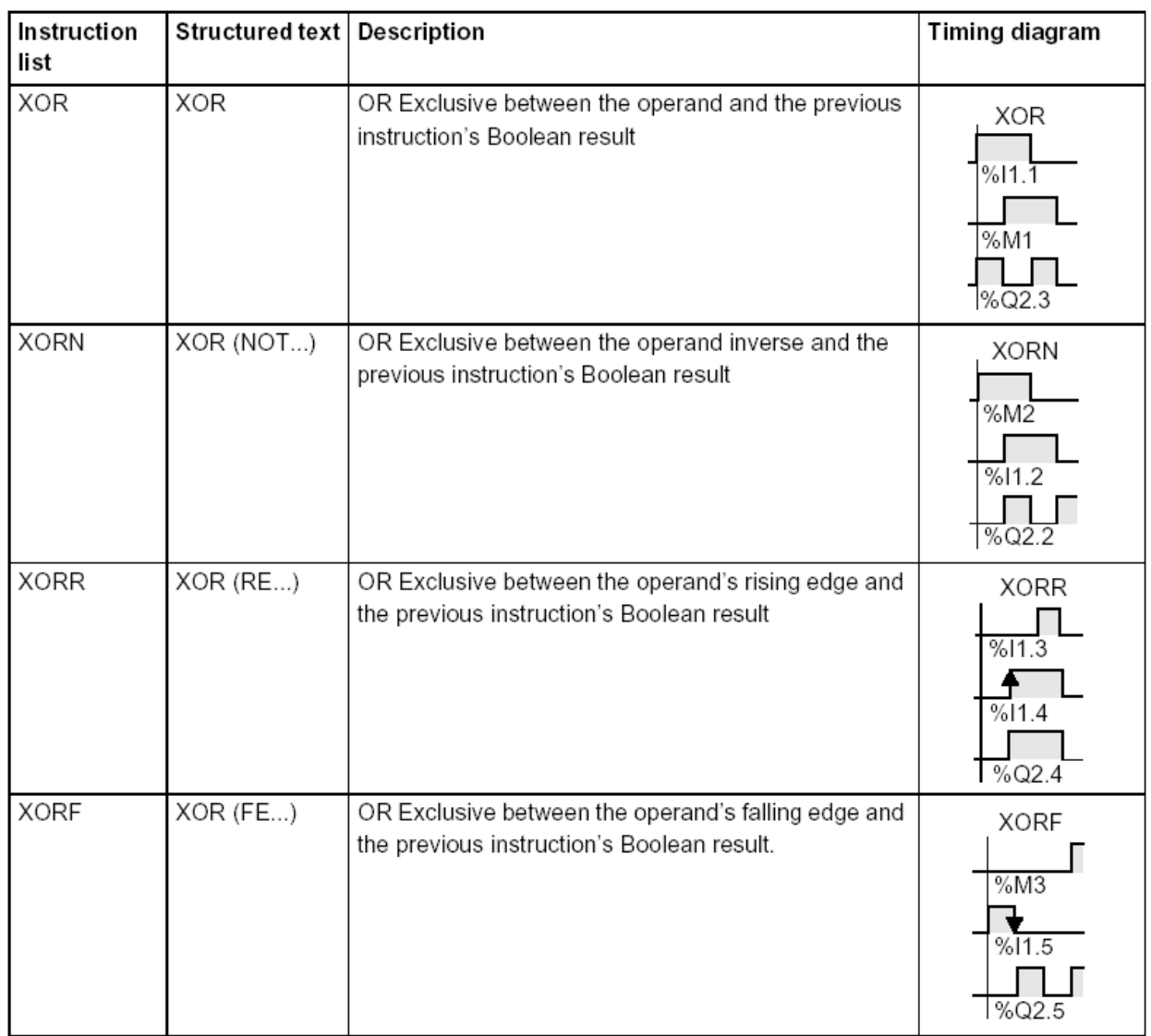

#### **Ladder assembling**

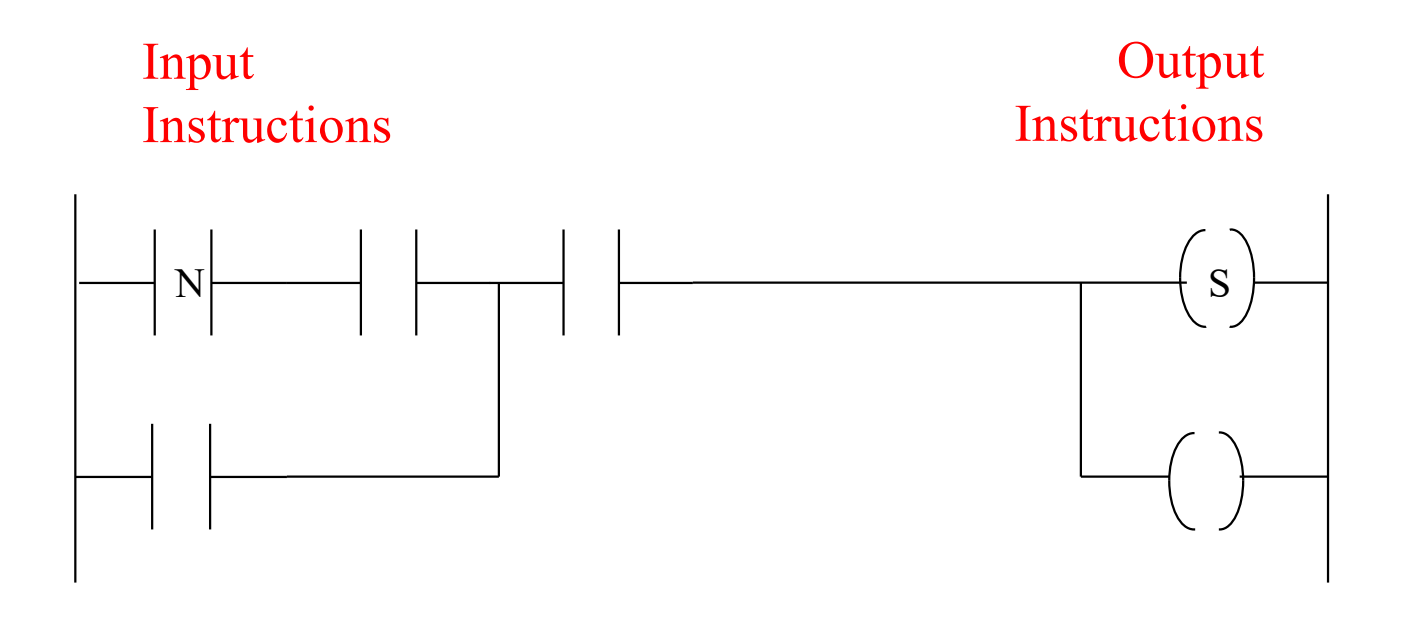

The outputs that have a TRUE logical value, evaluated from the left to right and from the top to the bottom, are **energized .**

[Schneider, Micro PLCs]

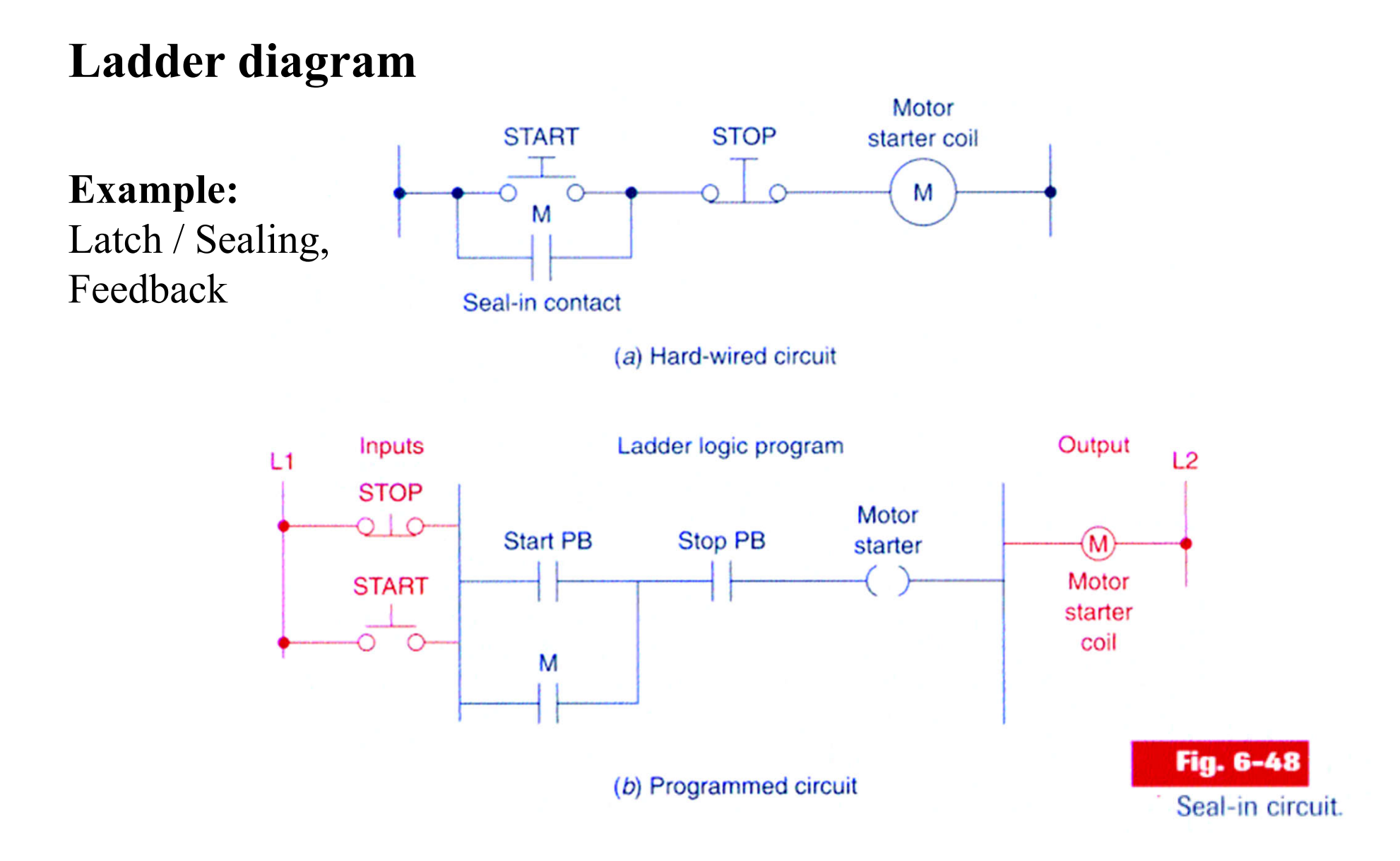

*The normally closed push button STOP drives the normally open contact Stop PB*

#### **IST / DEEC / API**

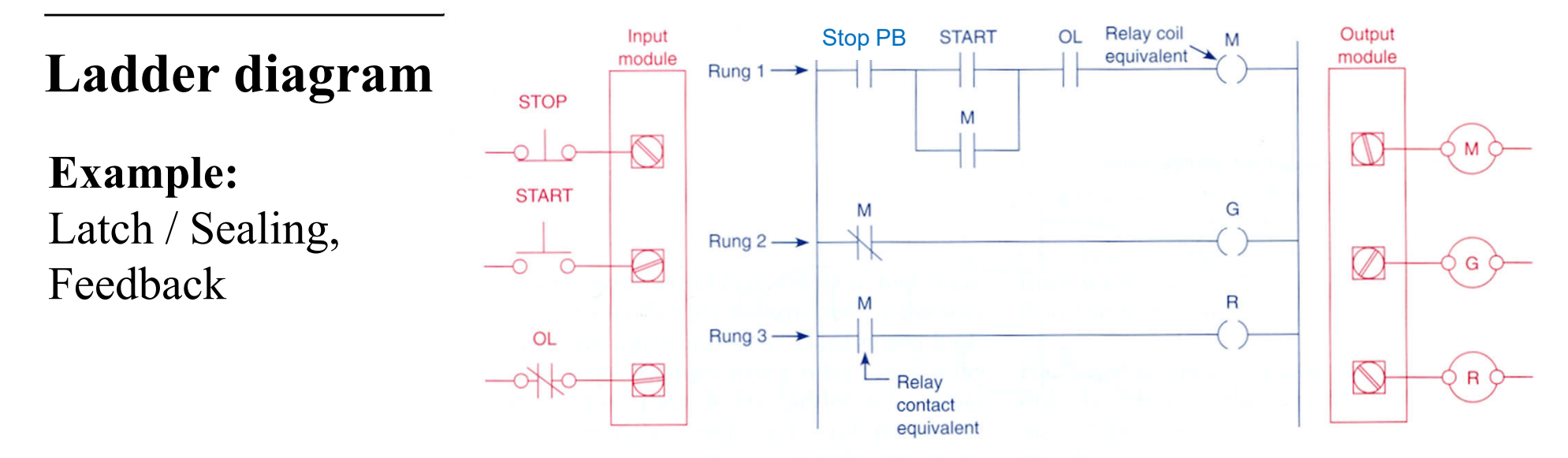

*The normally closed push button STOP drives the normally open contact Stop PB*

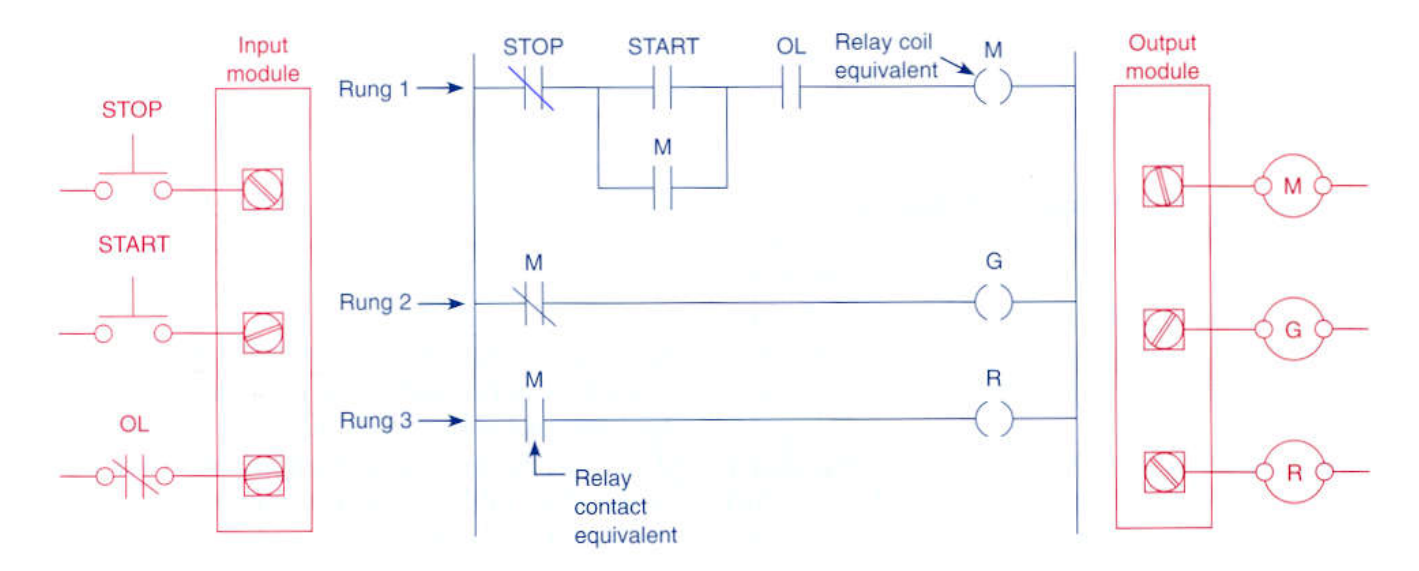

*STOP button normally open implies inverting that input in the ladder diagram.*

#### Relay Schematic

**Example:** Latch / Sealing, Feedback

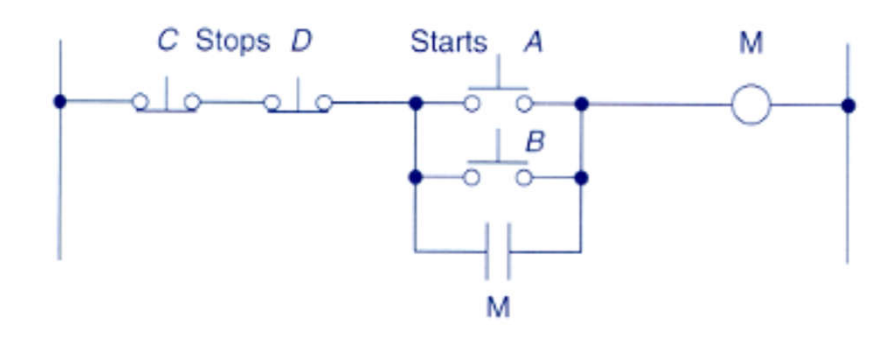

#### Ladder logic program

#### **Example 4-9**

A motor control circuit with two stop buttons:

- When the start button is depressed, the motor runs.
- By sealing, it continues to run when the start button is released.
- The stop buttons stop the motor when they are depressed.

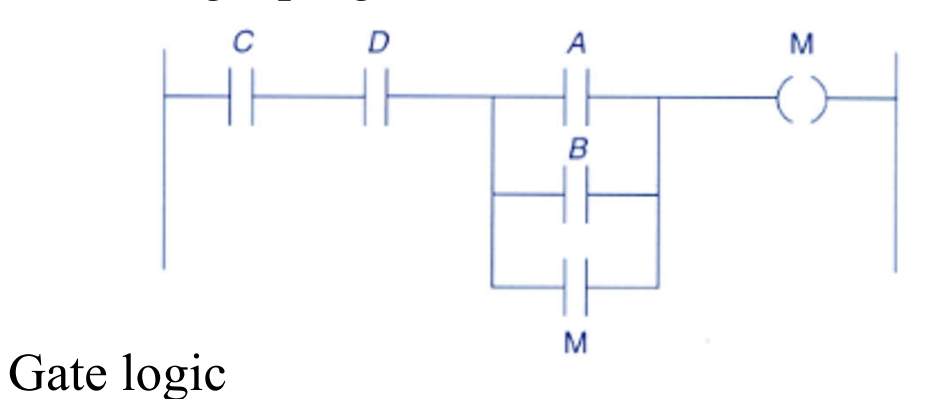

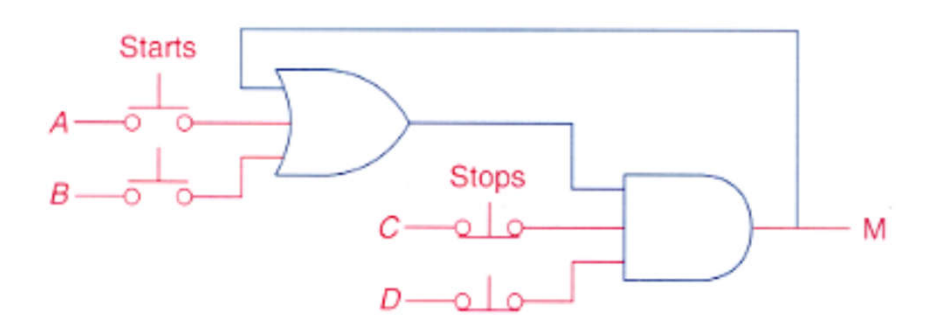

General case of Inputs and Outputs in **parallel**, with **derivations**

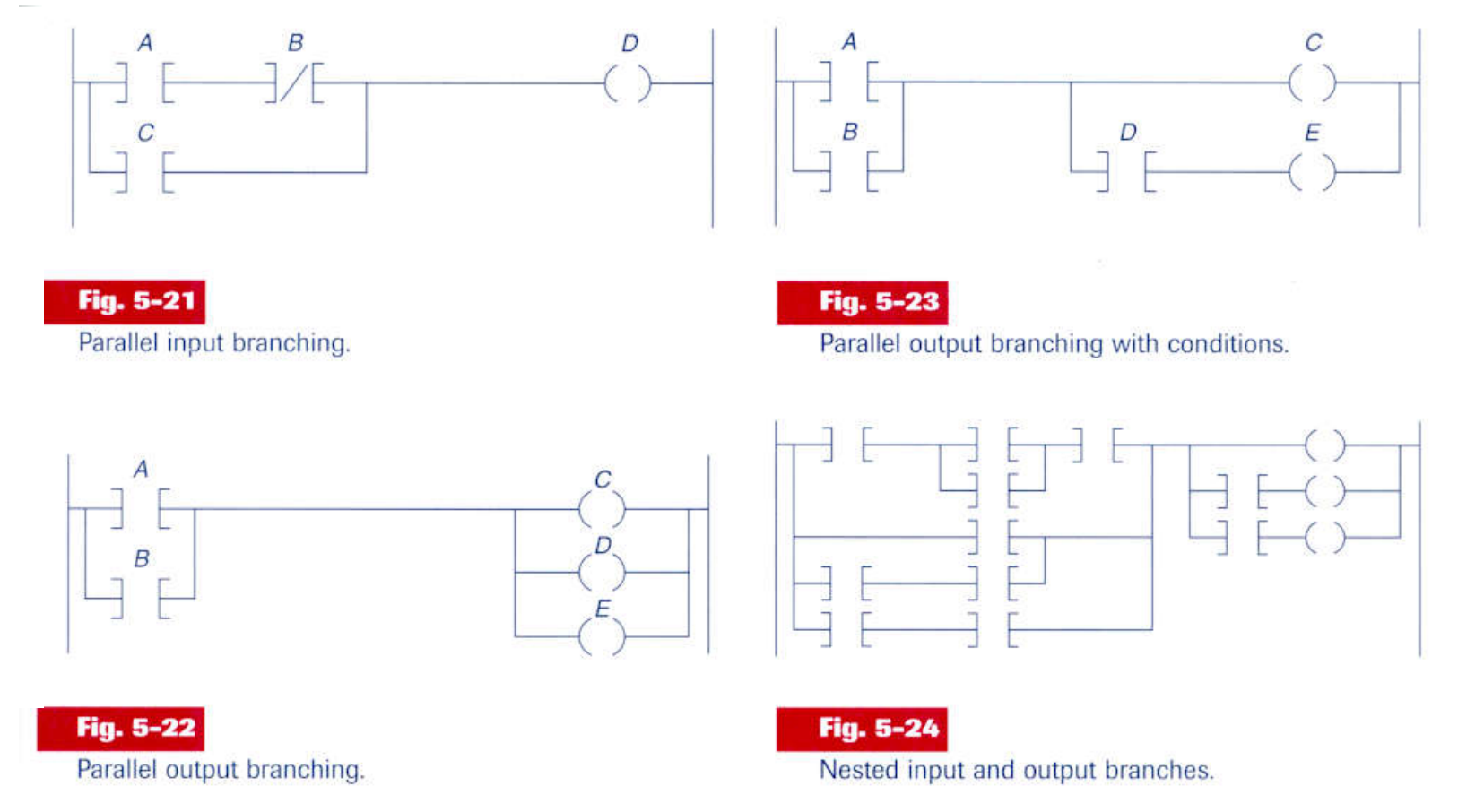

Note: it is important to study the **constraints** and **potentialities** of the development tools.

**Imbricated** (nested) contacts and **alternative** solution

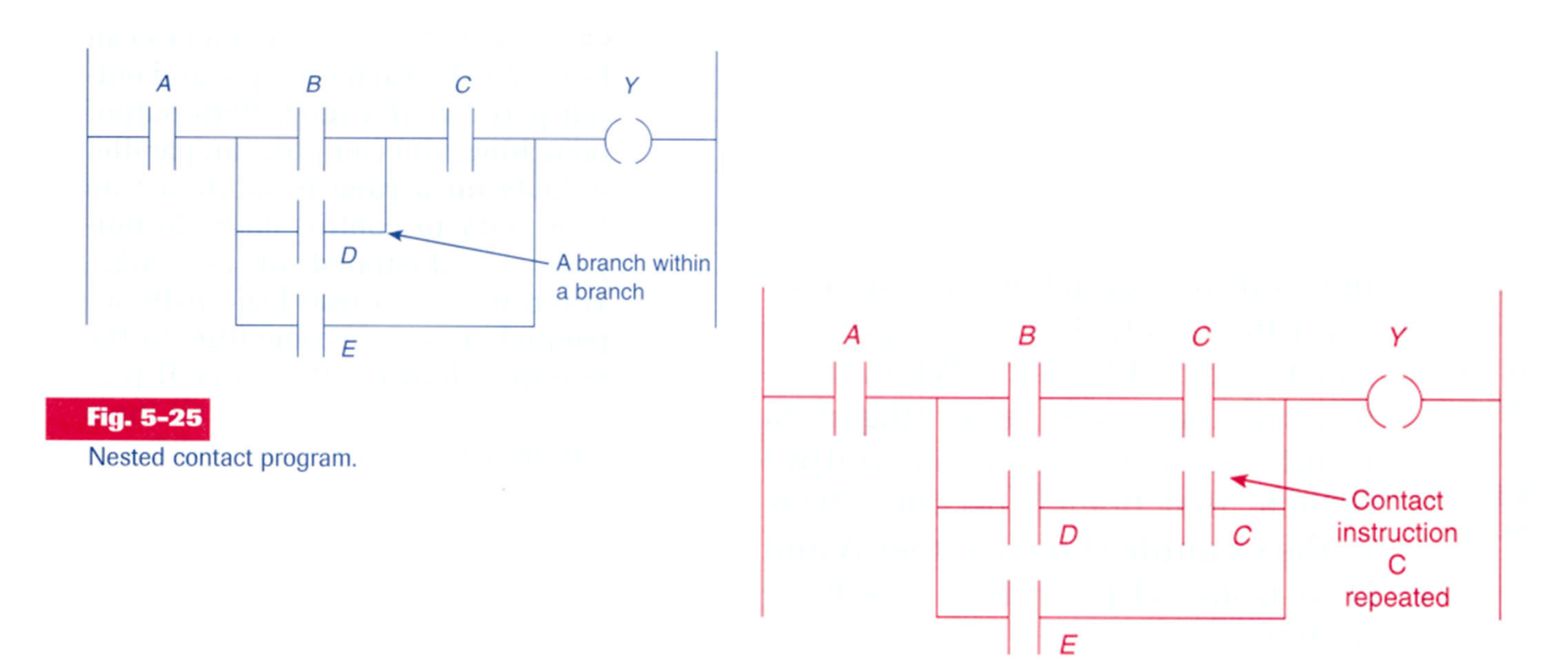

Fig. 5-26

Program required to eliminate nested contact.

#### Contacts in the **vertical** and **alternative** solution

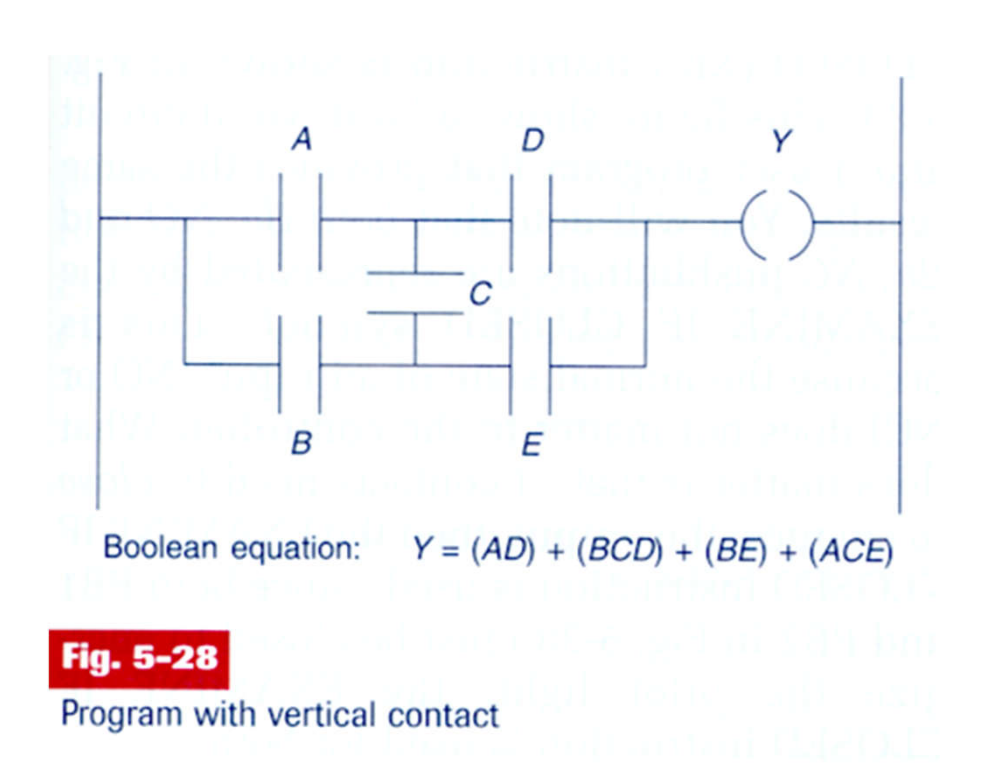

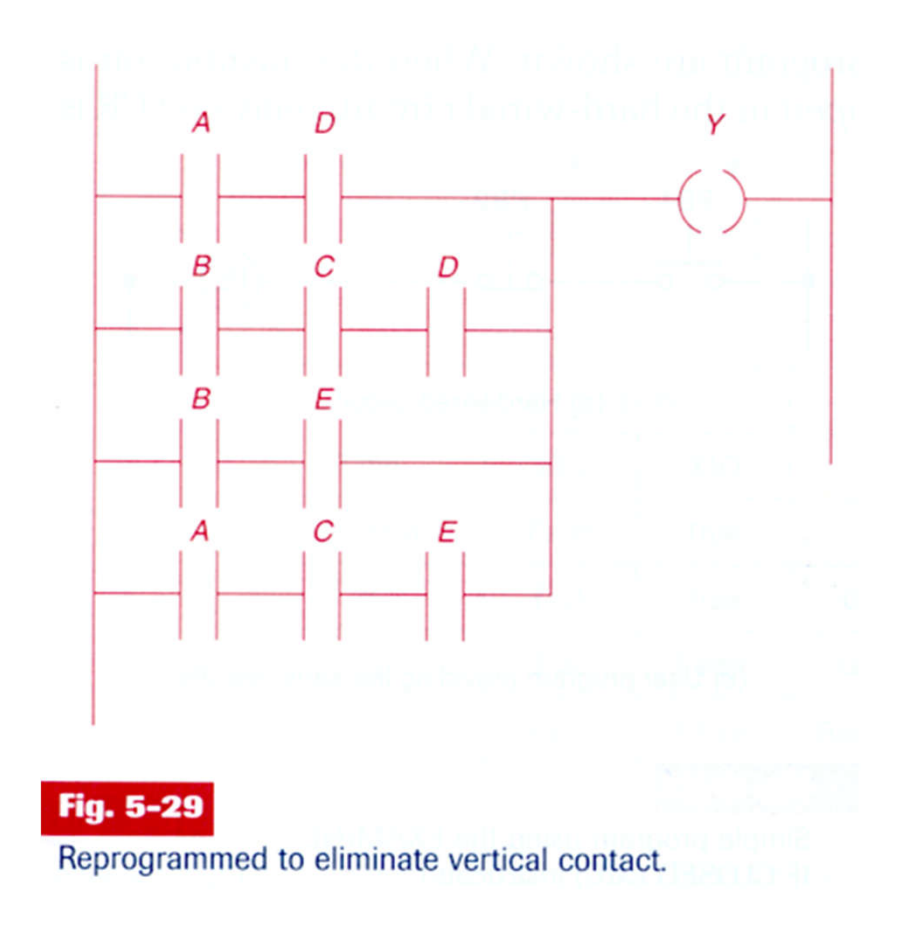

#### Contacts in the **vertical** and **alternative** solution

Another example:

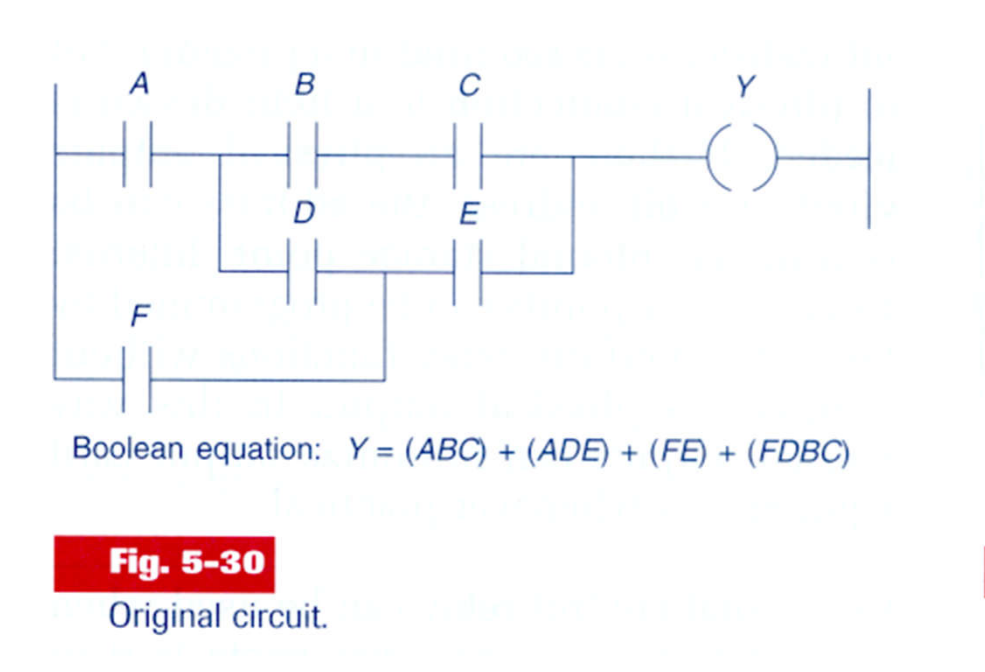

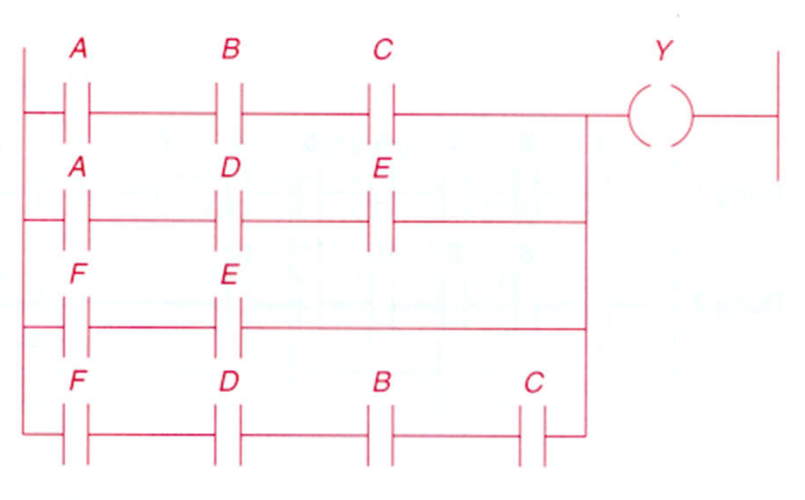

Fig. 5-31 Reprogrammed circuit.

*Solves the problem of disallowed right to left scanning (FDBC in fig5.30).*

#### **Chap. 1c - PLC Programming languages**

#### **Ladder diagram** *Temporized Relays or Timers*

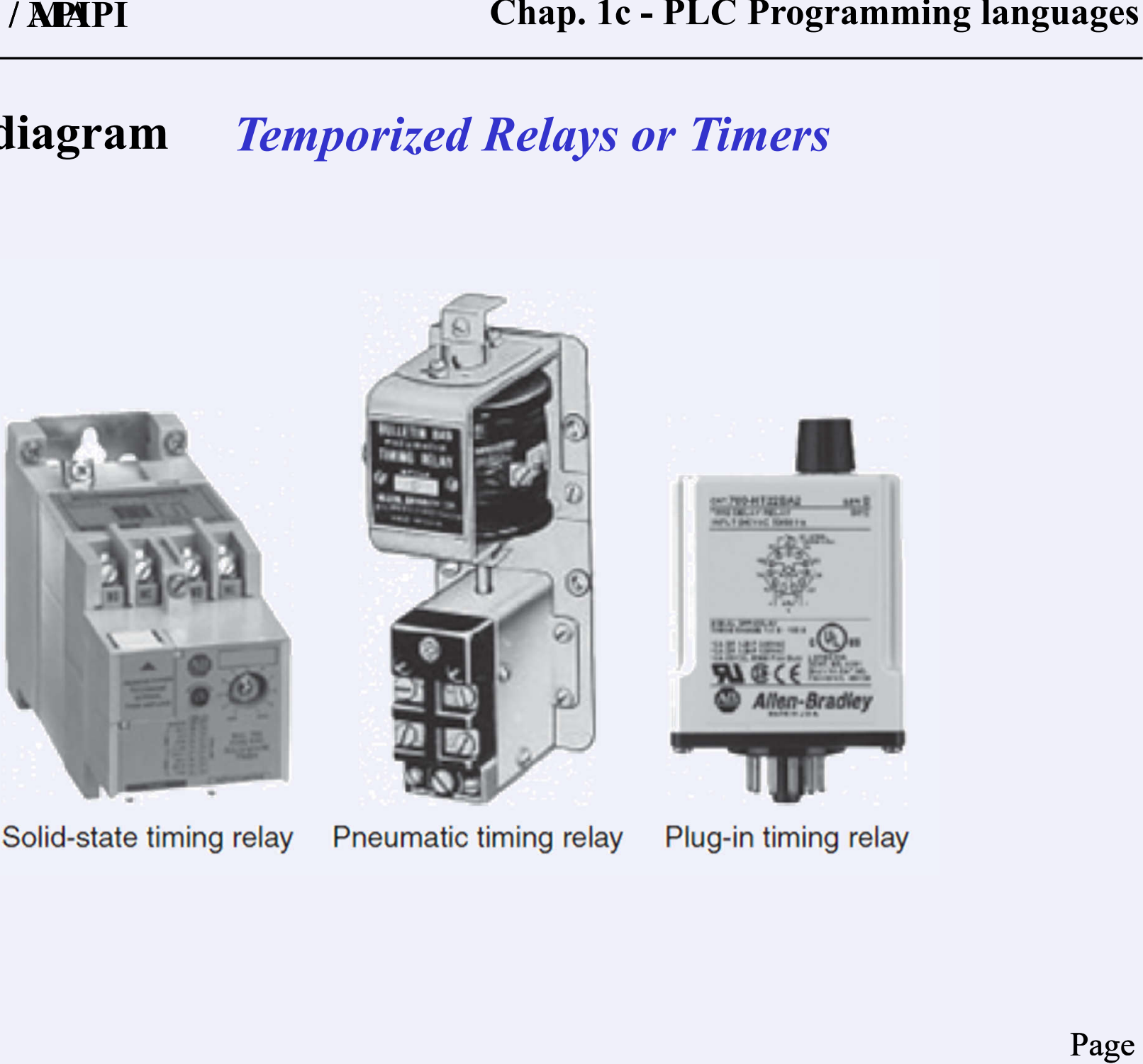

#### **Ladder diagram** *Temporized Relays or Timers (pneumatic)*

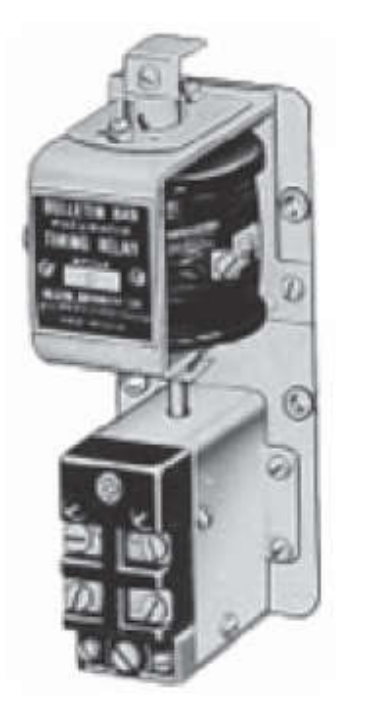

Pneumatic timing relay

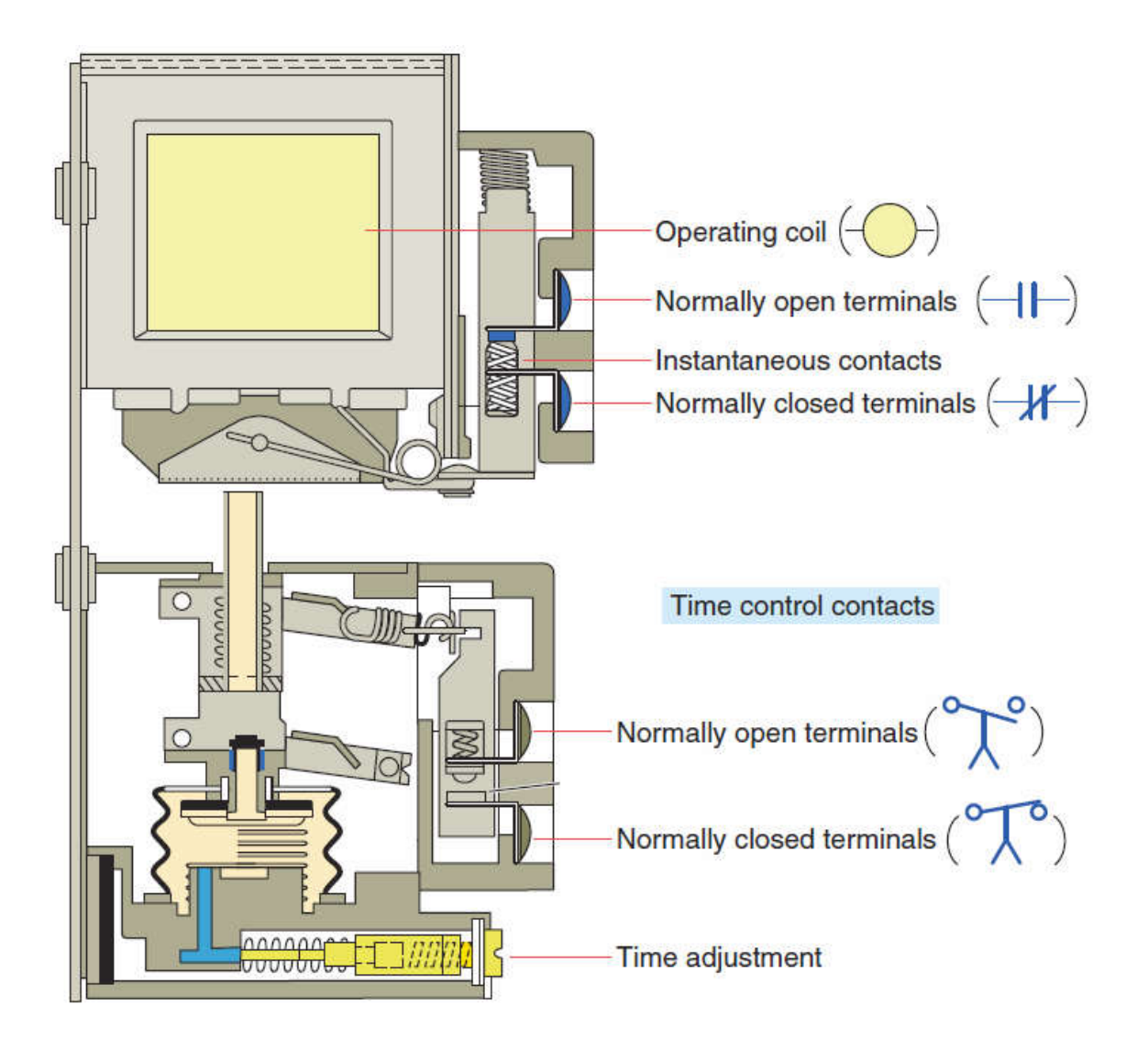

**The instantaneous contacts change state as soon as the timer coil is powered. The delayed contacts change state at the end of the time delay.**

Page 26

#### **Ladder diagram** *Temporized Relays or Timers (pneumatic)*

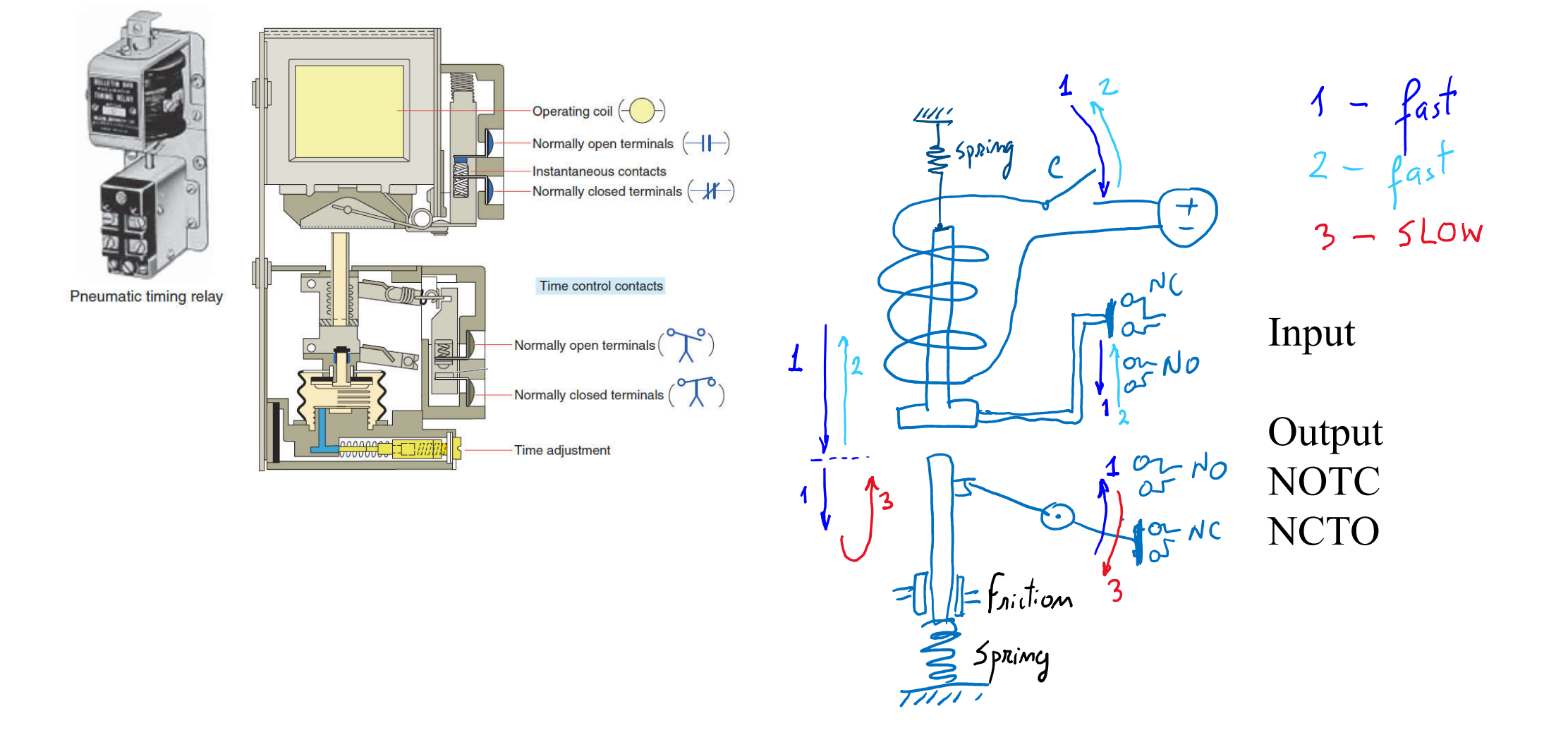

**The instantaneous contacts change state as soon as the timer coil is powered. The delayed contacts change state at the end of the time delay.**

Page 27

#### **Ladder diagram** *Temporized Relays or Timers*

#### **On-delay, provides time delay when the relay coil is energized.**

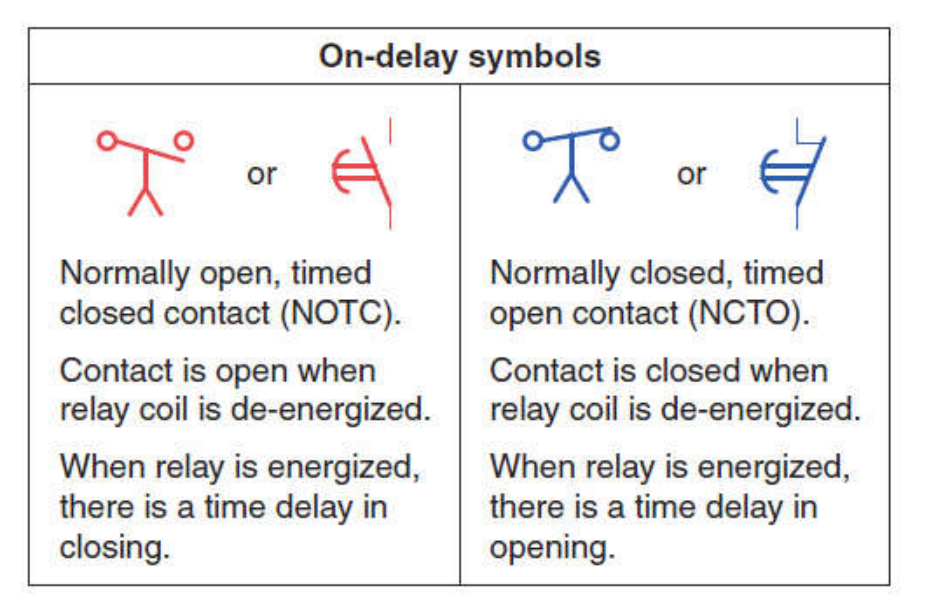

#### **Off-delay, provides time delay when the relay coil is de-energized***.*

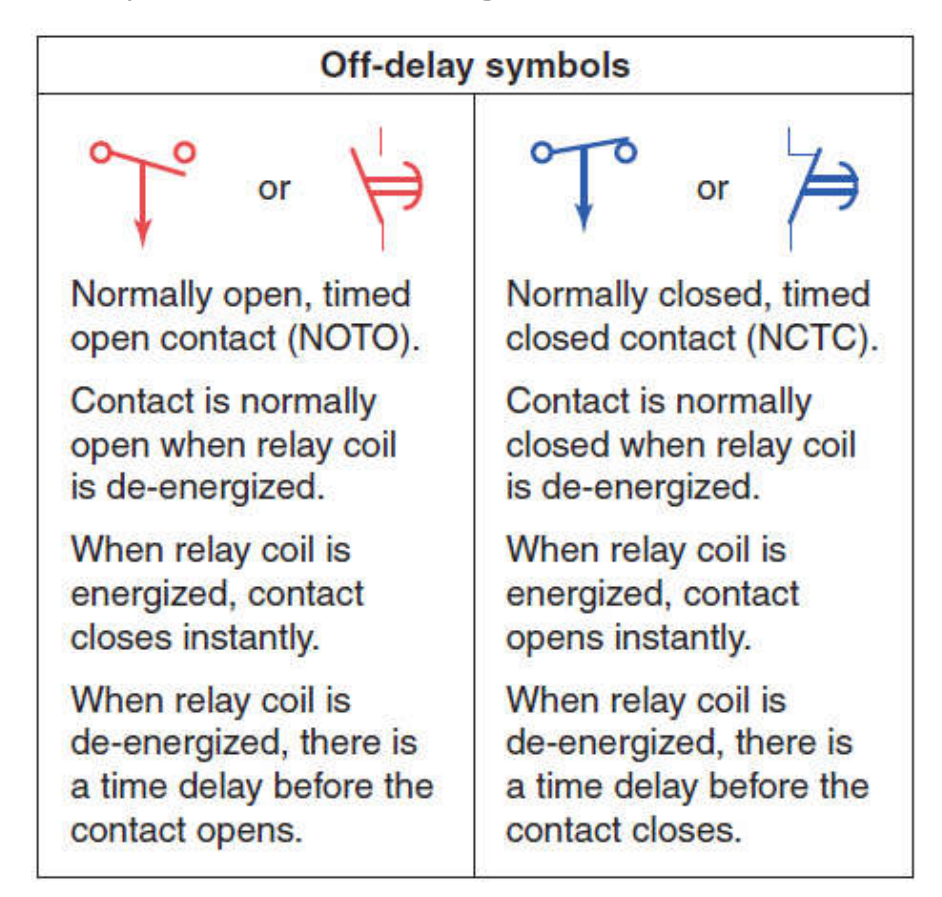

Tables: Relay *symbols* used for timed contacts.

#### **Ladder diagram** *Temporized Relays or Timers*

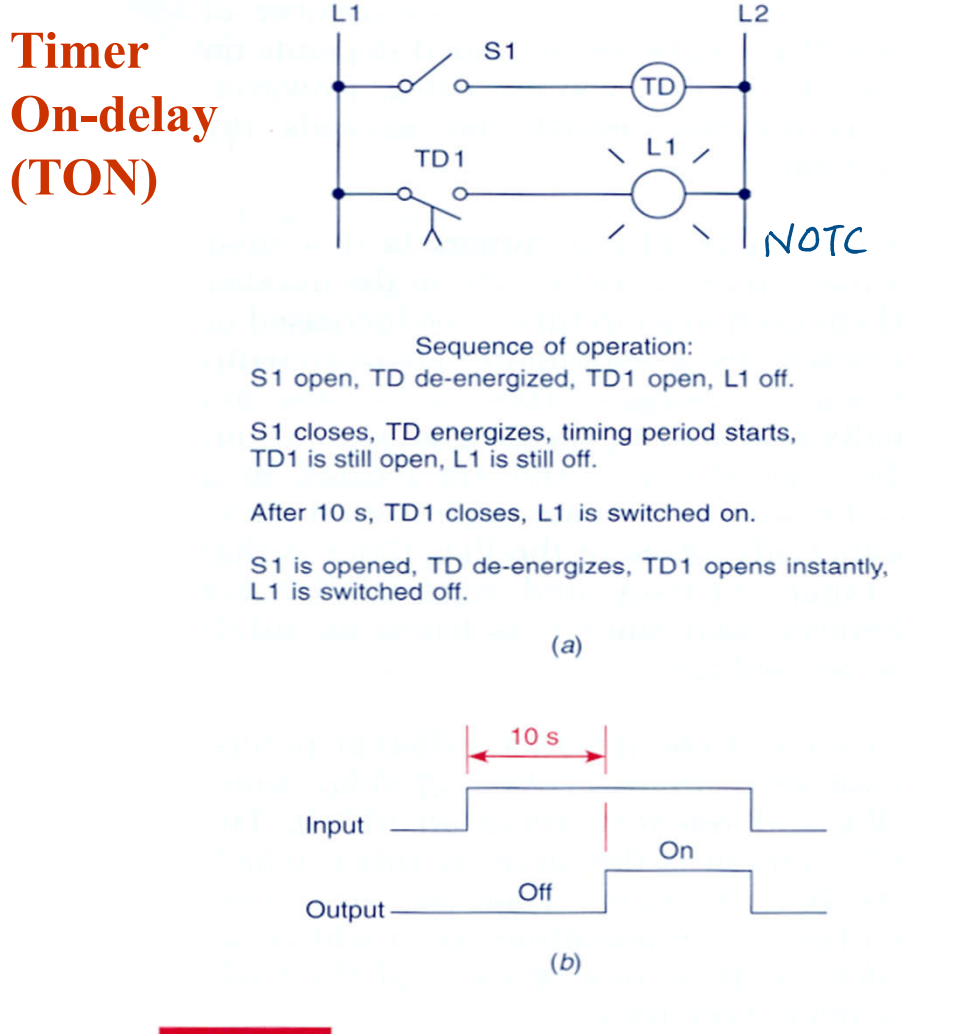

#### $L1$  $L2$  $S<sub>1</sub>$ TD<sup>1</sup>  $L1$ TD<sub>1</sub> NCTO

Sequence of operation: S1 open, TD de-energized, TD1 closed, L1 on.

S1 closes, TD energizes, timing period starts, TD1 is still closed, L1 is still on.

After 10 s, TD1 opens, L1 is switched off.

S1 is opened, TD de-energizes, TD1 closes instantly, L1 is switched on.

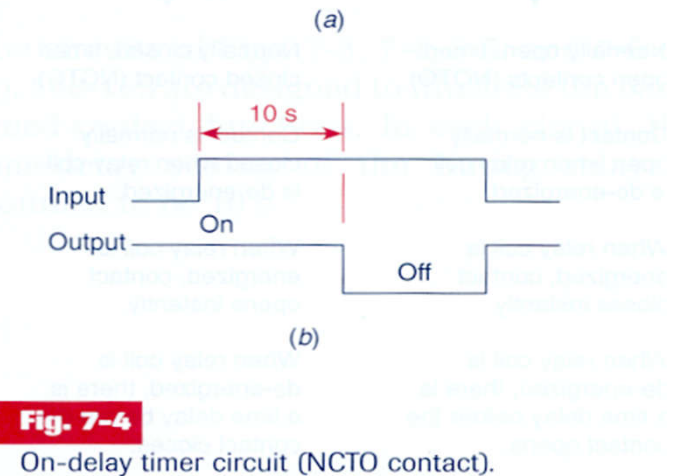

(a) Operation. (b) Timing diagram.

#### **Fig. 7-3**

On-delay timer circuit (NOTC contact). (a) Operation. (b) Timing diagram.

#### **Ladder diagram** *Temporized Relays or Timers*

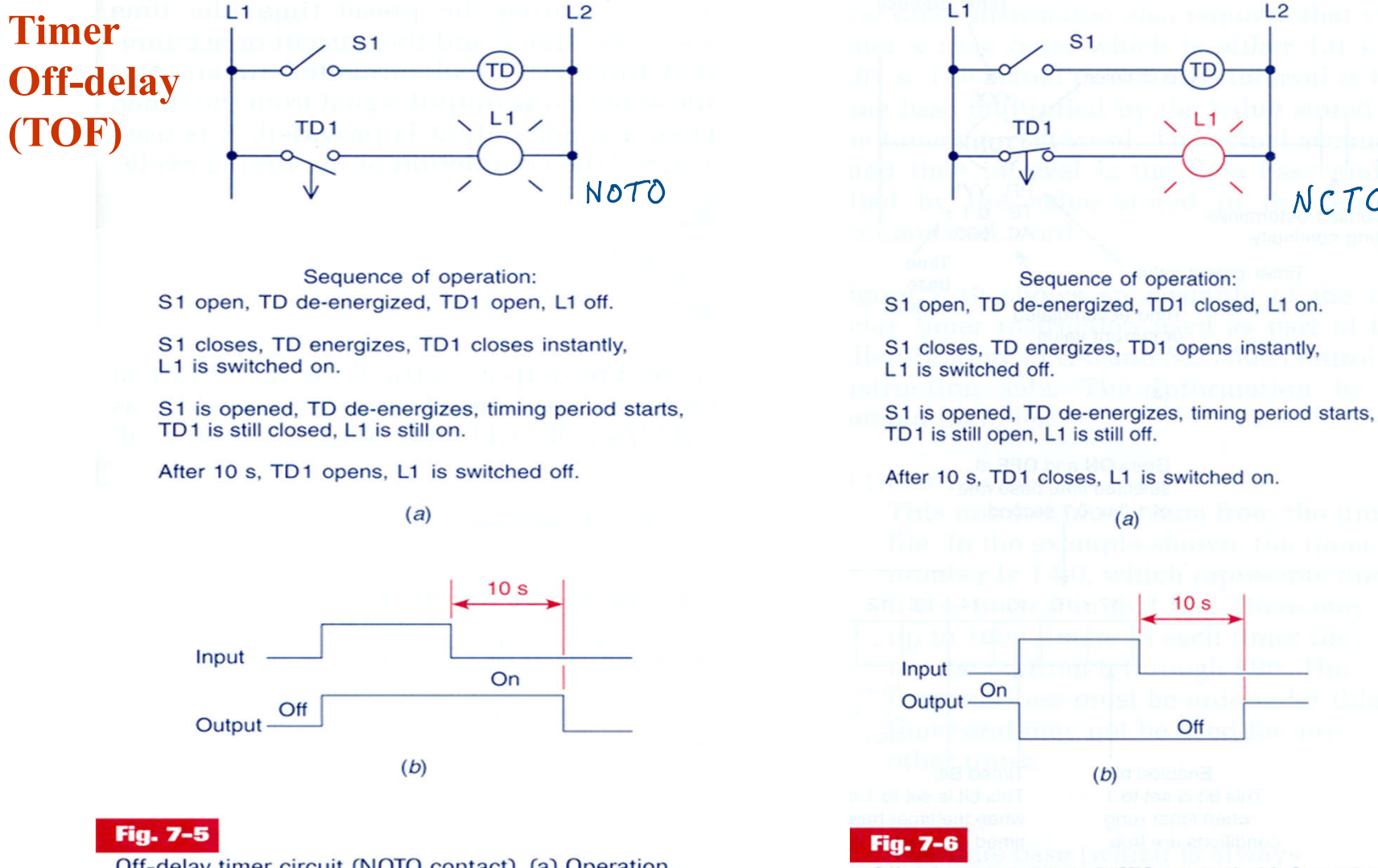

Off-delay timer circuit (NCTC contact). (a) Operation. (b) Timing diagram.

 $(b)$ 

 $(a)$ 

 $10<sub>s</sub>$ 

Off

 $L2$ 

NCTO

TD

 $L1$ 

Off-delay timer circuit (NOTO contact). (a) Operation. (b) Timing diagram.

*Temporized Relays*

*or Timers (PLC)*

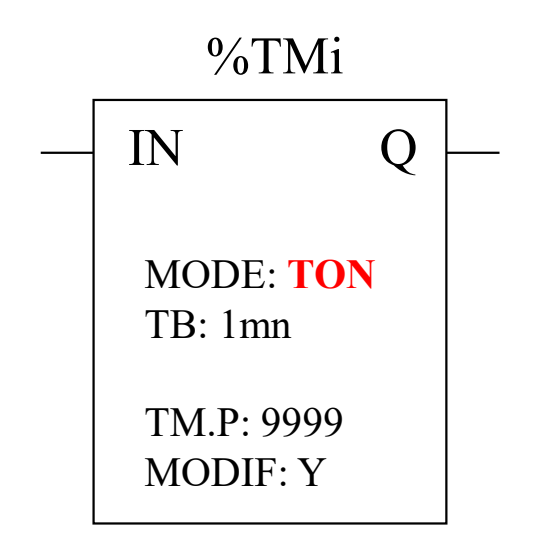

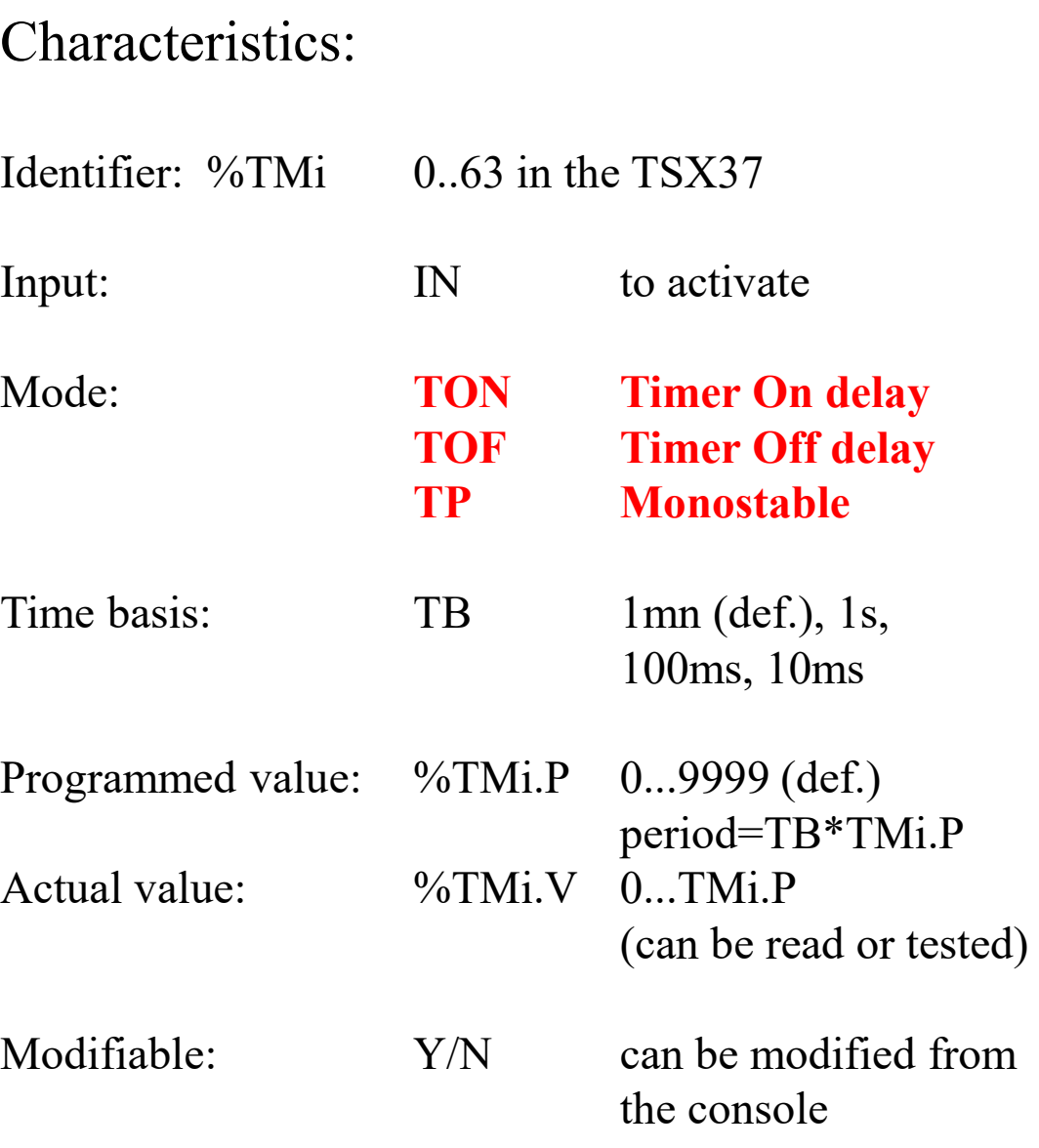

*or Timers (PLC)*

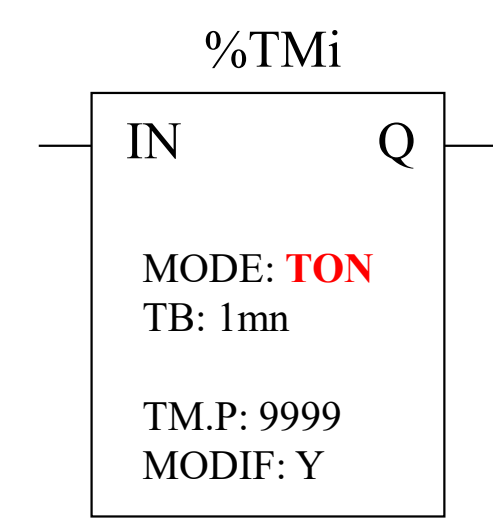

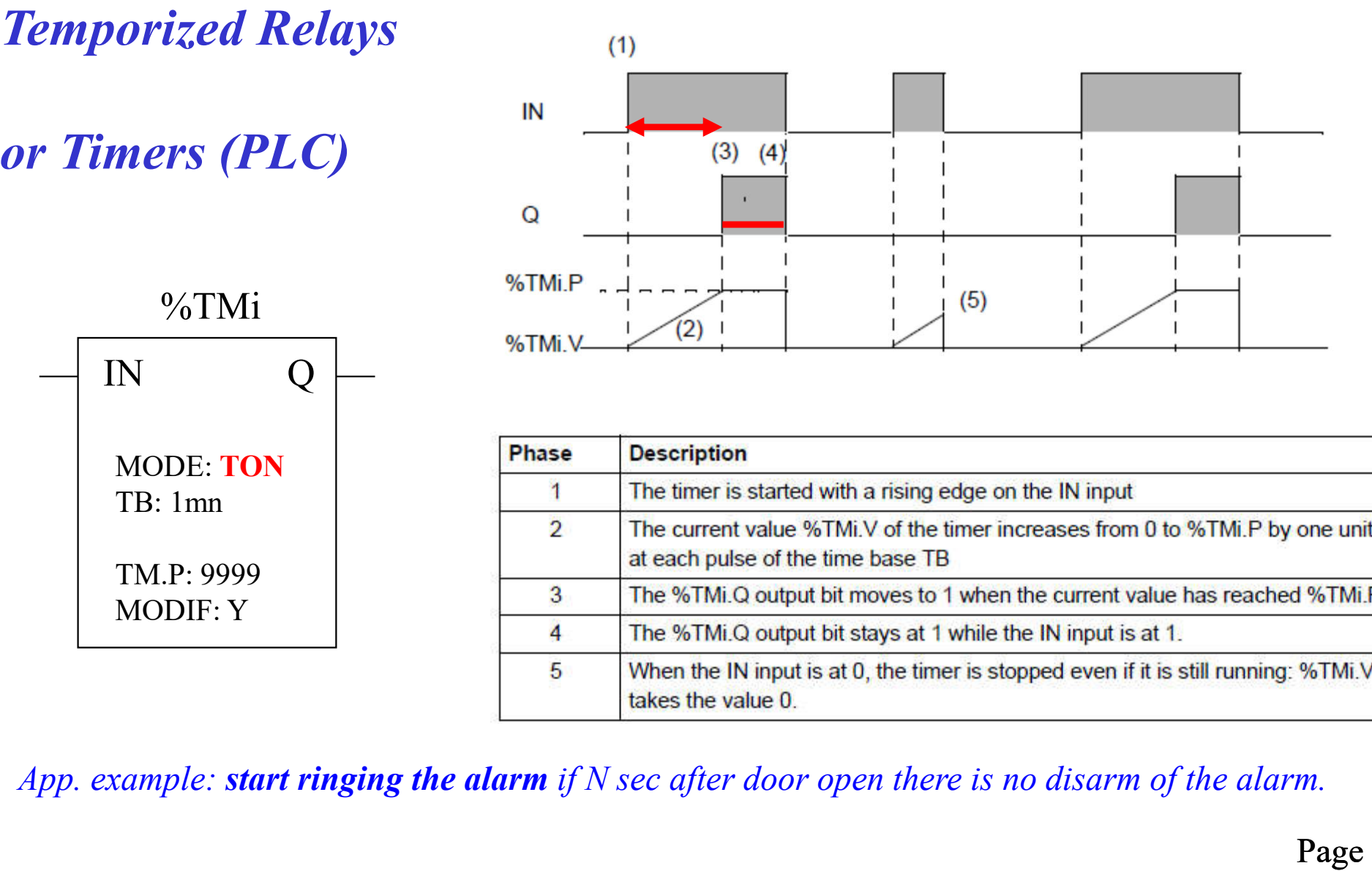

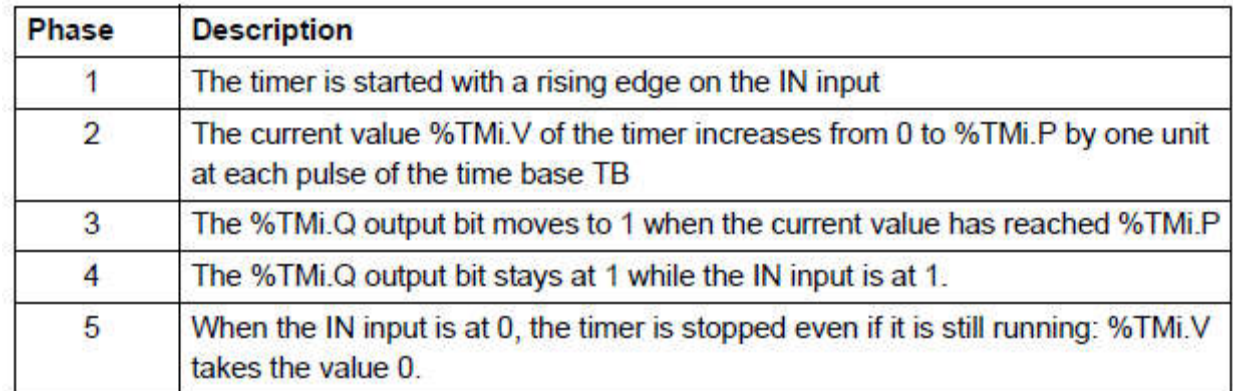

*App. example: start ringing the alarm if N sec after door open there is no disarm of the alarm.*

#### *TON mode*

*TOF mode*

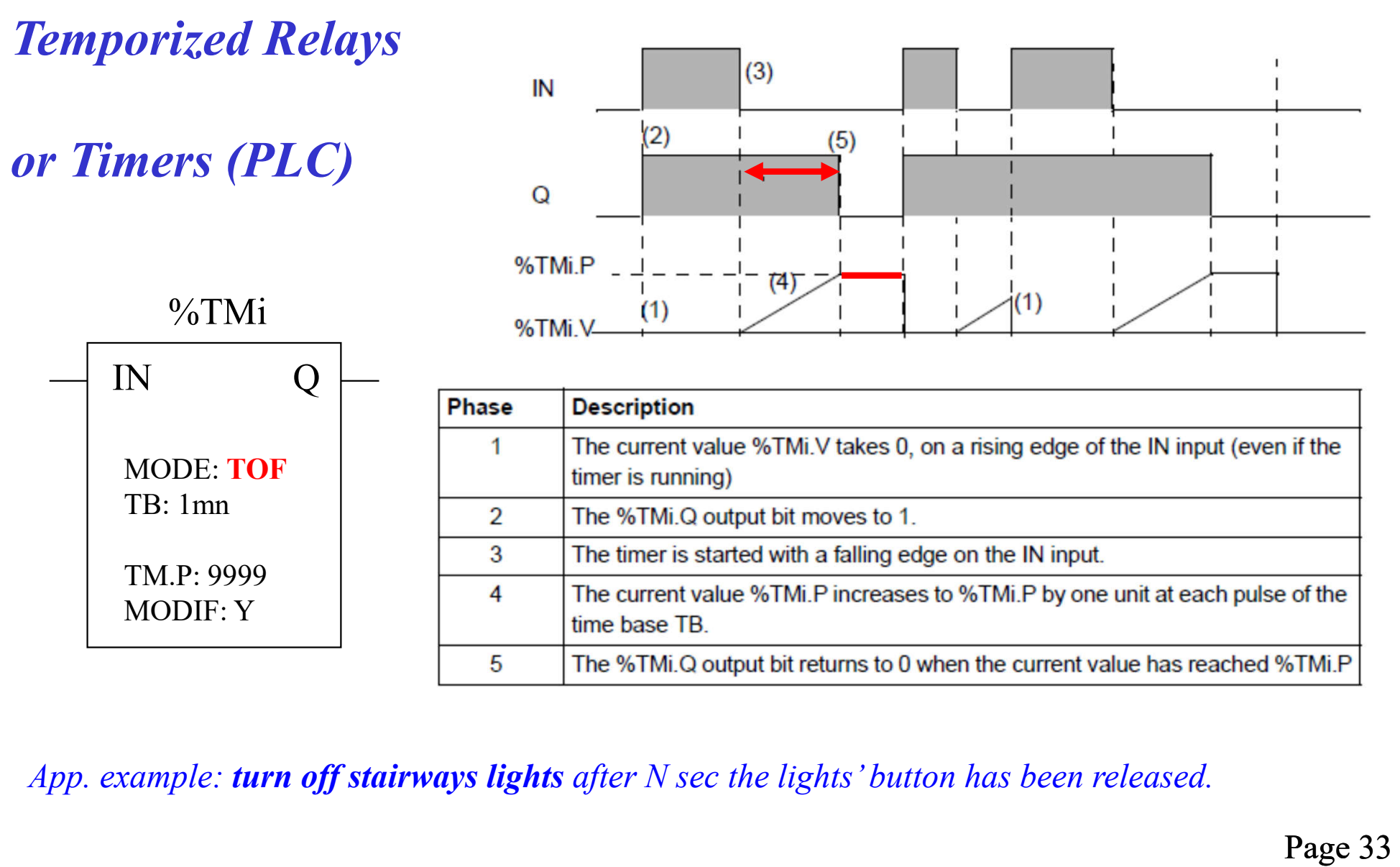

*App. example: turn off stairways lights after N sec the lights' button has been released.*

#### *TP mode*

*Temporized Relays*

*or Timers (PLC)*

Works as a monostable or as a pulse generator (with pre-programmed period)

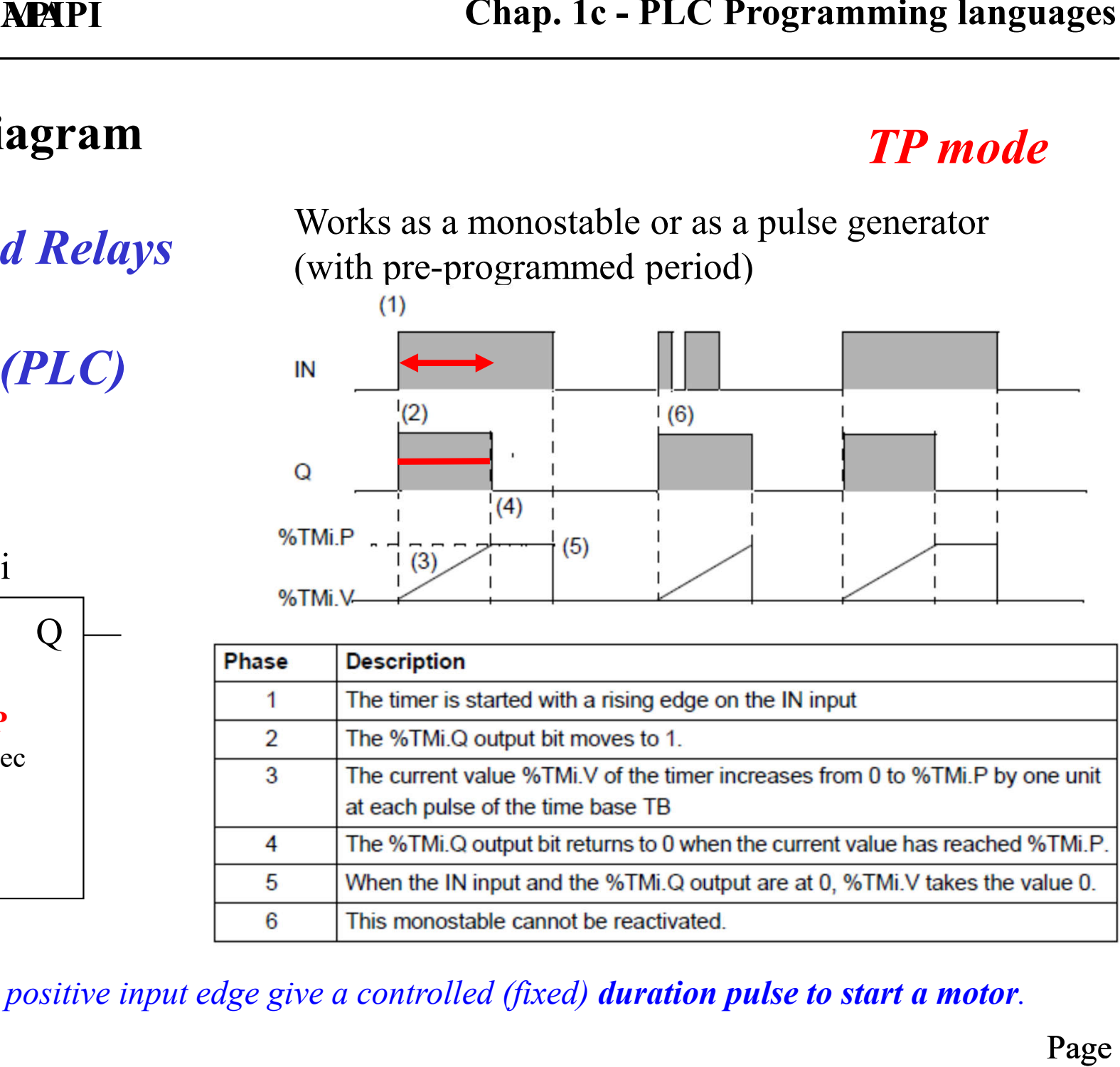

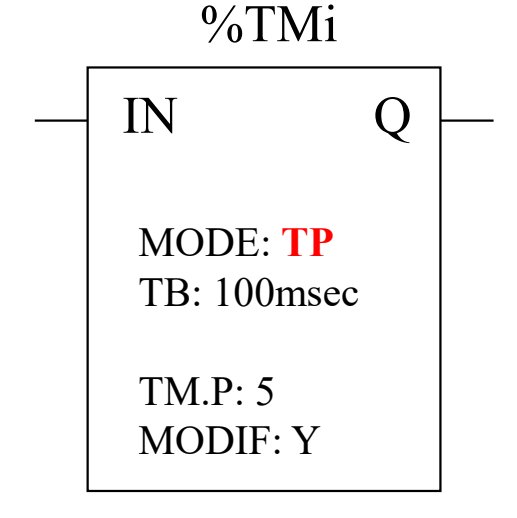

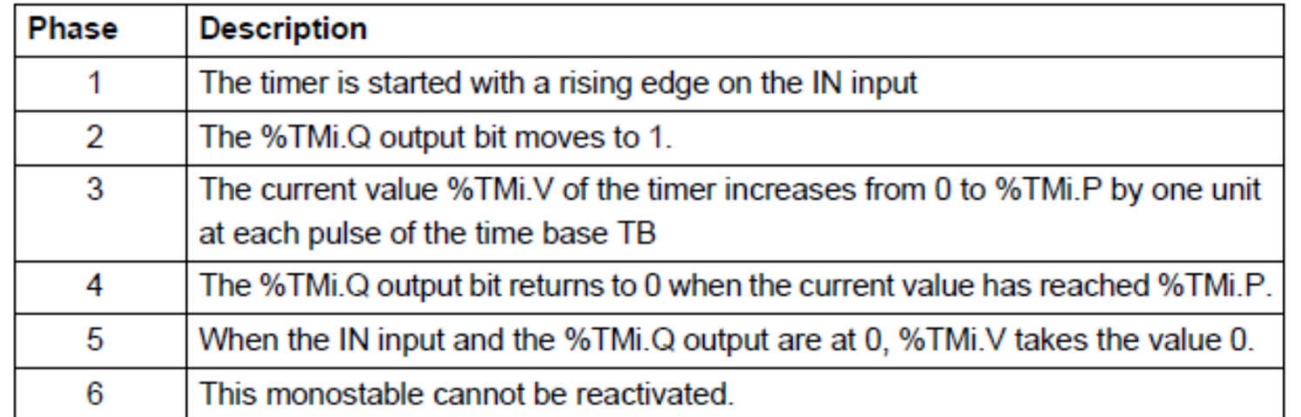

*App. example: positive input edge give a controlled (fixed) duration pulse to start a motor.*

#### *Timers* **in PL7 vs Unity (Schneider)**

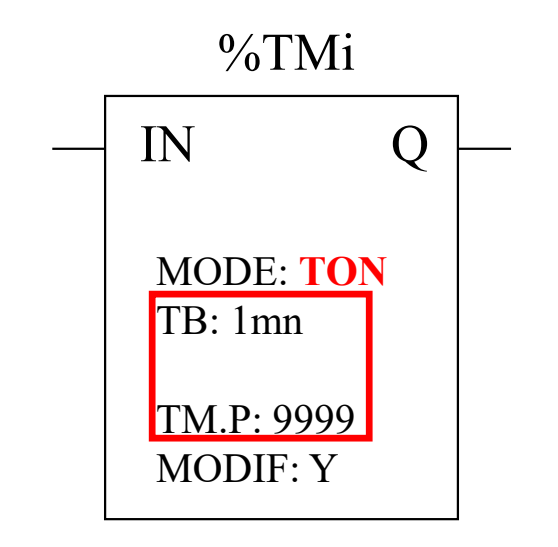

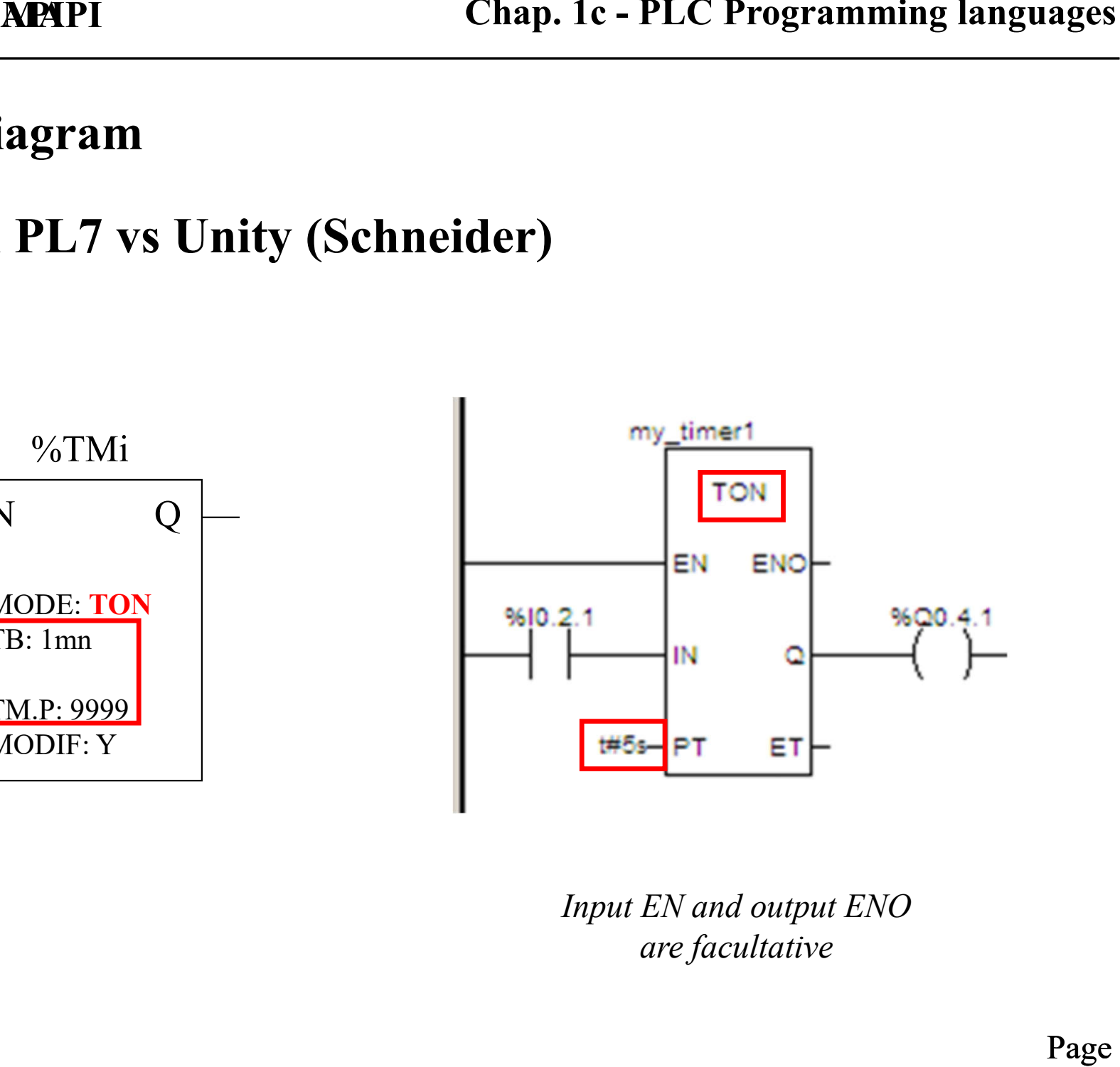

*Input EN and output ENO are facultative*

### *Timers* **in the** *Allen-Bradley* **PLC-5**

#### **Two alternative representations**

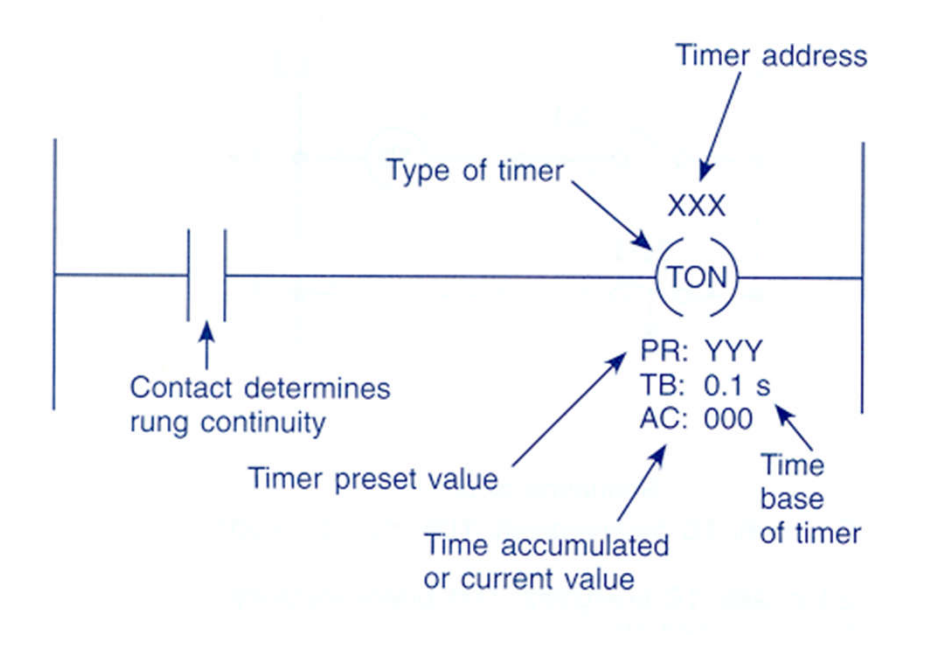

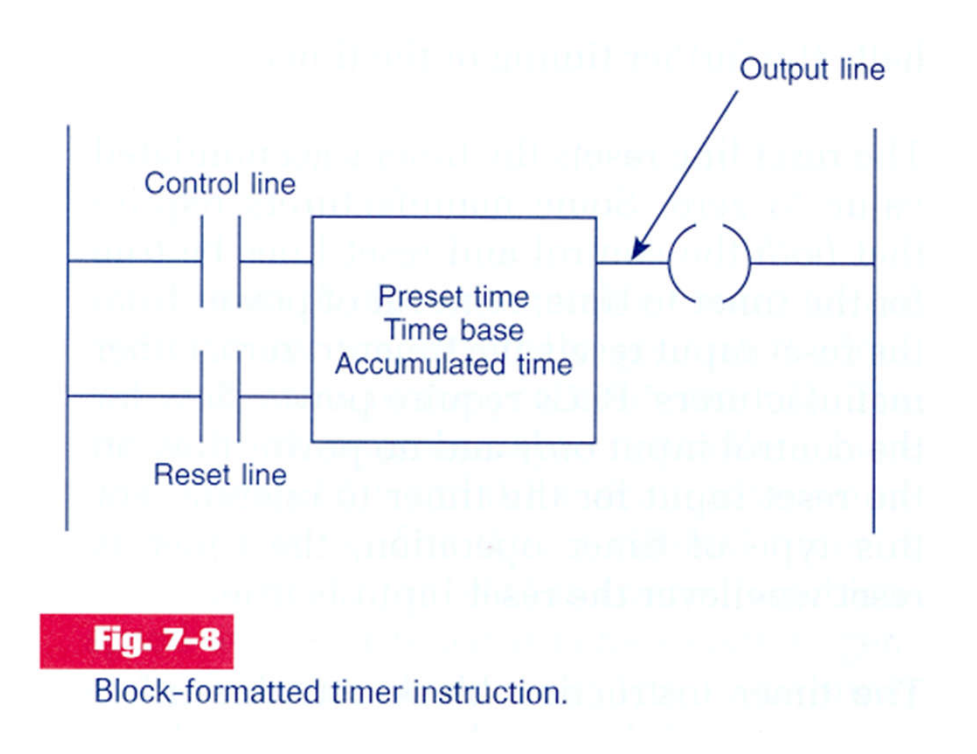
### *Timers implementation* **in the** *Allen-Bradley* **PLC-5:**

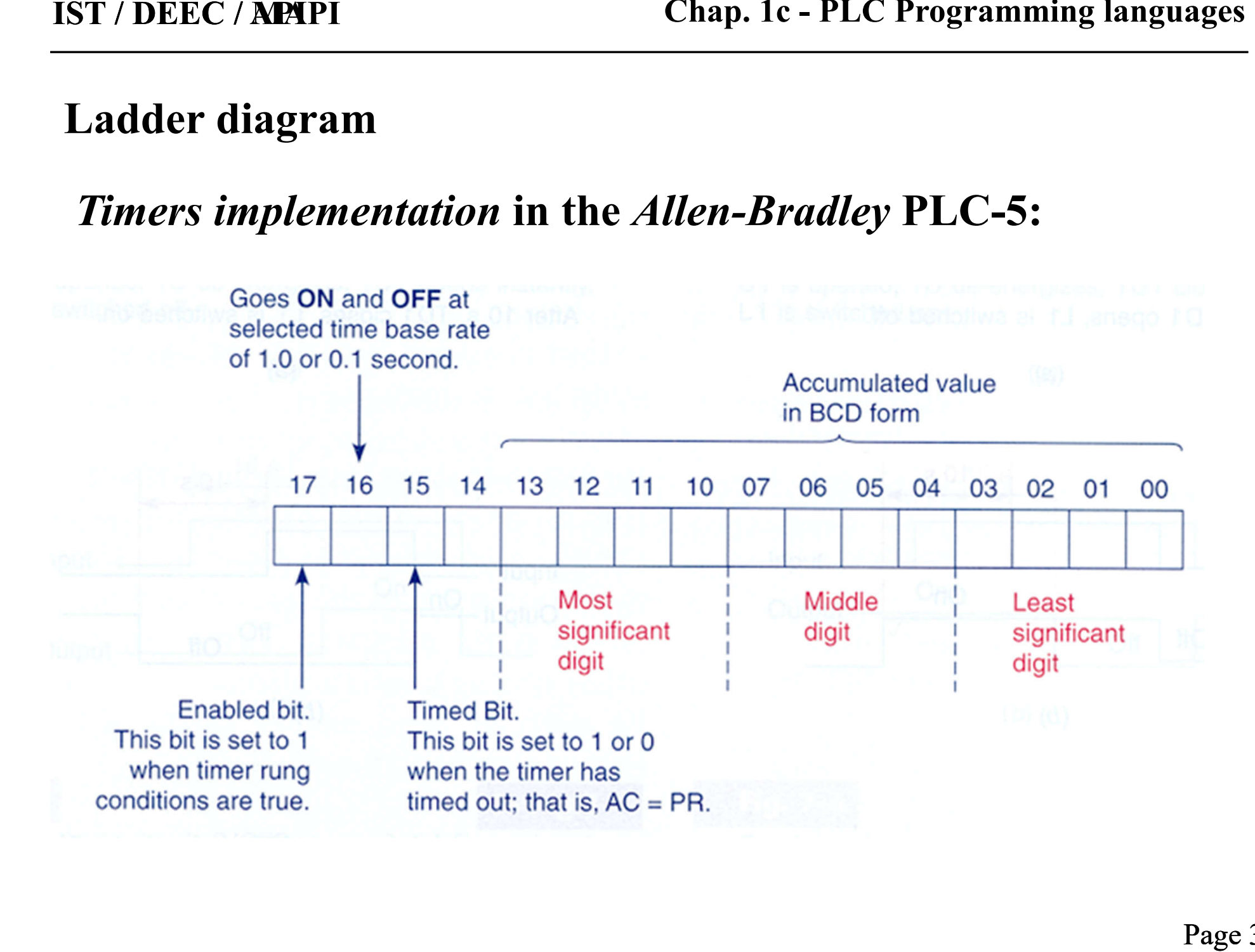

### *Timers operation* **in the** *Allen-Bradley* **PLC-5**

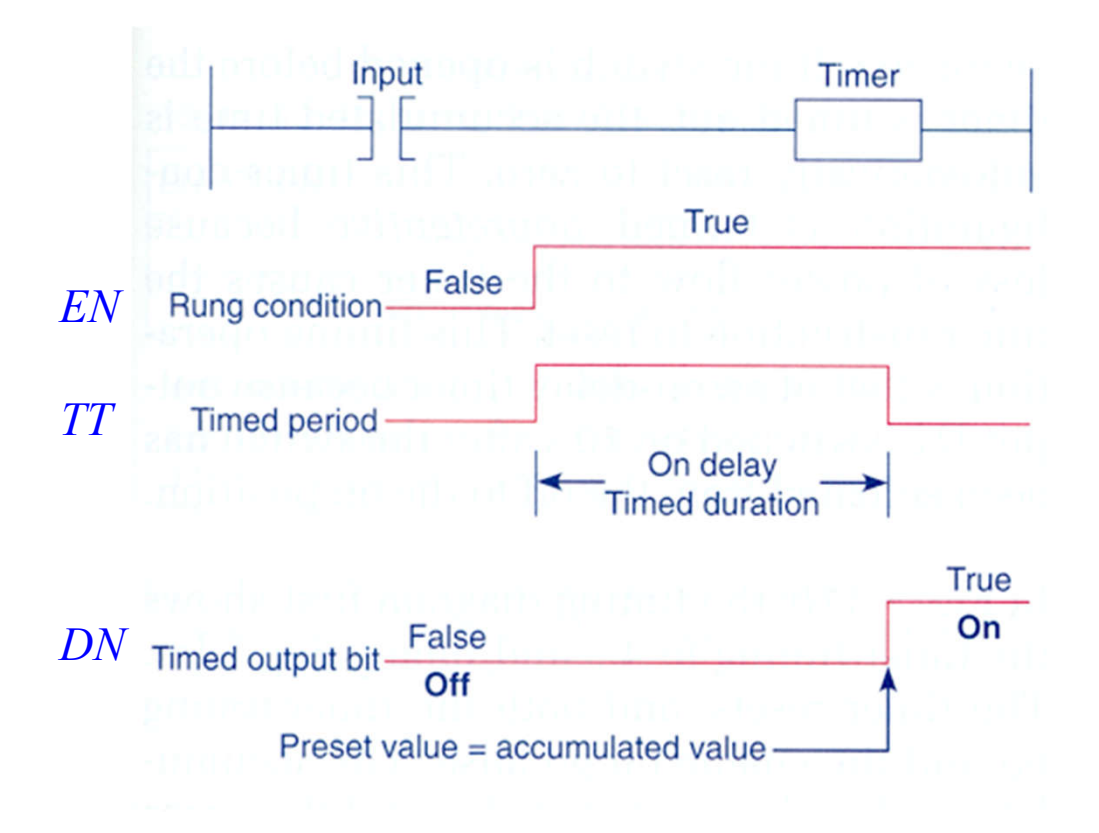

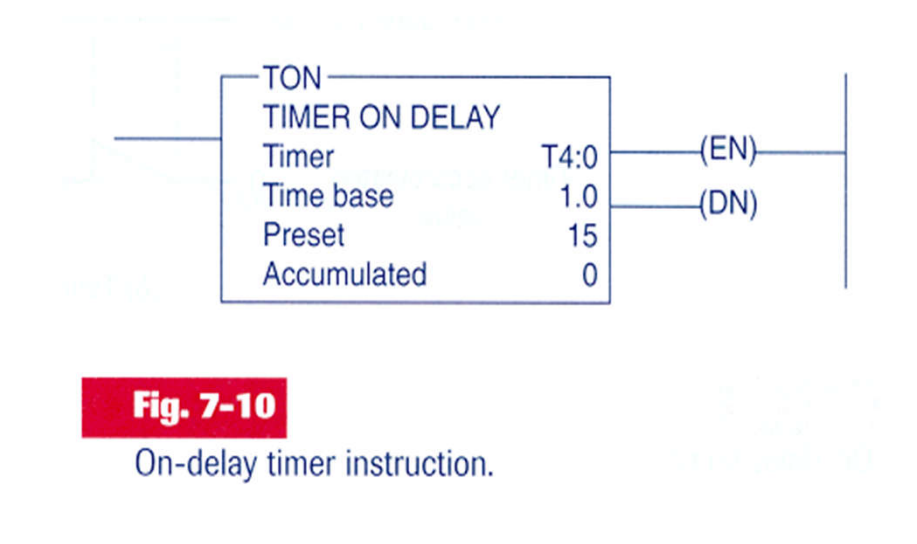

*EN = Enable Bit TT = Timer-Timing Bit DN = Done Bit*

#### **Example of** *timer on-delay*

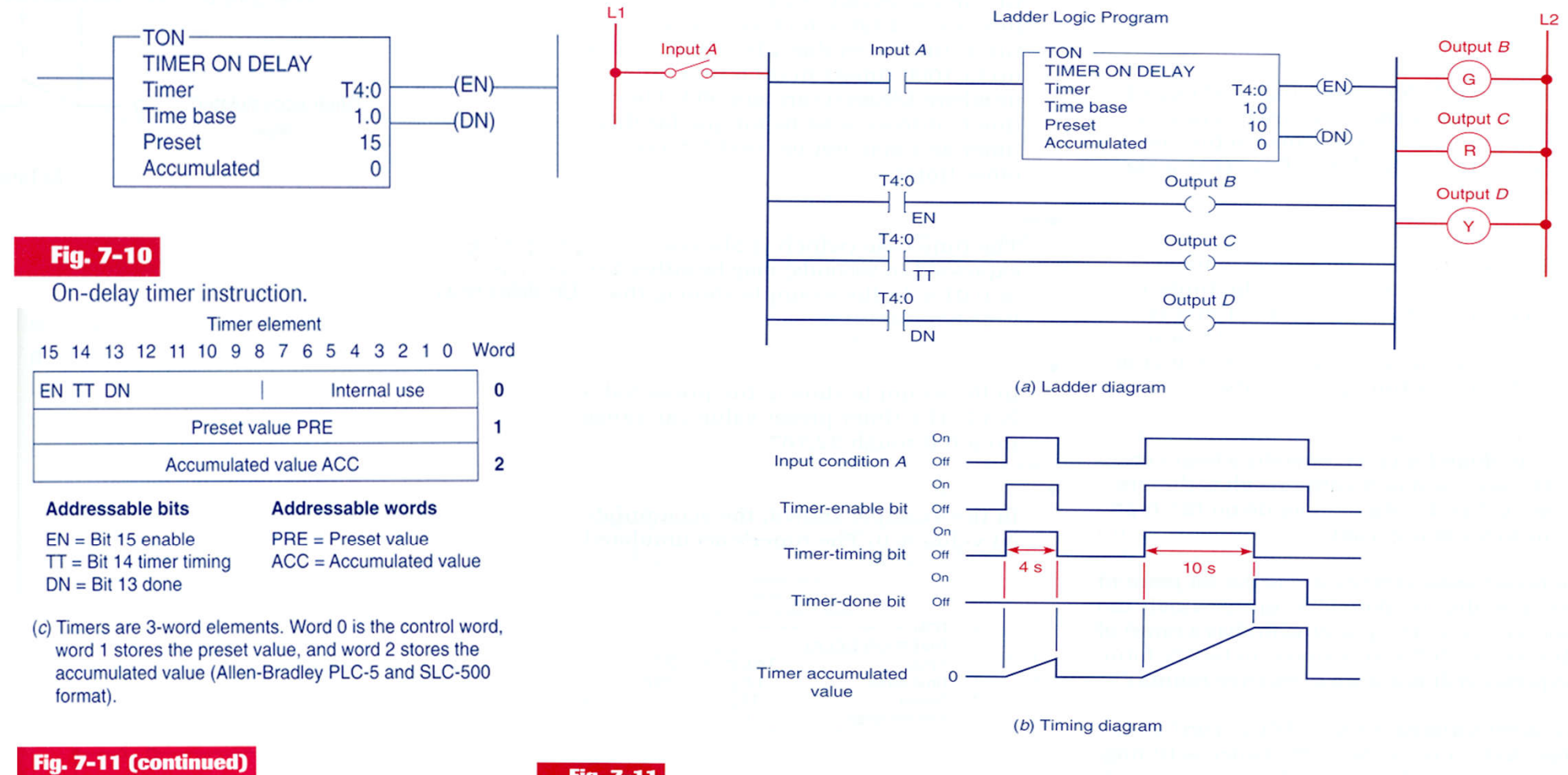

On-delay timer.

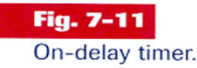

#### **Example of a** *timer on-delay that sets an output after a count-down*

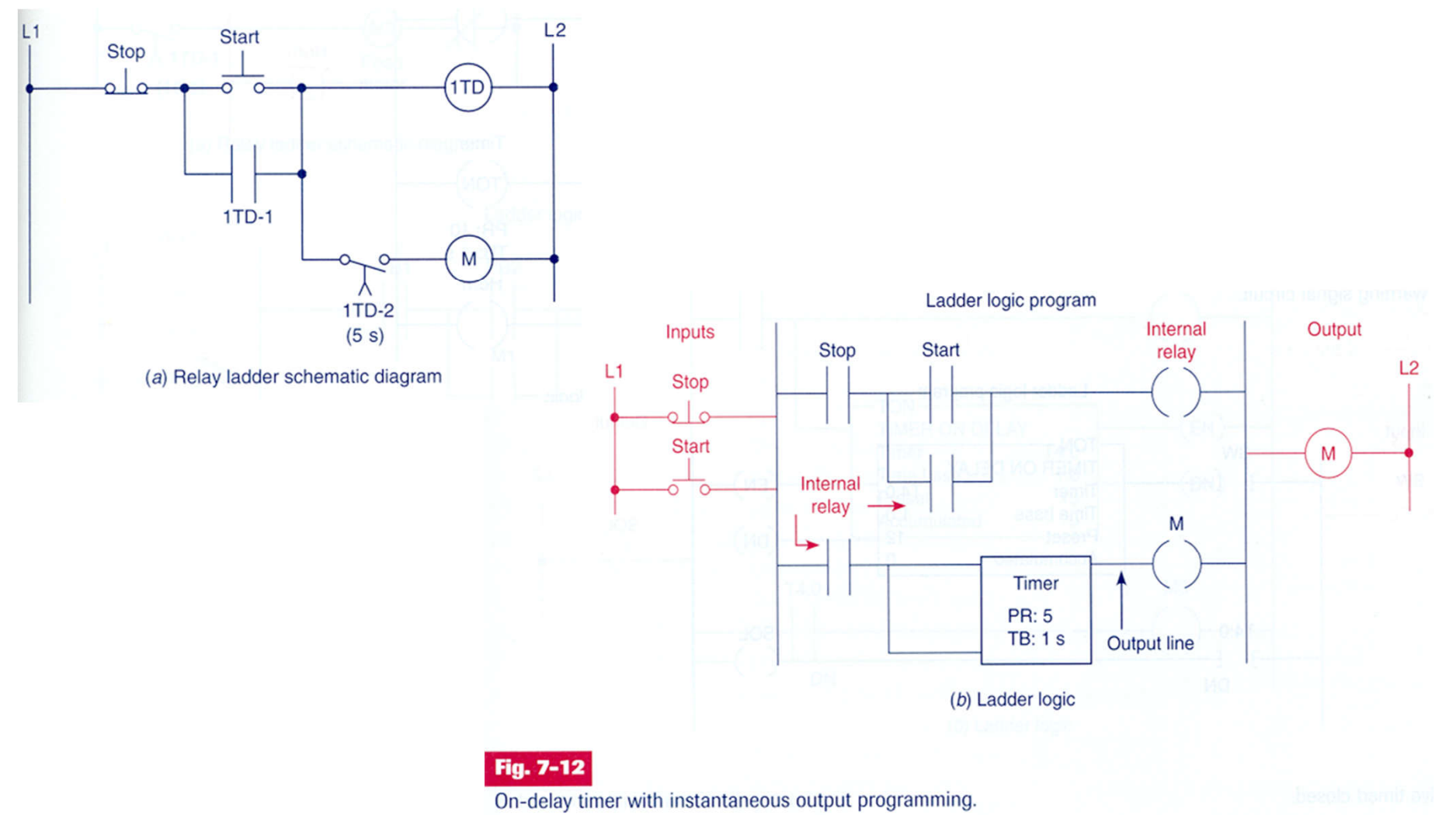

#### **Example of** *timer on-delay*

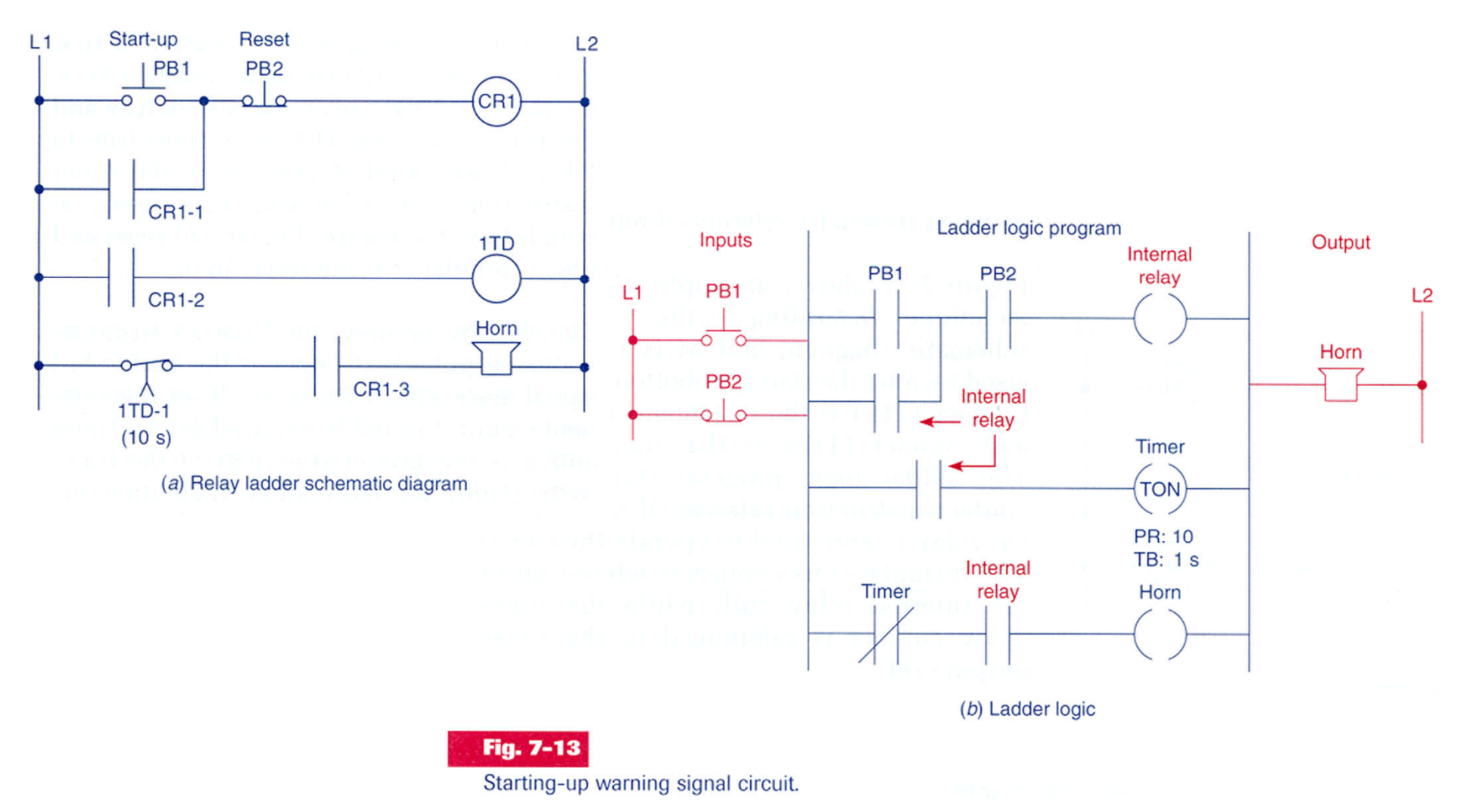

#### **Example of** *timer on-delay*

Coil is energized if the switch remains closed for 12 seconds

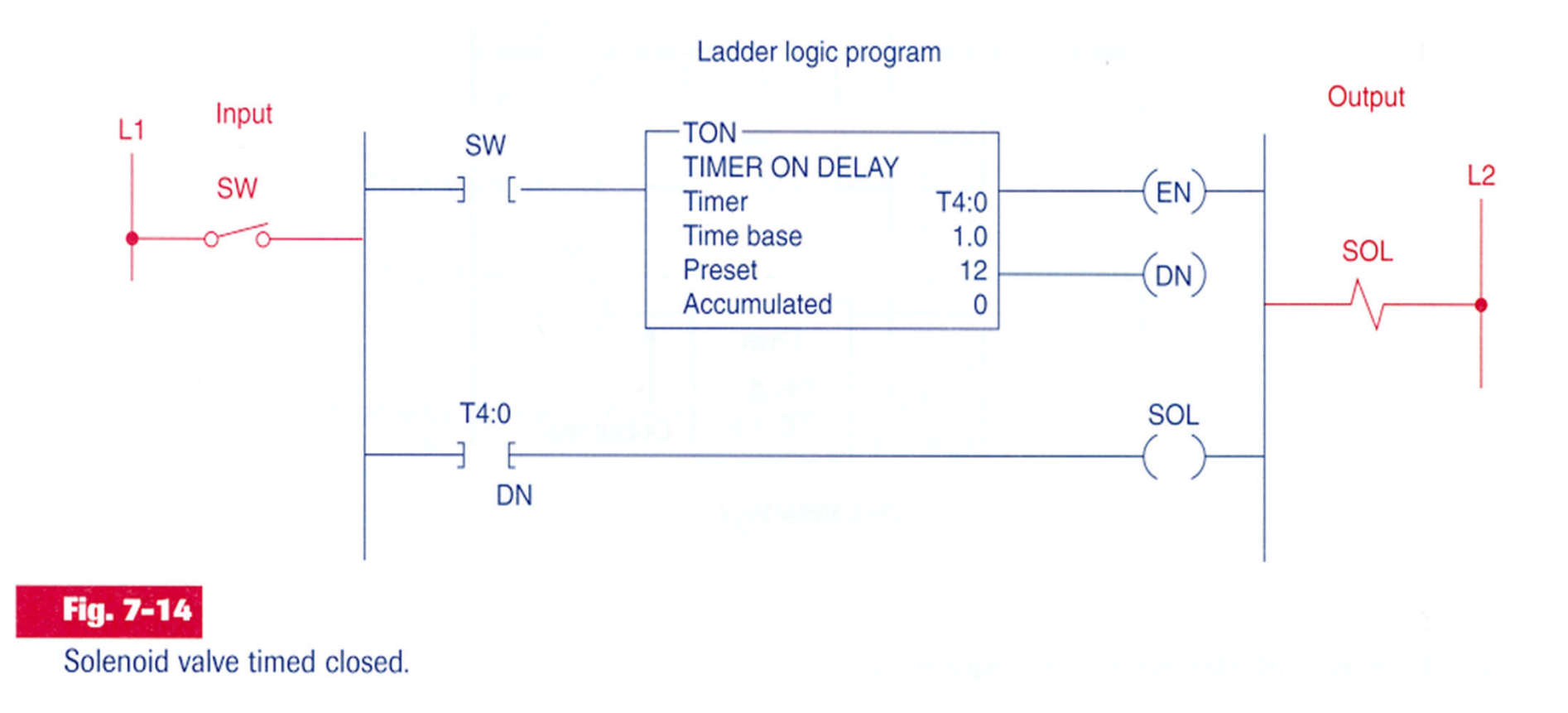

#### **Example of** *timer on-delay*

• If PB2 is activated, powers on the oil pumping motor.

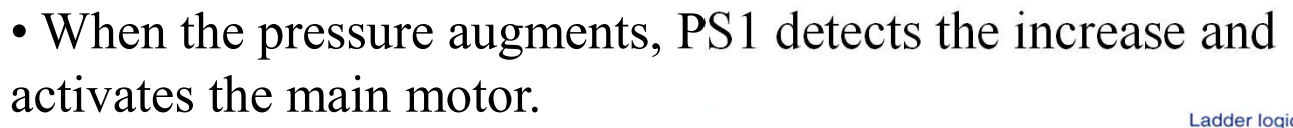

L<sub>1</sub>

**Fig. 7-15** 

• 15 seconds later the main drive motor starts.

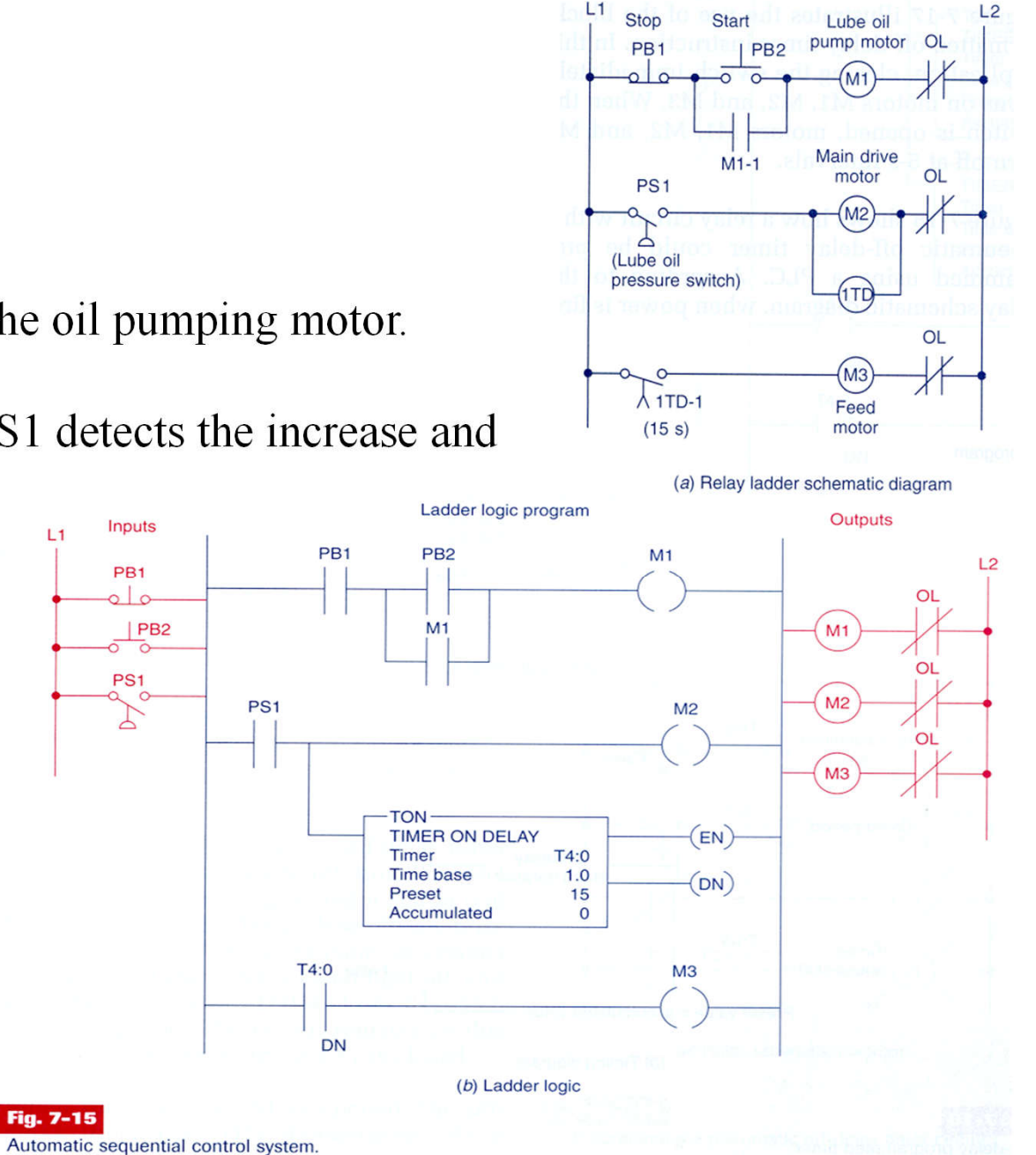

#### **Example of** *timer* **programmed as** *off-delay*

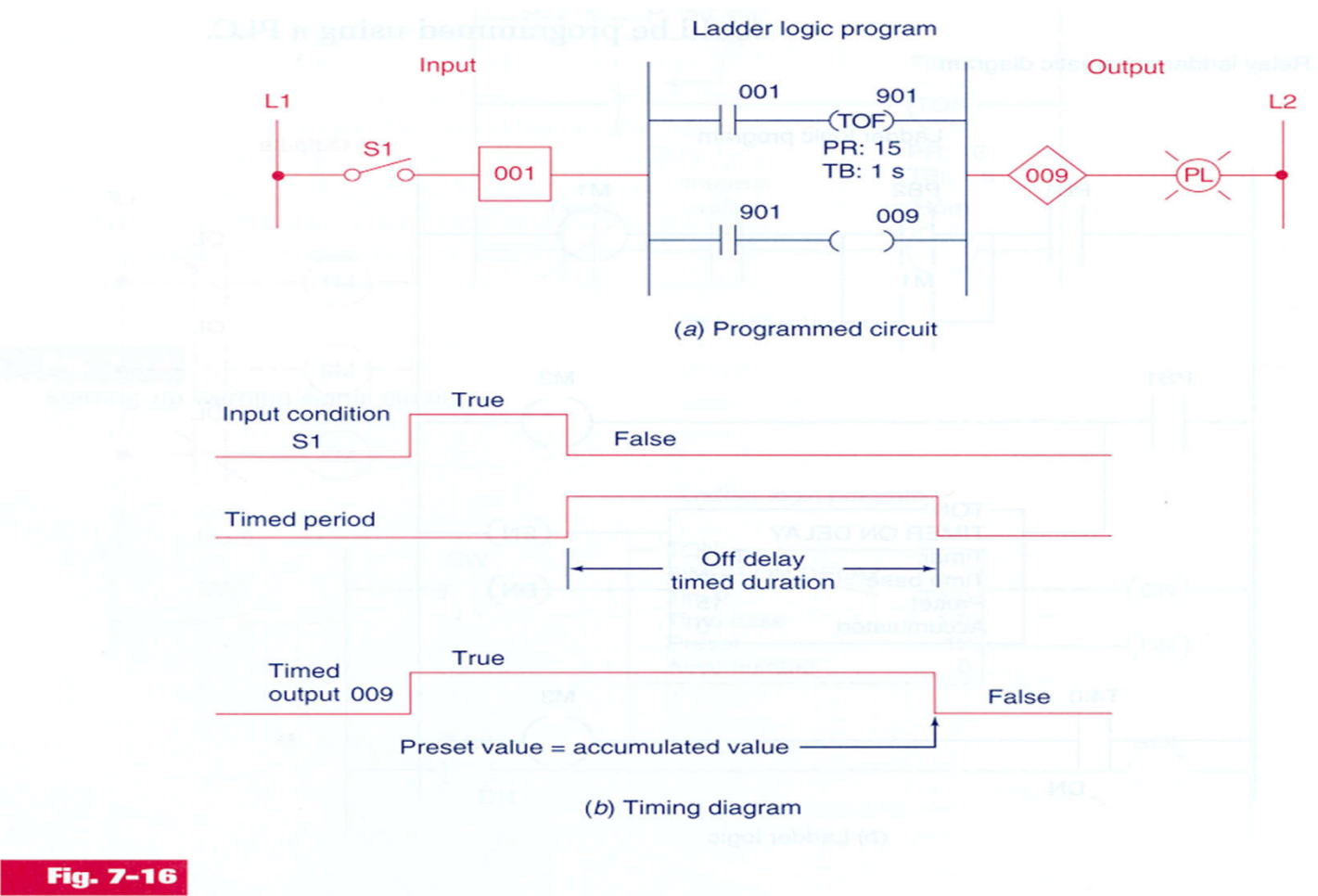

Off-delay programmed timer.

#### **Example of** *timer* **programmed as** *off-delay*

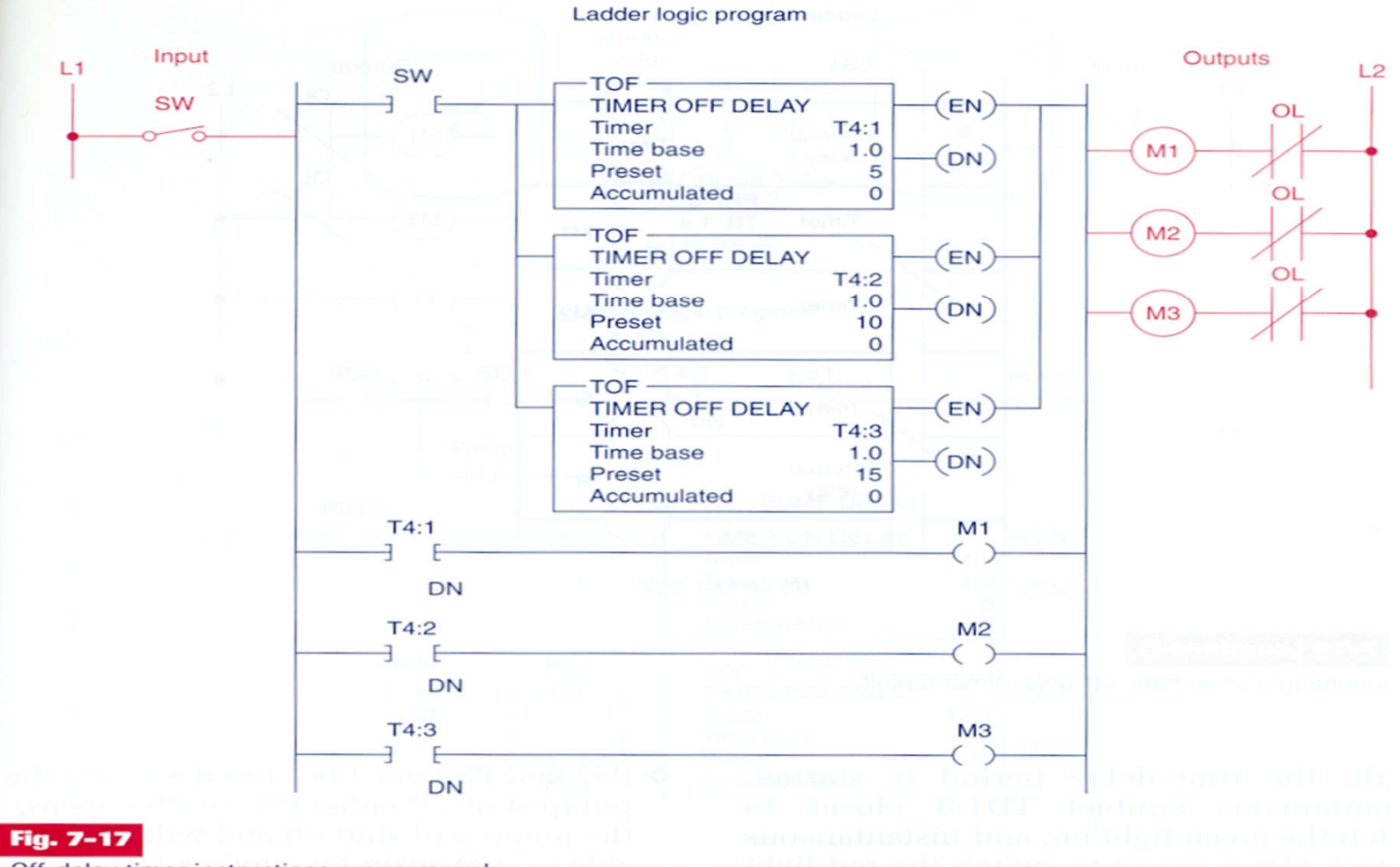

Off-delay timer instructions programmed to switch motors off at 5-s intervals.

#### **Example of** *timer* **programmed as** *off-delay*

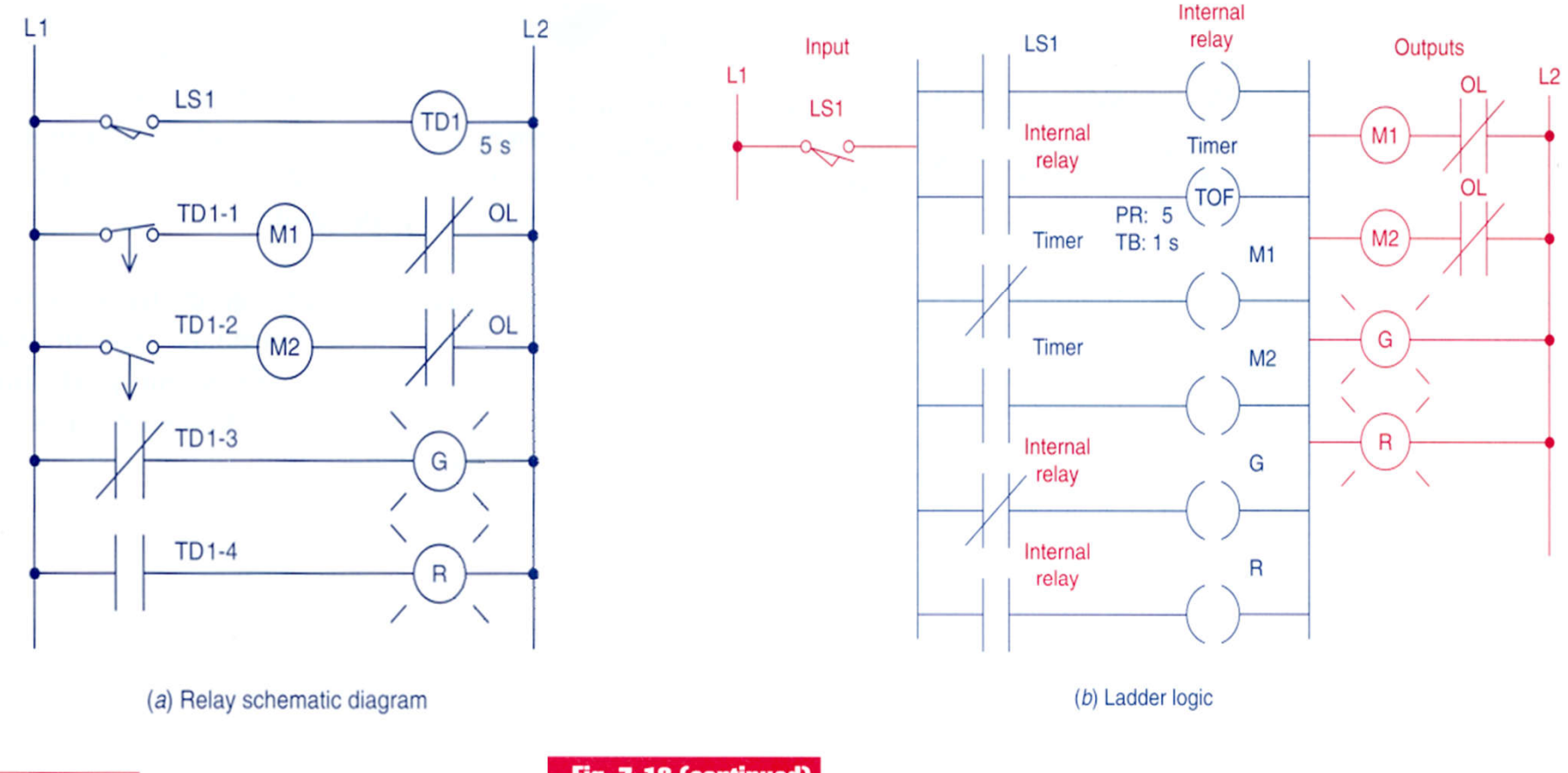

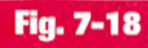

Fig. 7-18 (continued)

Programming a pneumatic off-delay timer circuit.

Programming a pneumatic off-delay timer circuit.

#### **Example of** *timers* **programmed as** *off-delay* **and** *on-delay*

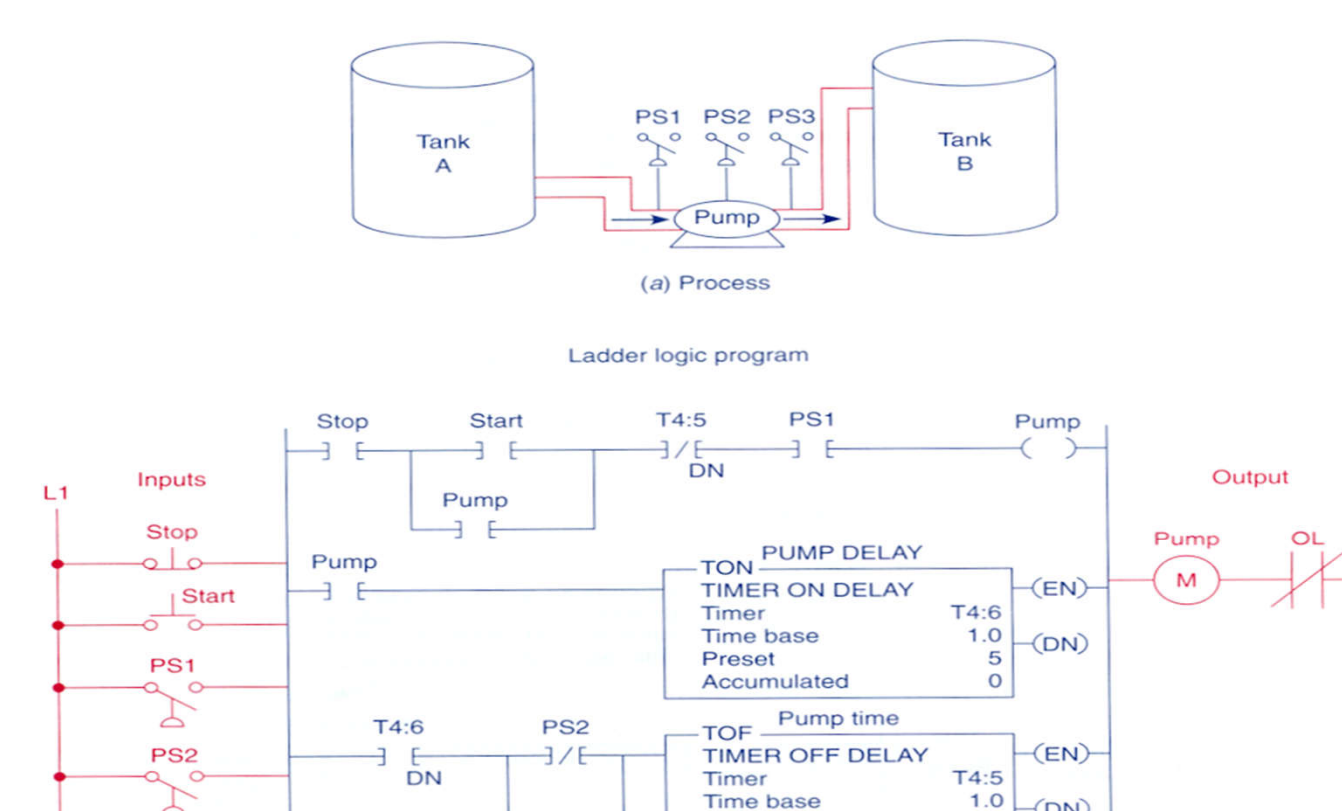

Preset

(b) Ladder logic

Accumulated

 $3/5$ 

PS<sub>3</sub>

Fig. 7-19

占

PS<sub>3</sub>

 $\overline{C}$ 厶

 $L<sub>2</sub>$ 

 $(DN)$ 

 $14$ 

 $\circ$ 

### *Timers*

#### **Animated demonstration:**

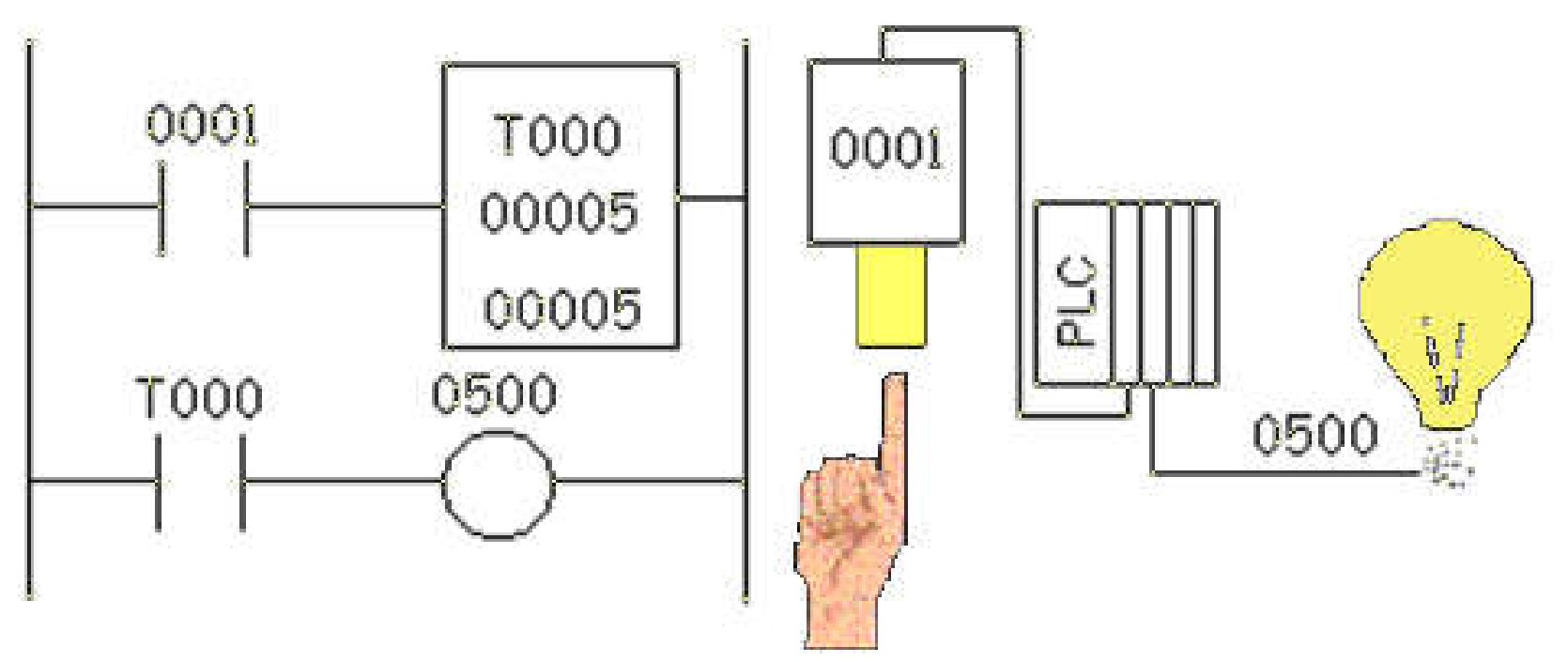

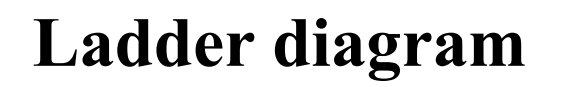

### *Retentive Timers*

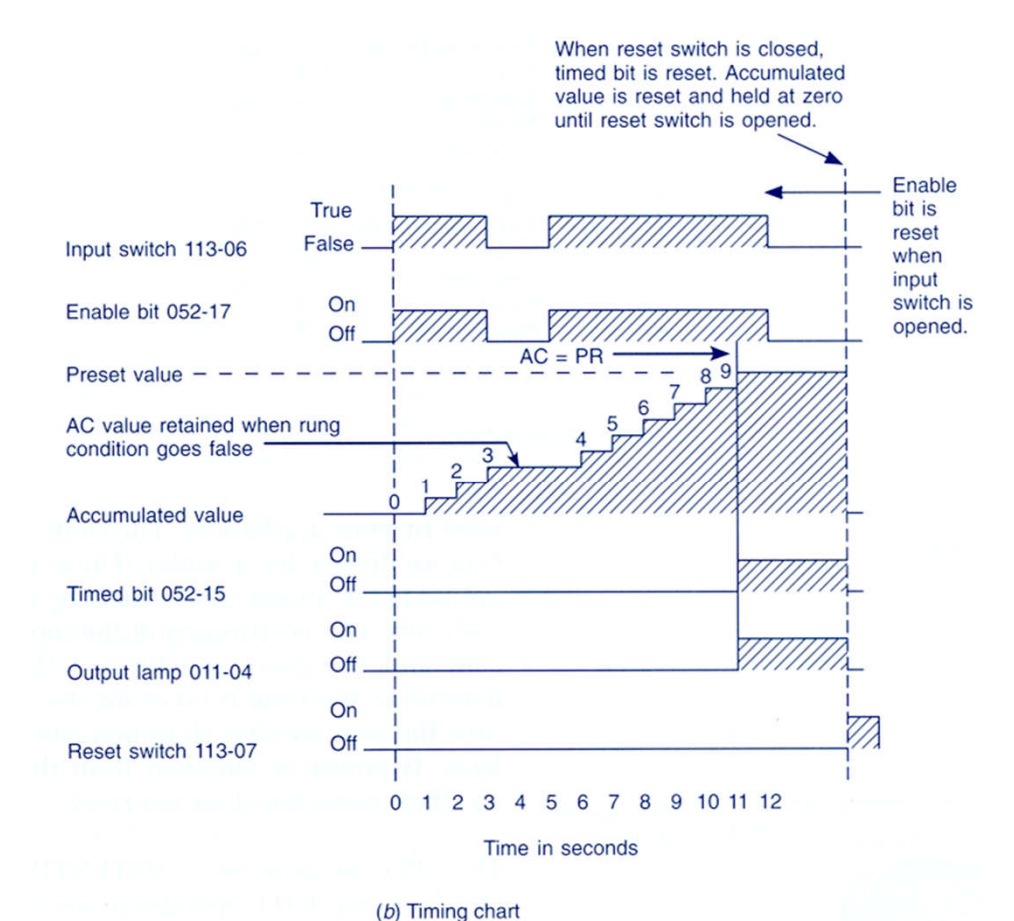

Cam-operated contact Switch-off region Switch-on region 0 Motor-driven cam

Motor accumulated motion (rotation) defines the on/off timing.

#### **Fig. 7-20**

Electromechanical retentive timer.

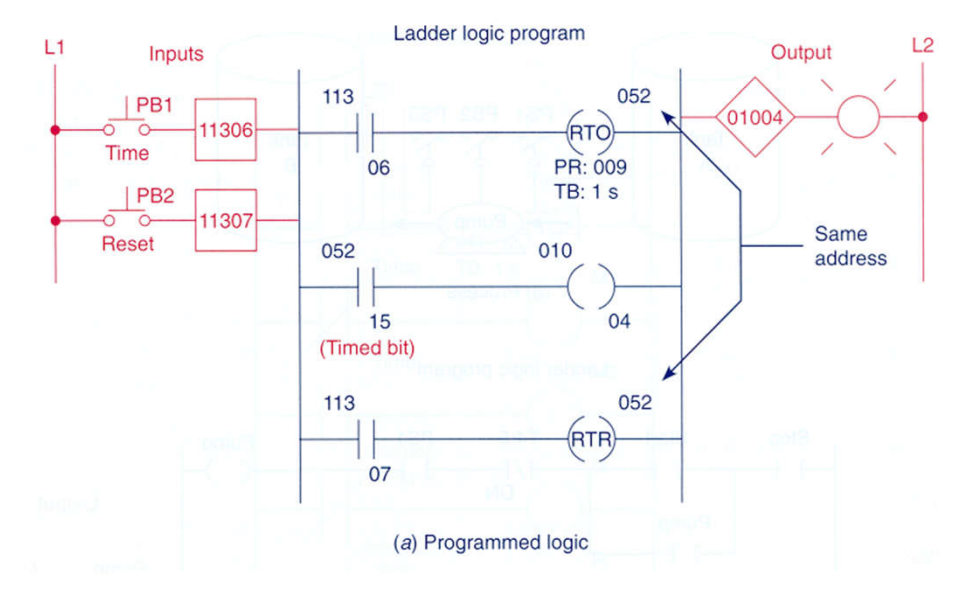

Page 49

#### **Example of** *retentive timers*

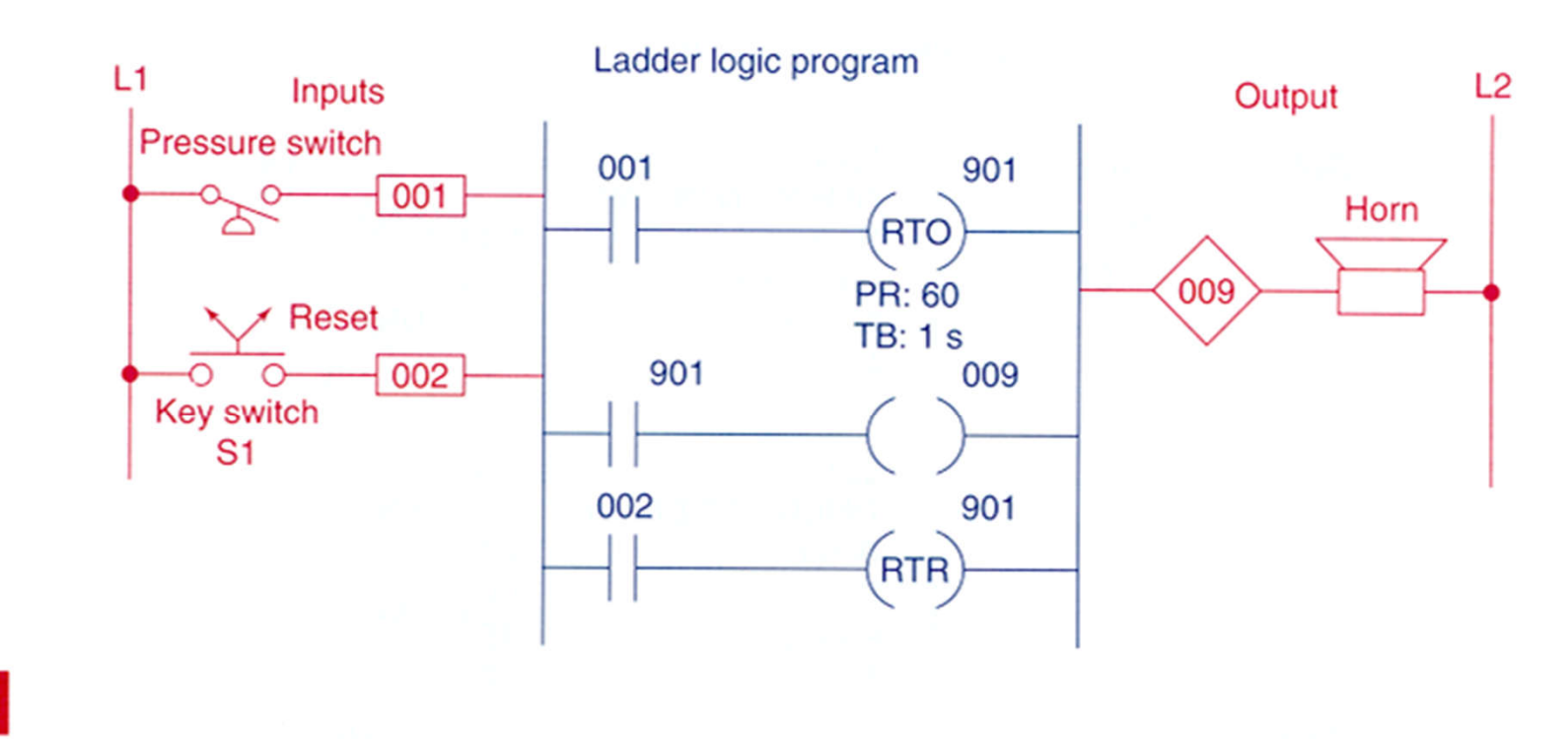

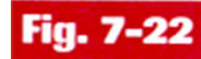

Retentive on-delay alarm program.

# *Retentive Timers* **Ladder diagram**

#### **Animated demonstration:**

*(search this function on Schneider PLCs or discuss implementation)*

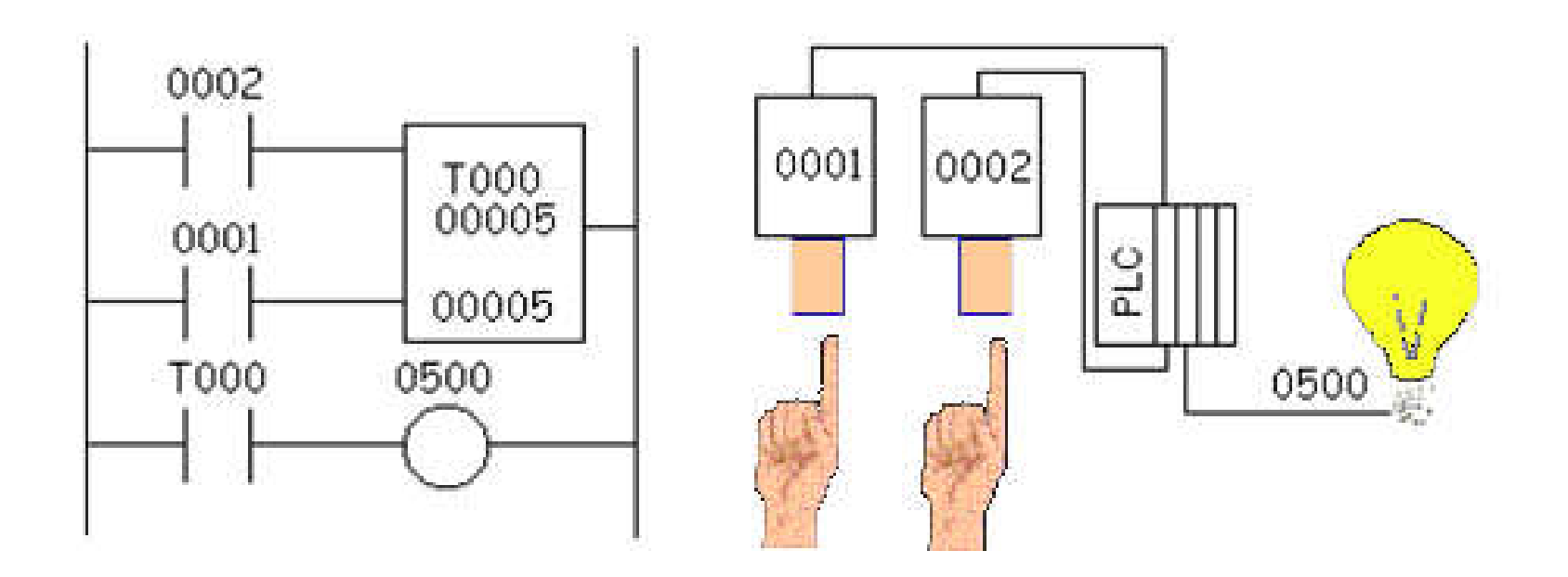

*T000 = retentive timer 0002 = push button (counted while ON) 0001 = reset push button 0500 = lamp output*

#### **Example:**

- SW ON to start operation
- Before motor starts, lubrificate 10 s with oil.
- SW OFF to stop. (lubrificate 15 s more).
- After 3 hours of pump operation, stop motor and signal with pilot light.

• Reset available after servicing.

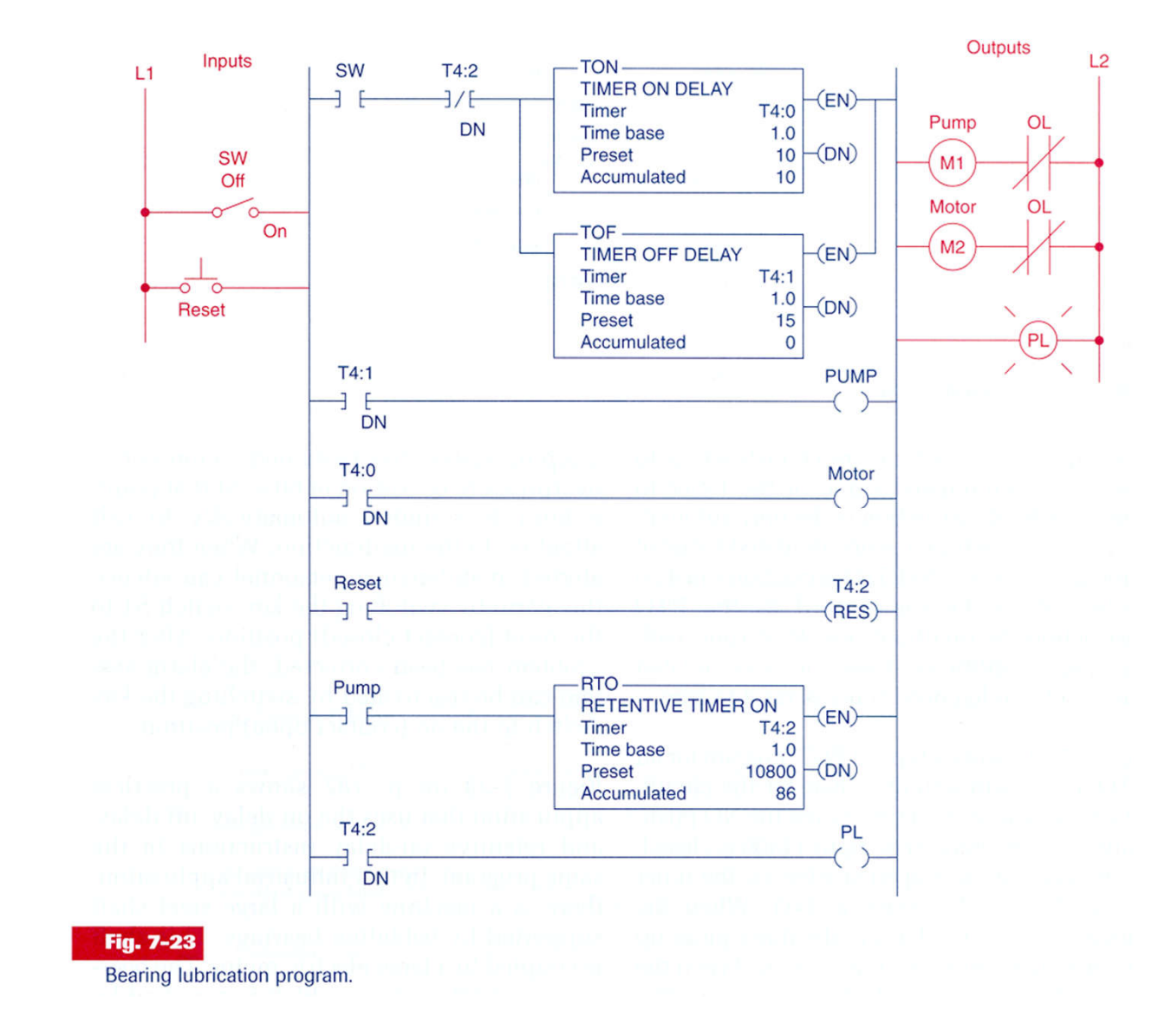

### *Cascaded Timers*

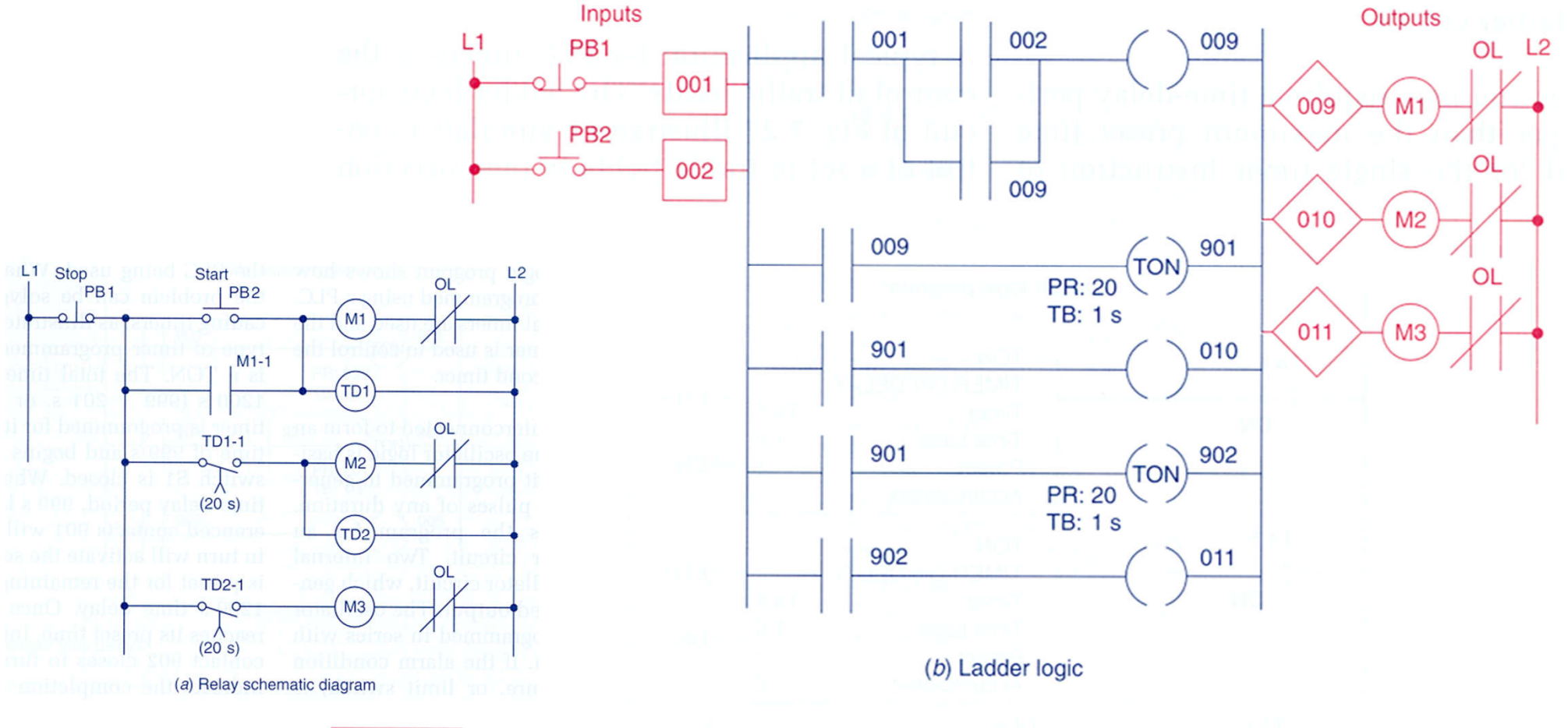

Sequential time-delayed motor-starting circuit.

Fig. 7-24

*Start 3 motors T=0, t=20, t=40sec*

### *Cascaded Timers* **(bistable system)**

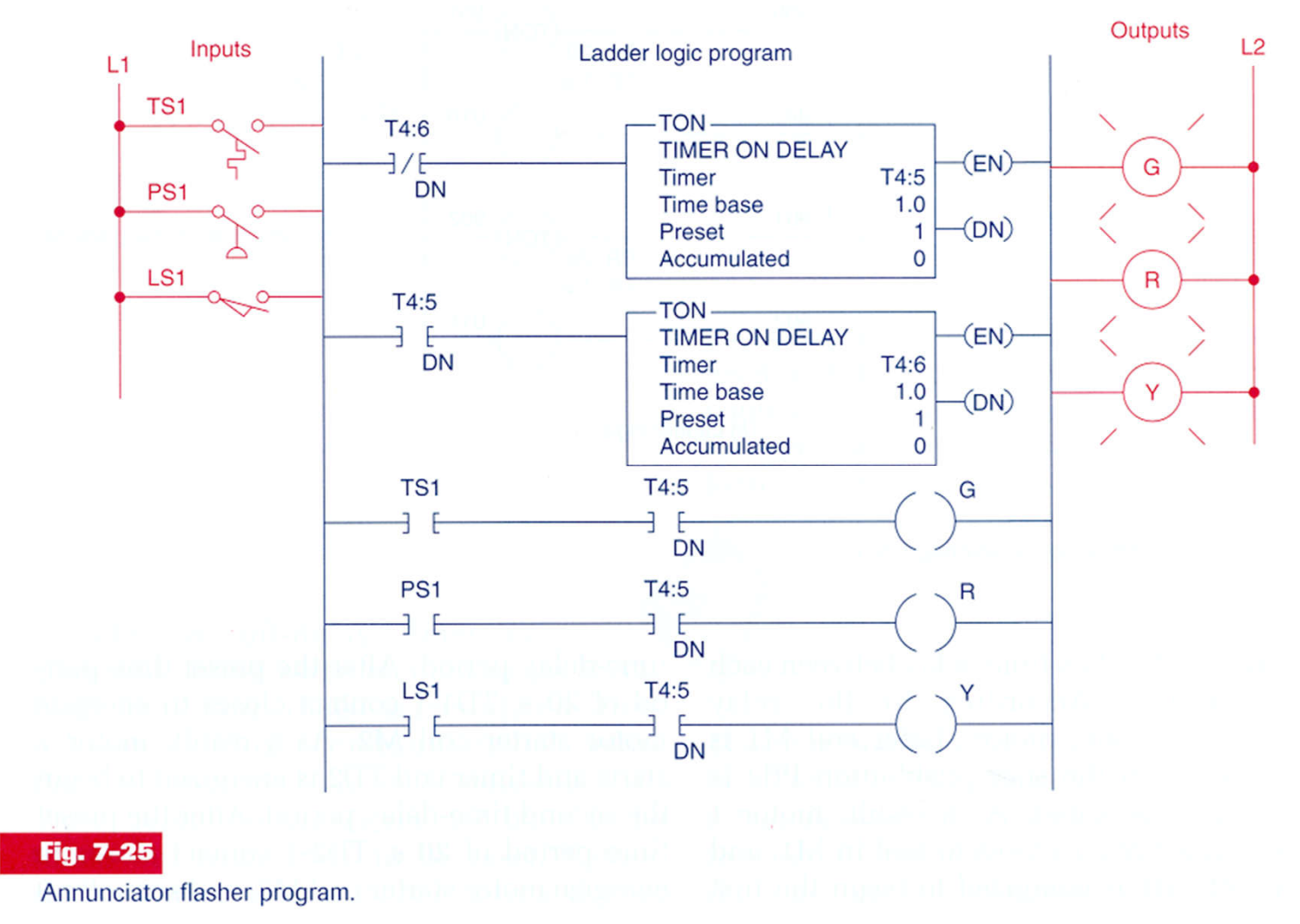

### **Timers for very long time intervals**

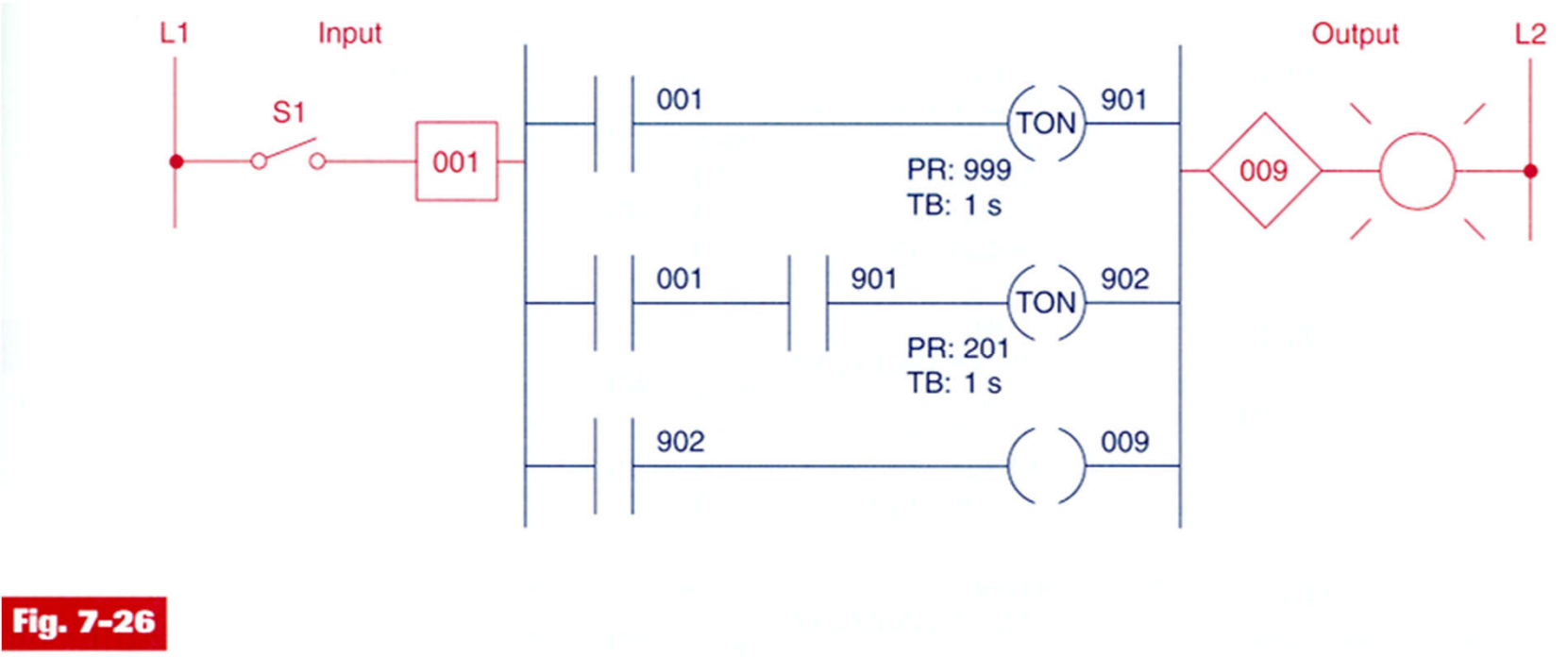

Cascading of timers for longer time delays.

#### **Example of a semaphore**

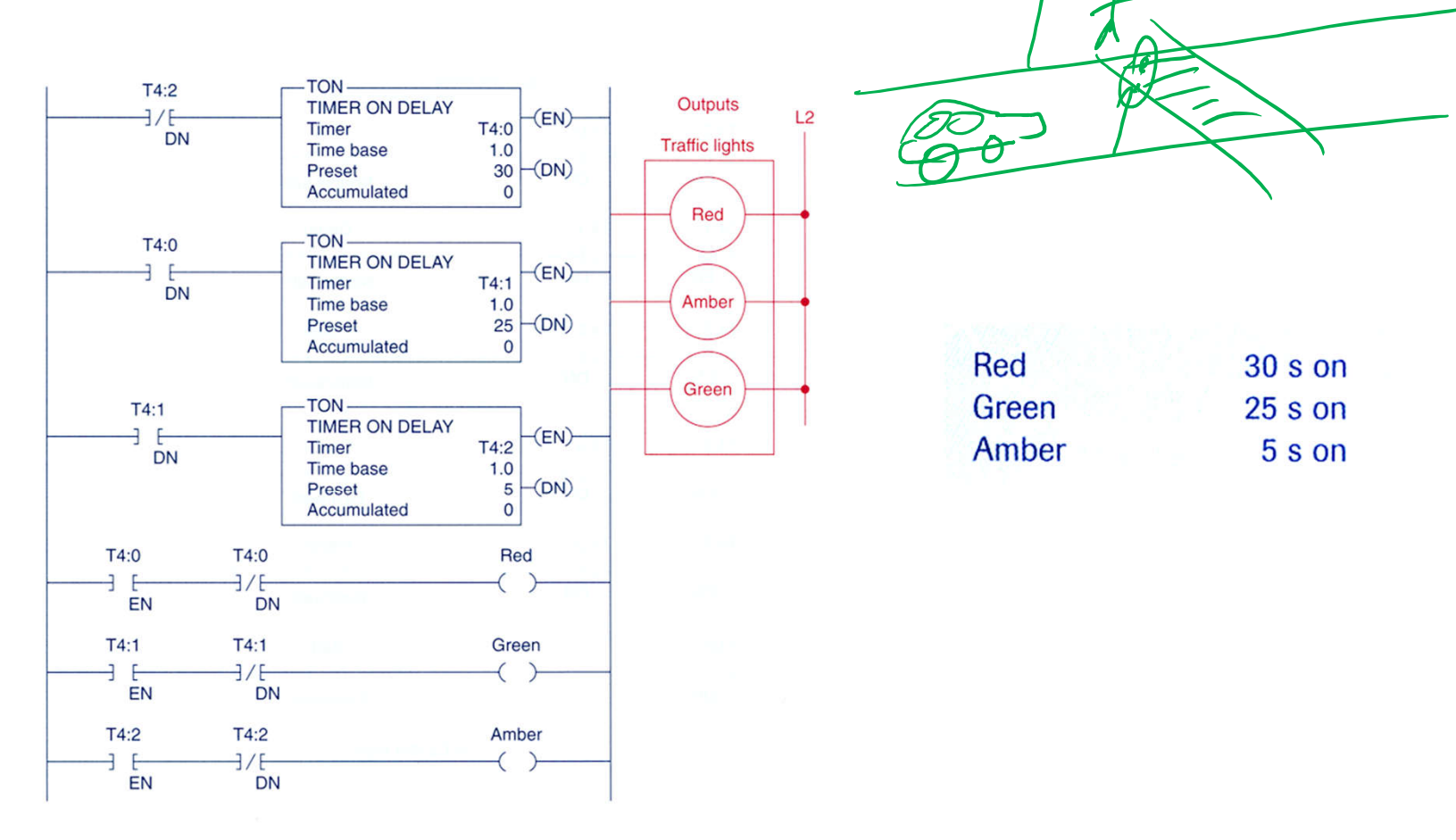

Fig. 7-27 Control of traffic lights in one direction.

### **Ladder diagram Example of a semaphore**

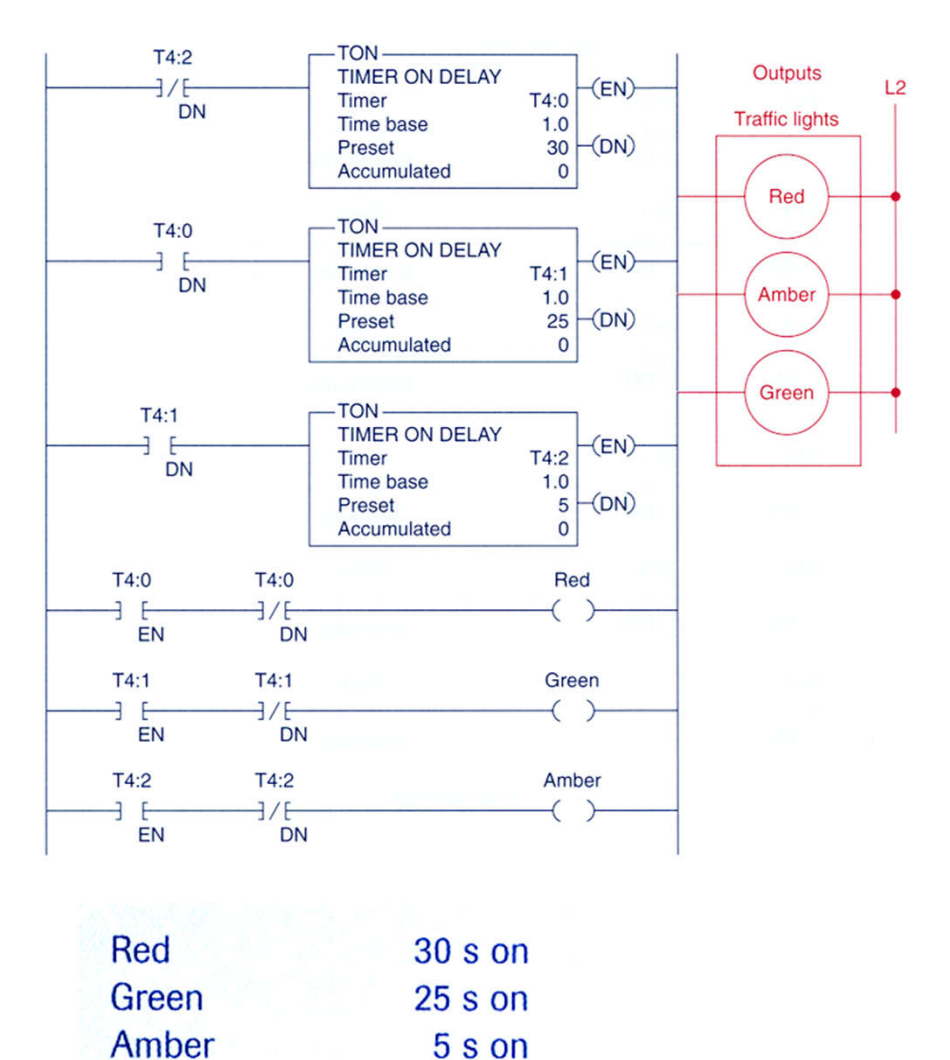

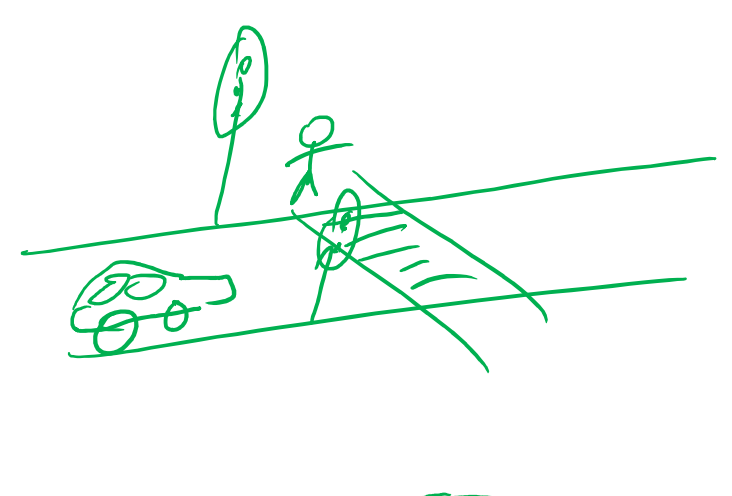

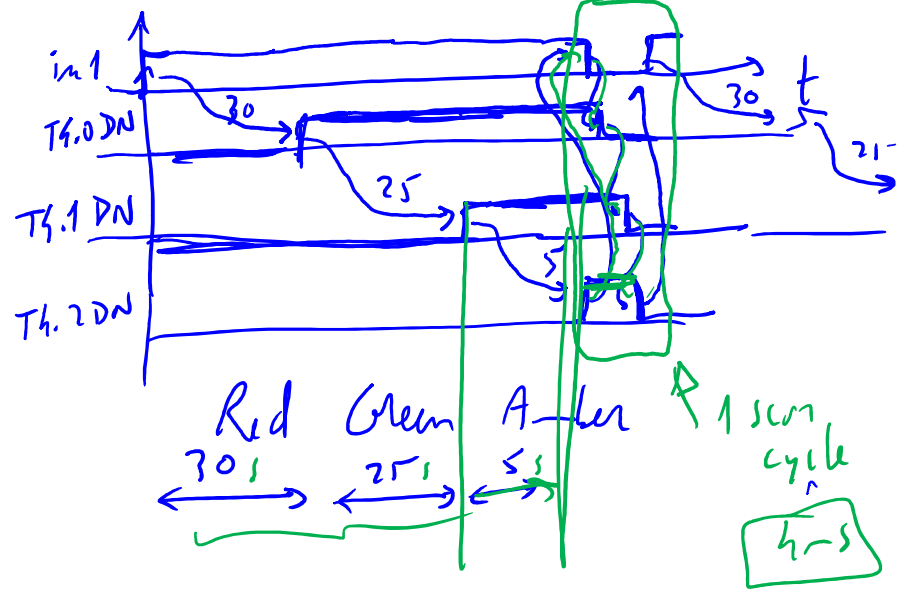

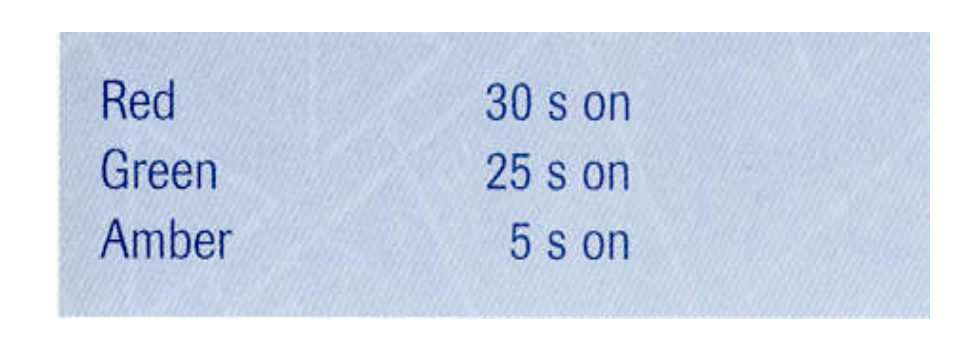

#### **Example of a semaphore in both directions**

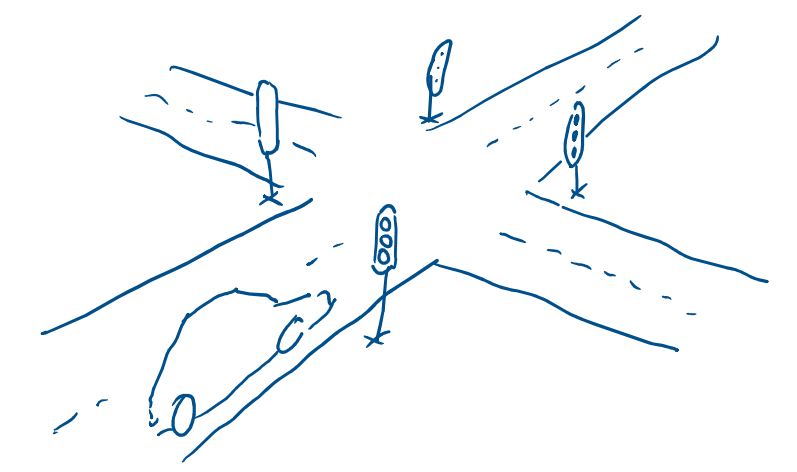

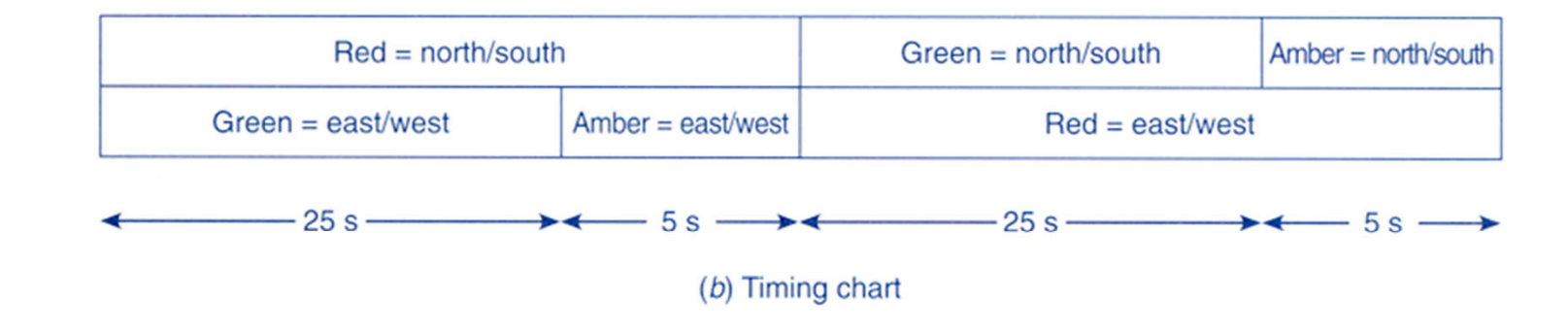

Fig. 7-28 (continued)

Control of traffic lights in two directions.

#### **IST / DEEC / API**

#### **Example of a semaphore in both directions**

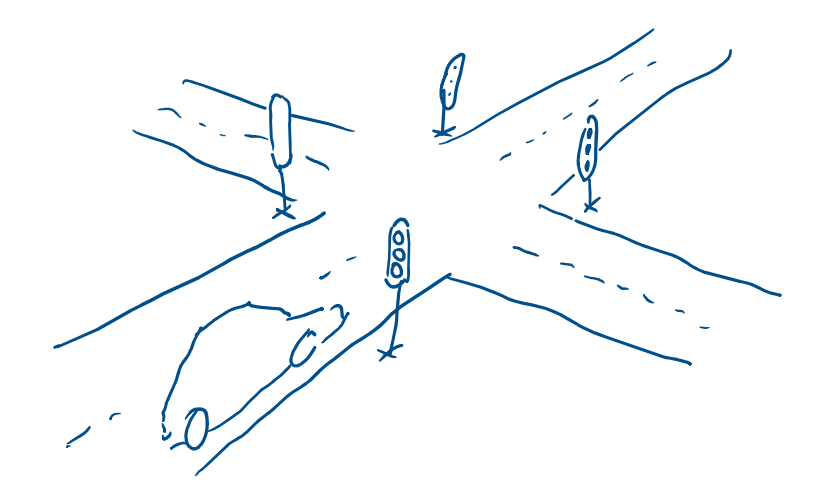

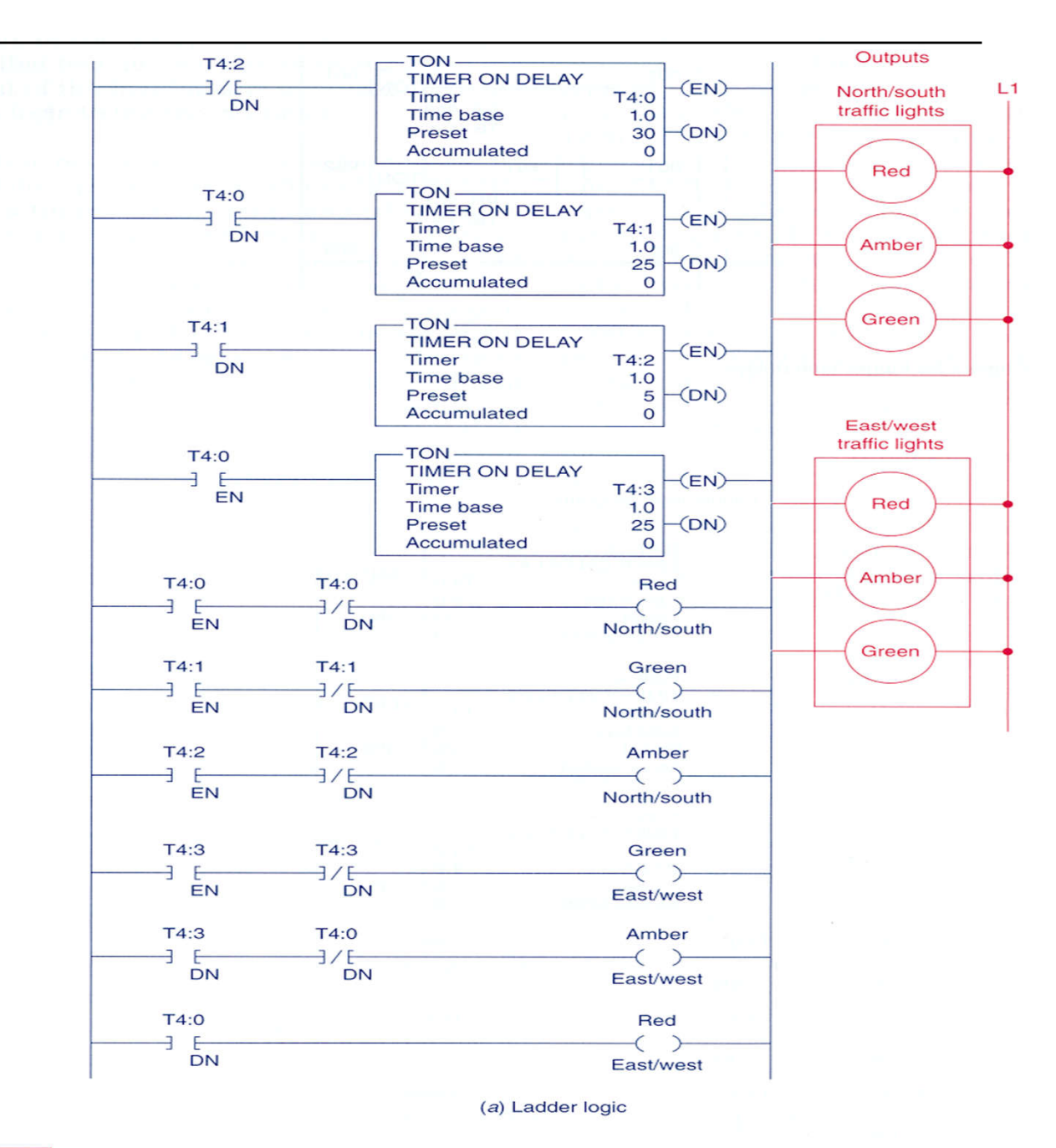

**Fig. 7-28** Control of traffic lights in two directions.

#### **Example of a semaphore in both directions**

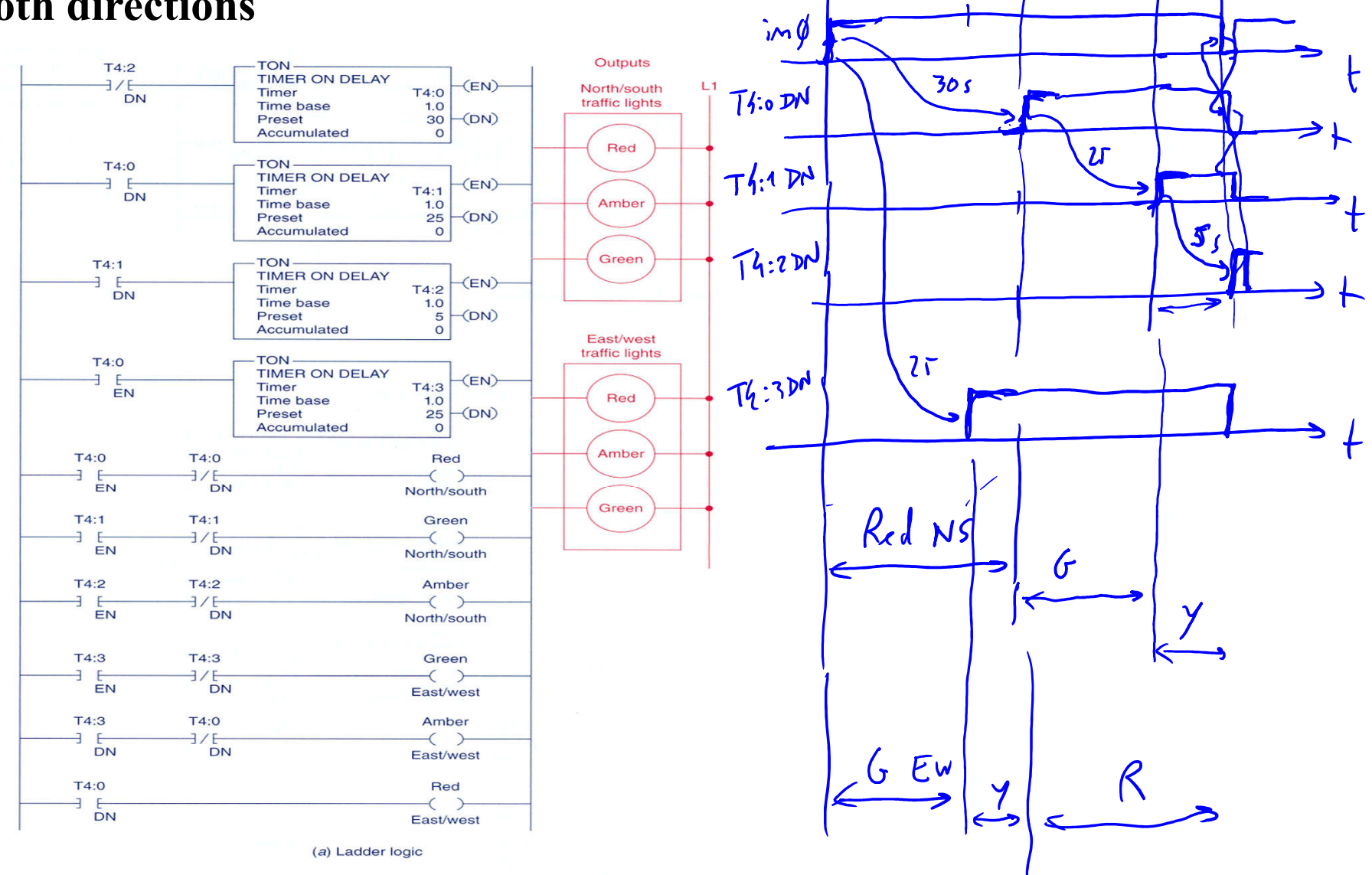

 $25$ 

 $\mathbf{\hat{N}}$ 

 $30$ 

### **Counters**

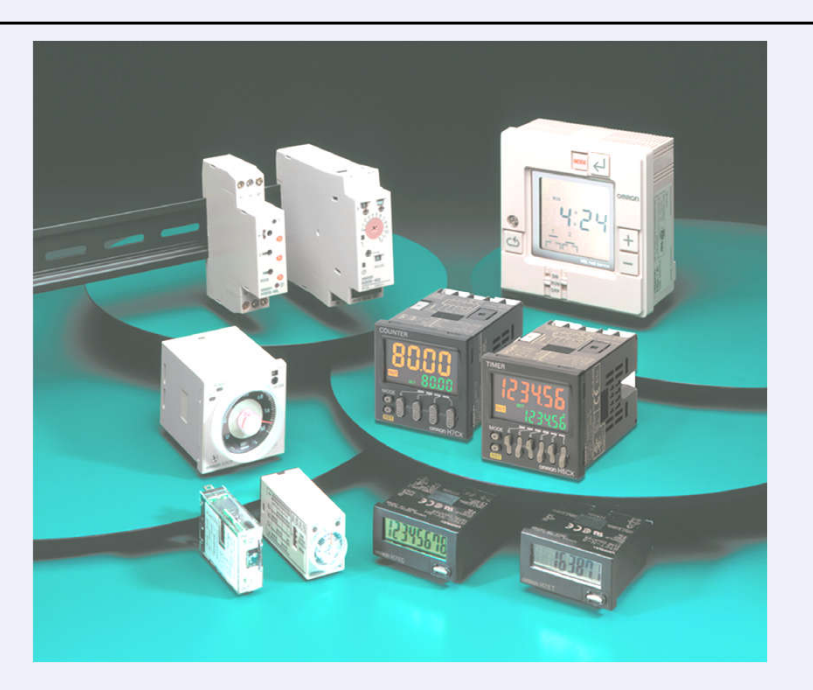

#### Some applications...

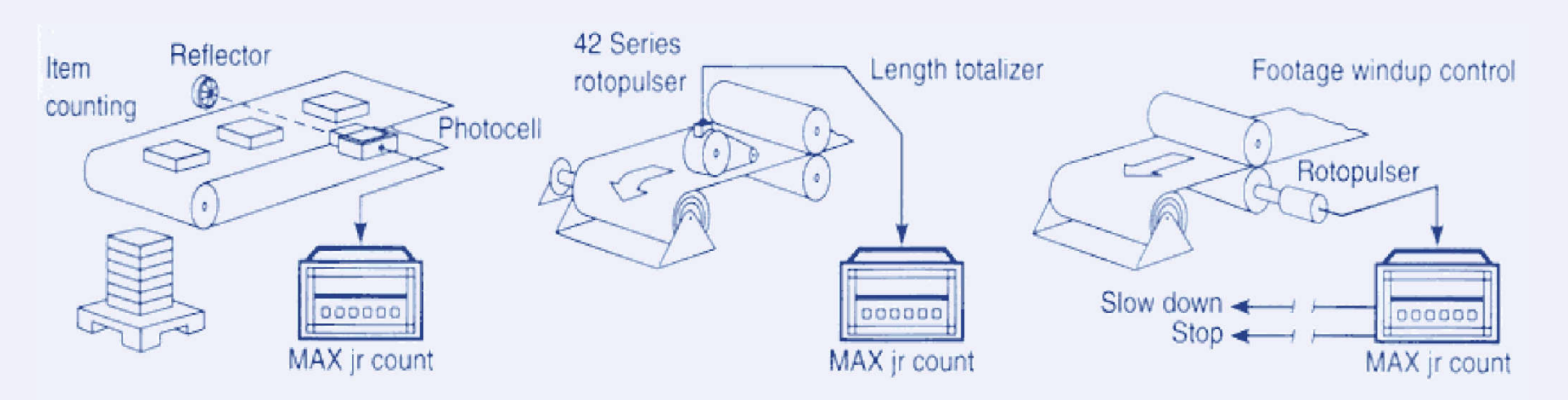

#### **Fig. 8-3**

Counter applications. (Courtesy of Dynapar Corporation, Gurnee, Illinois.)

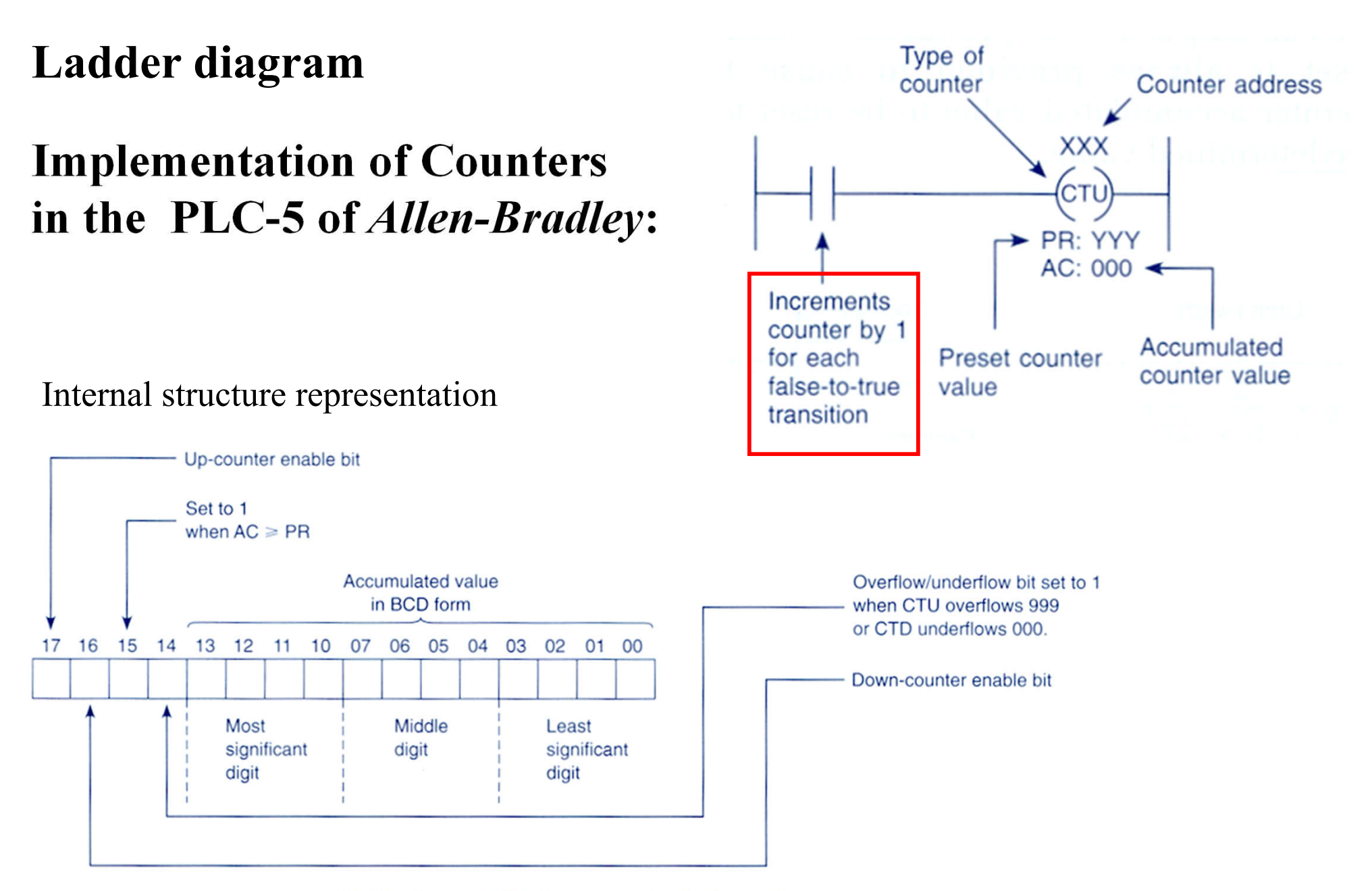

### **Implementation of Counters in the PLC-5 of** *Allen-Bradley***:**

Two alternative representations:

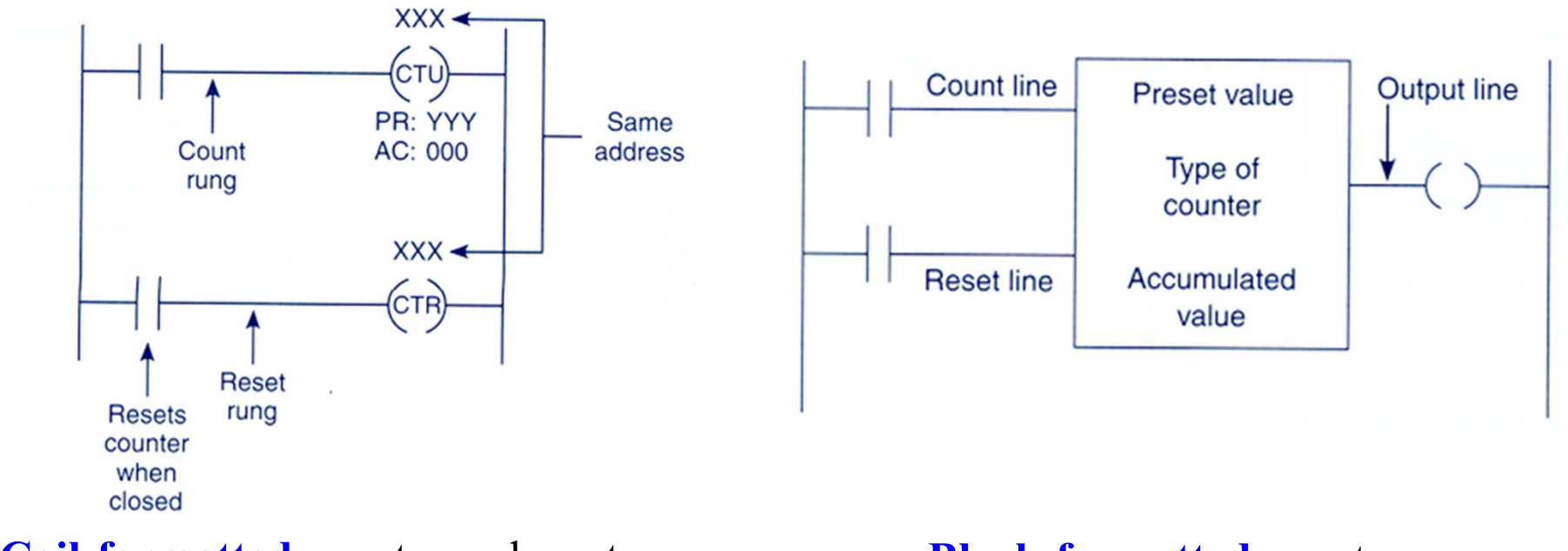

**Coil-formatted** counter and reset instructions

**Block-formatted** counter instruction

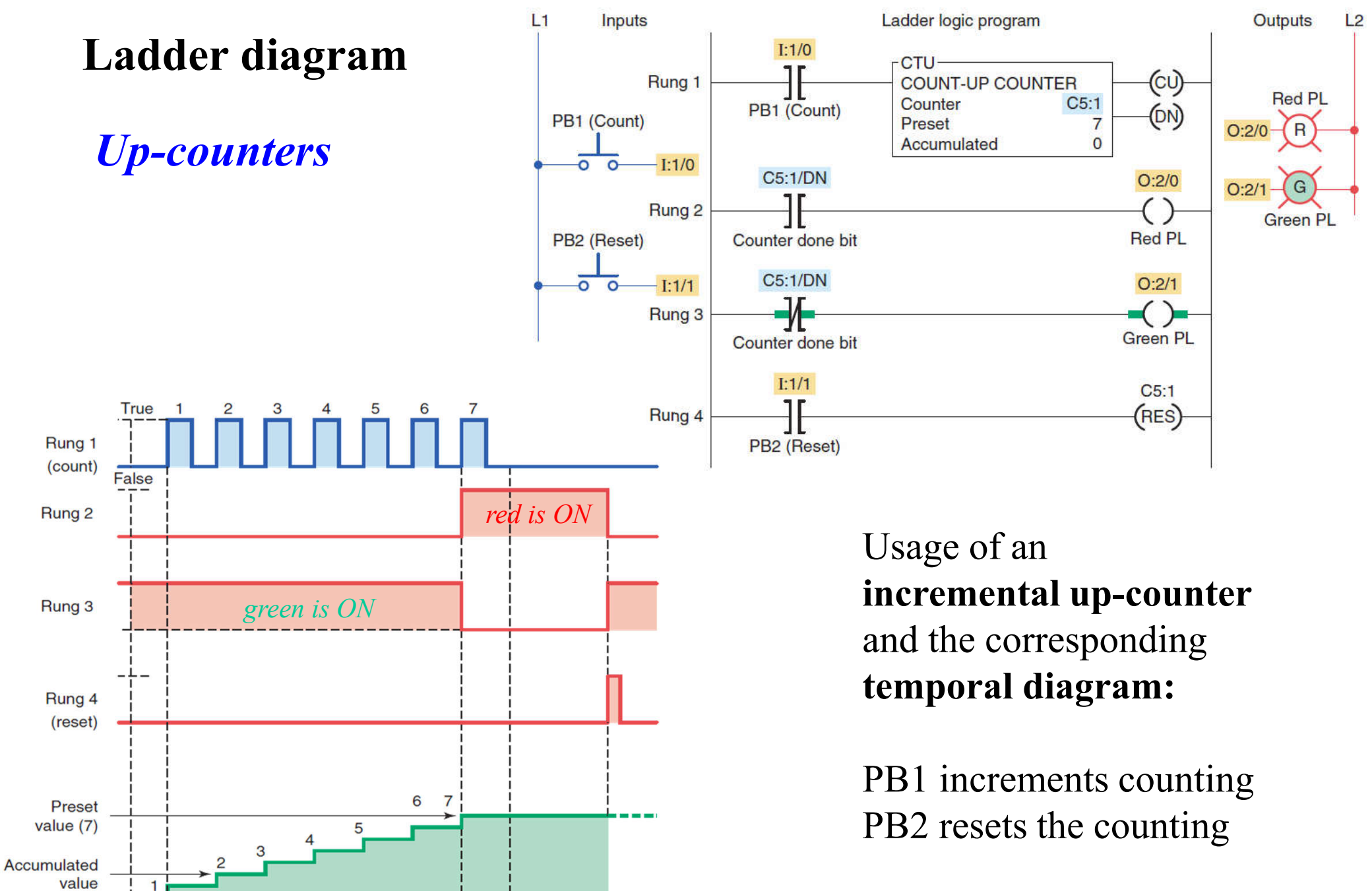

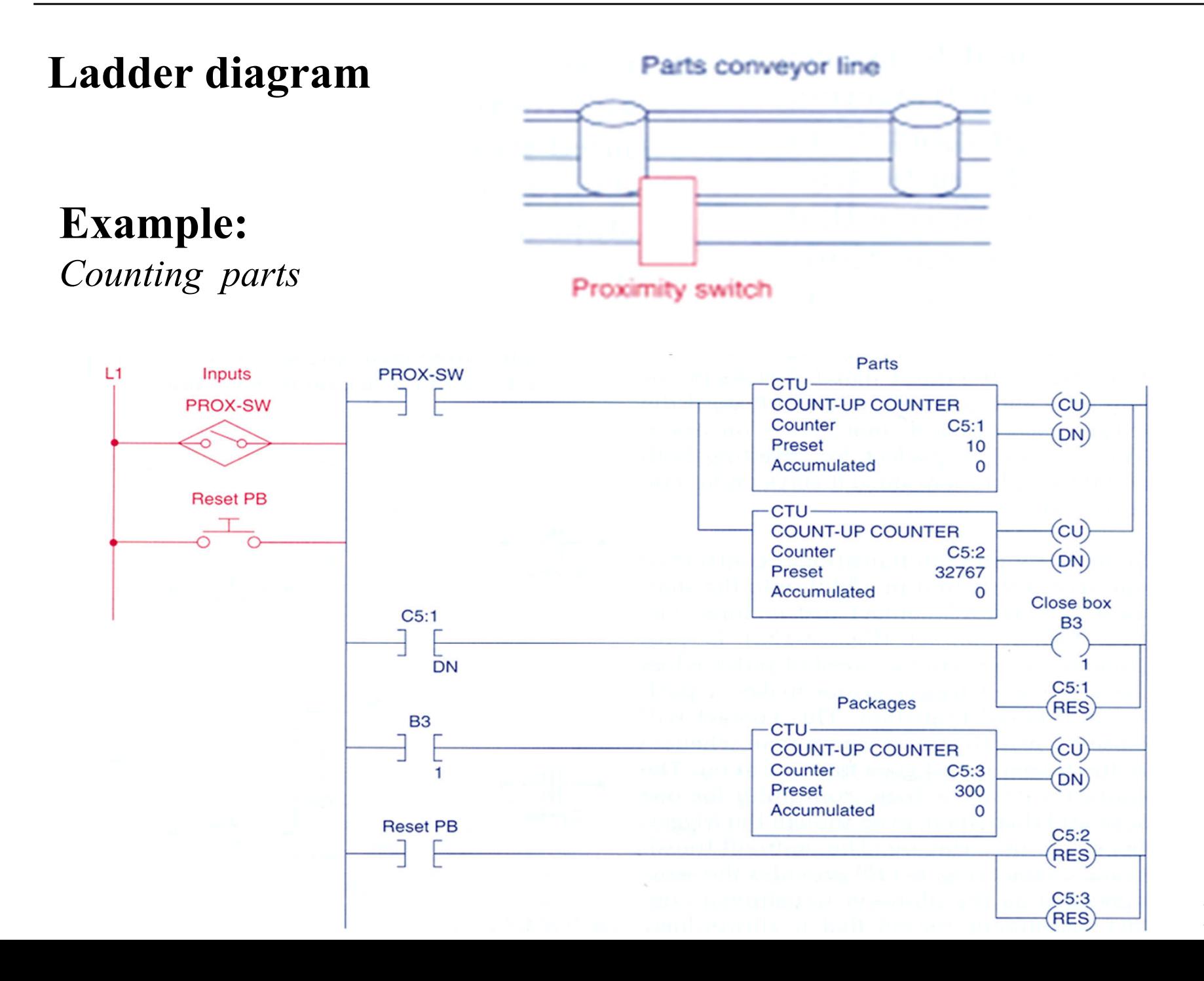

Page 65

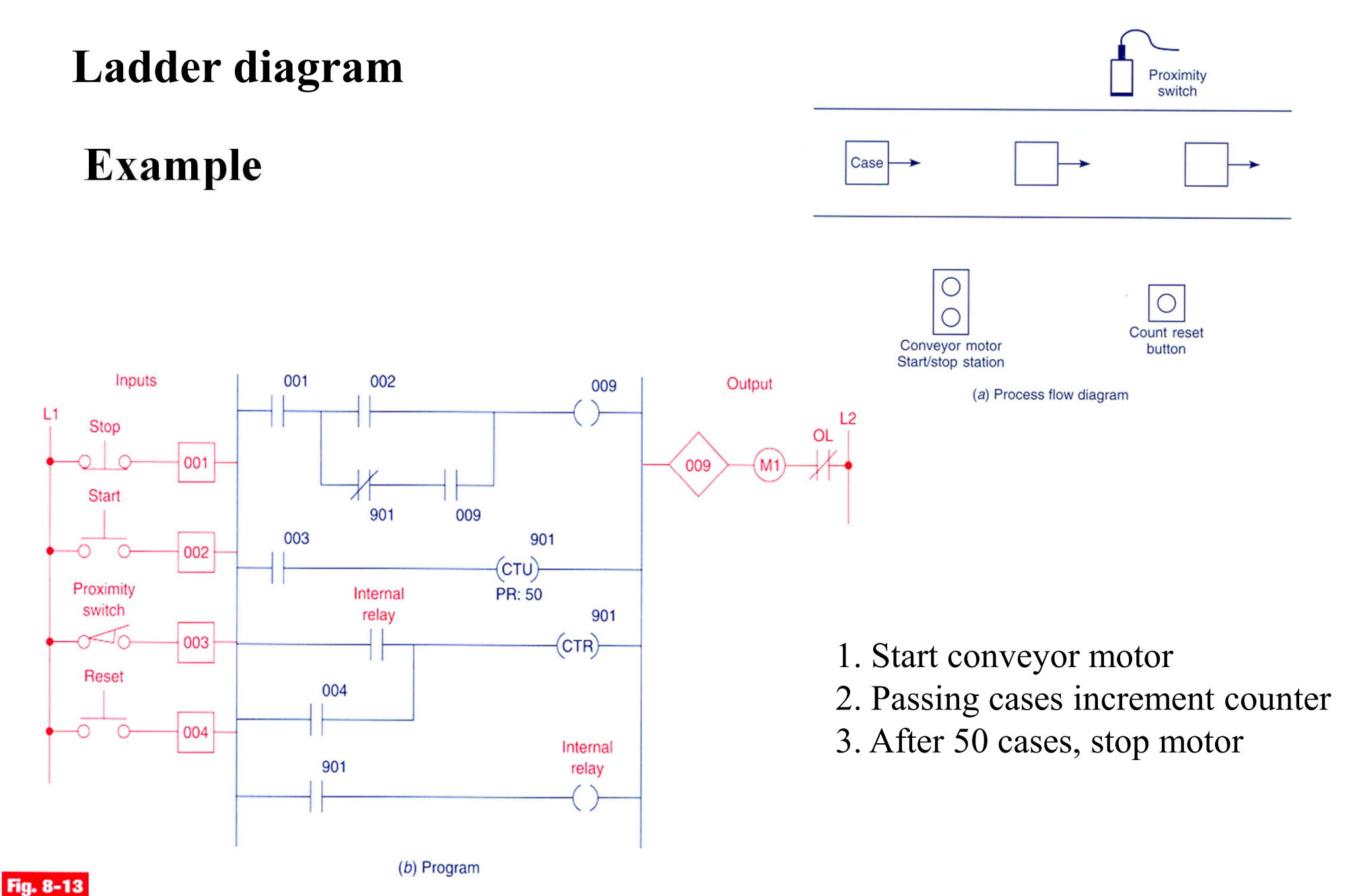

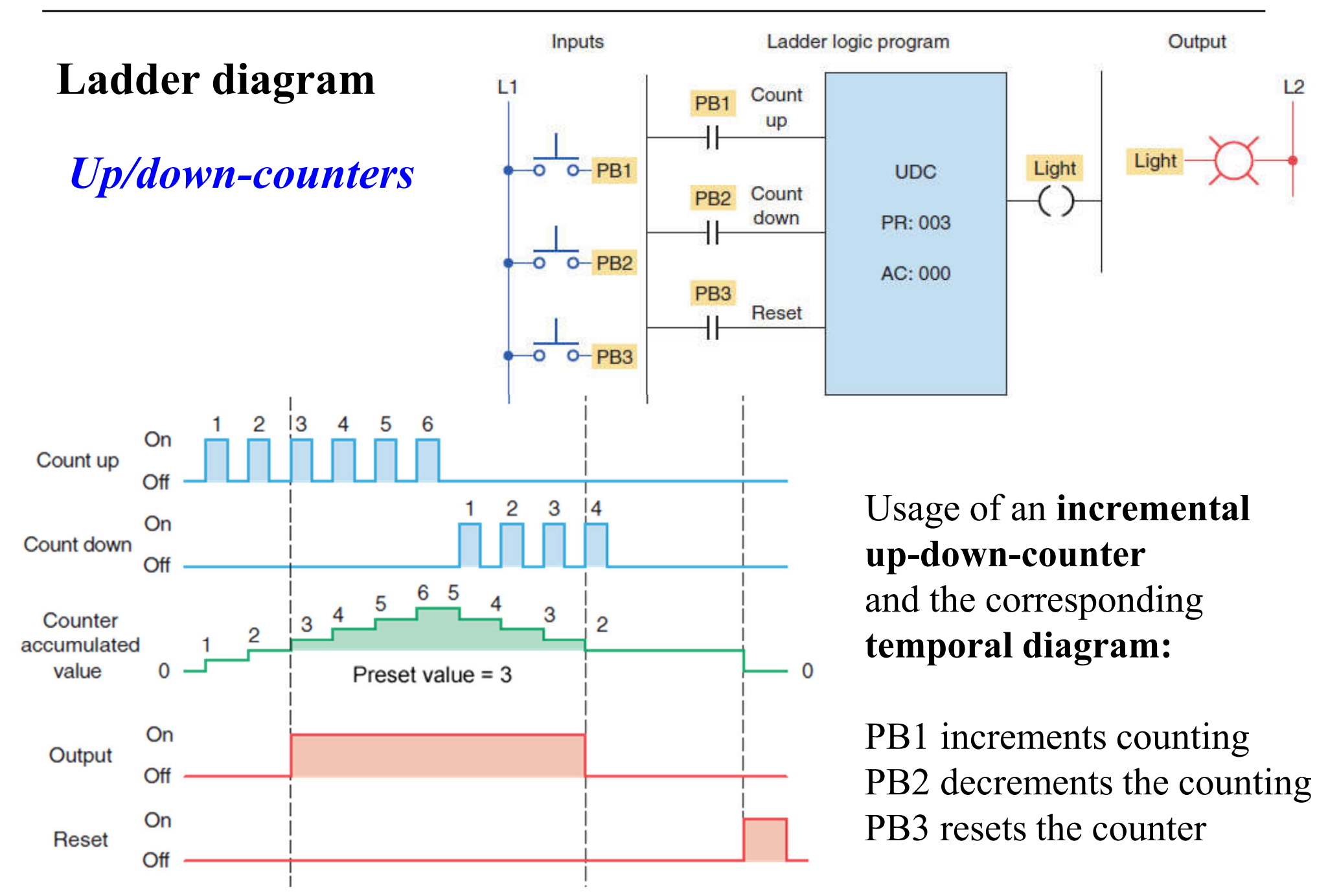

### *Up/down-counters*

**Example:**

Finite parking garage

Fig. 8-17

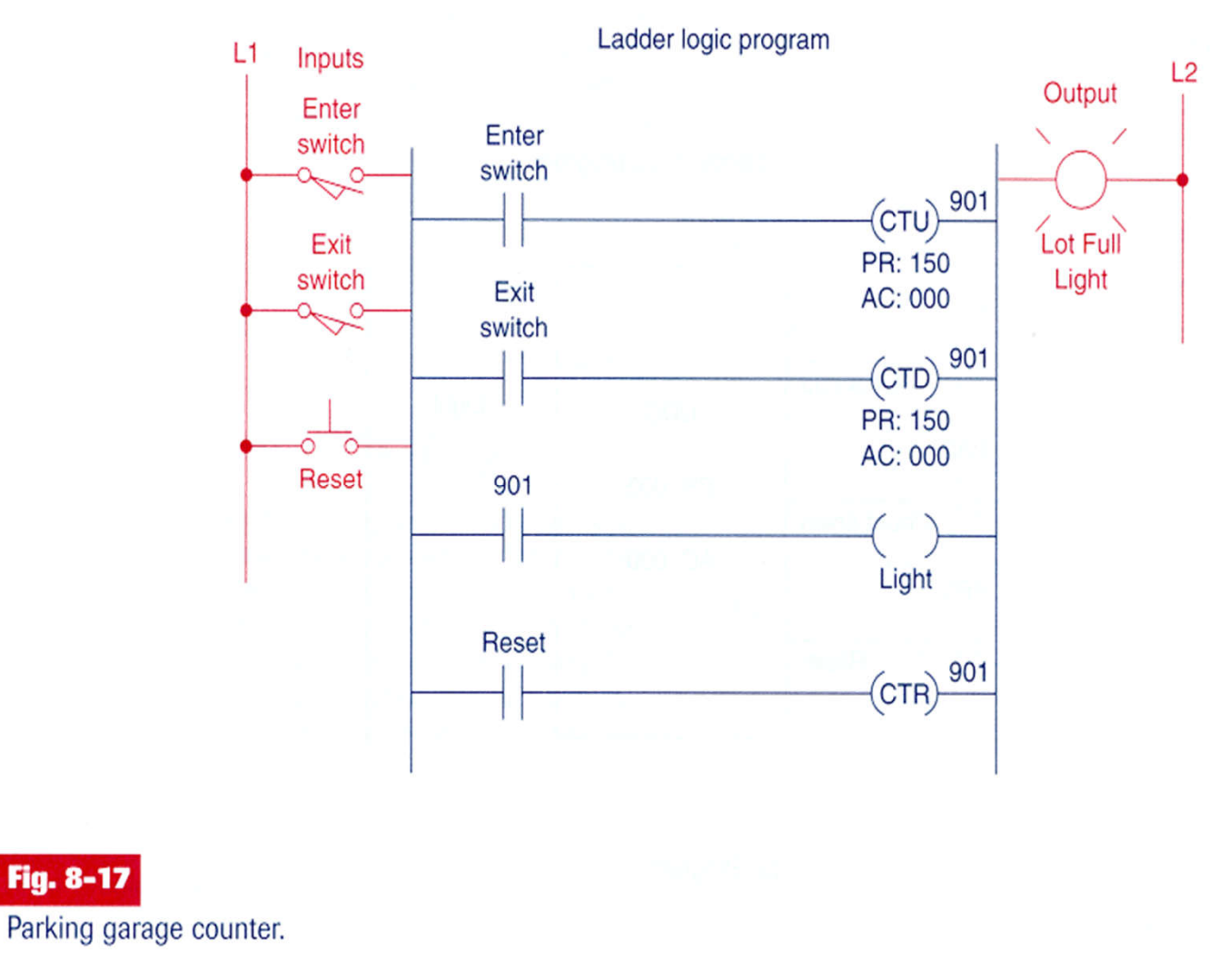

### *Cascaded Counters*

**Example:**

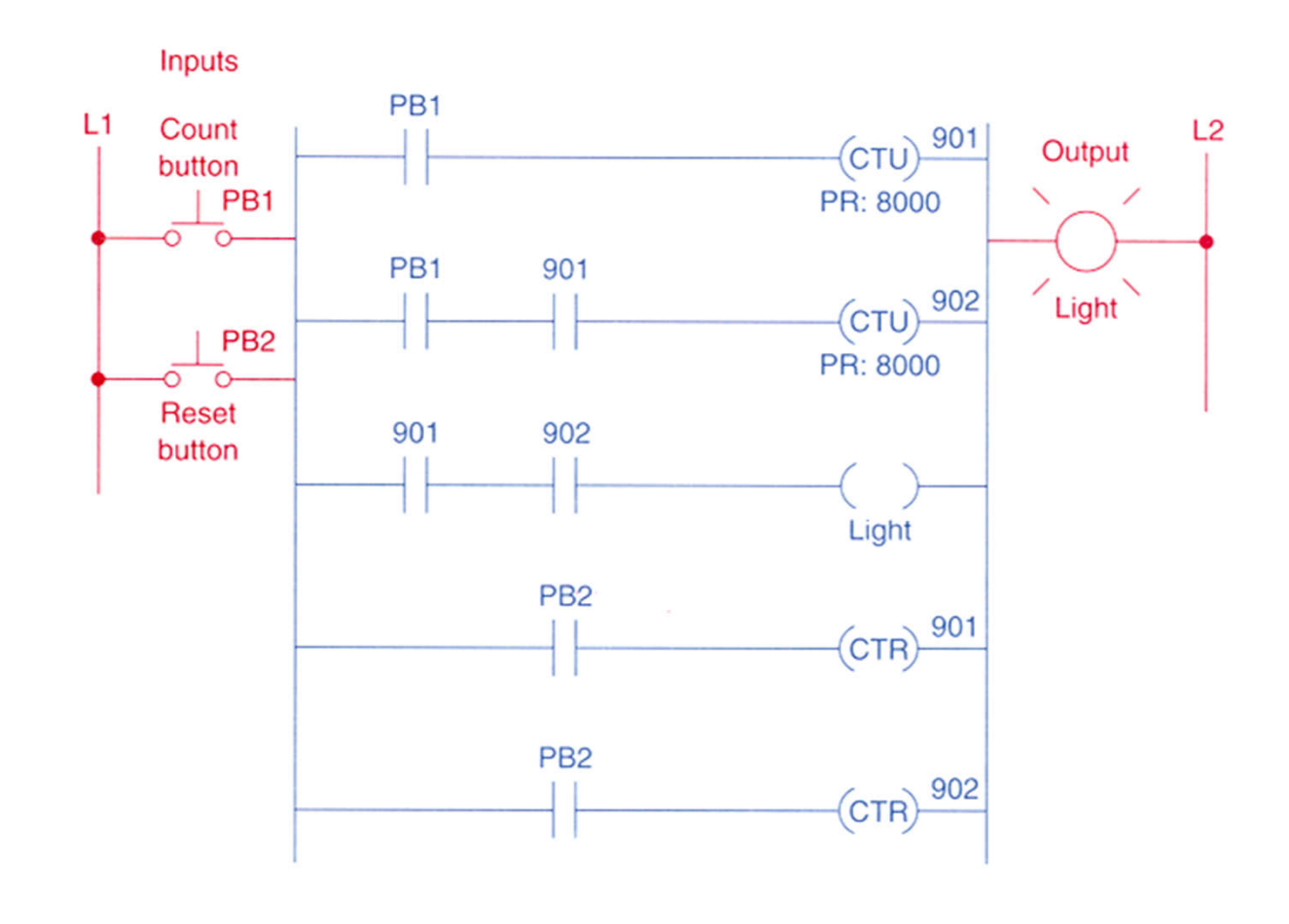

Counting beyond the maximum count.

**Fig. 8-21** 

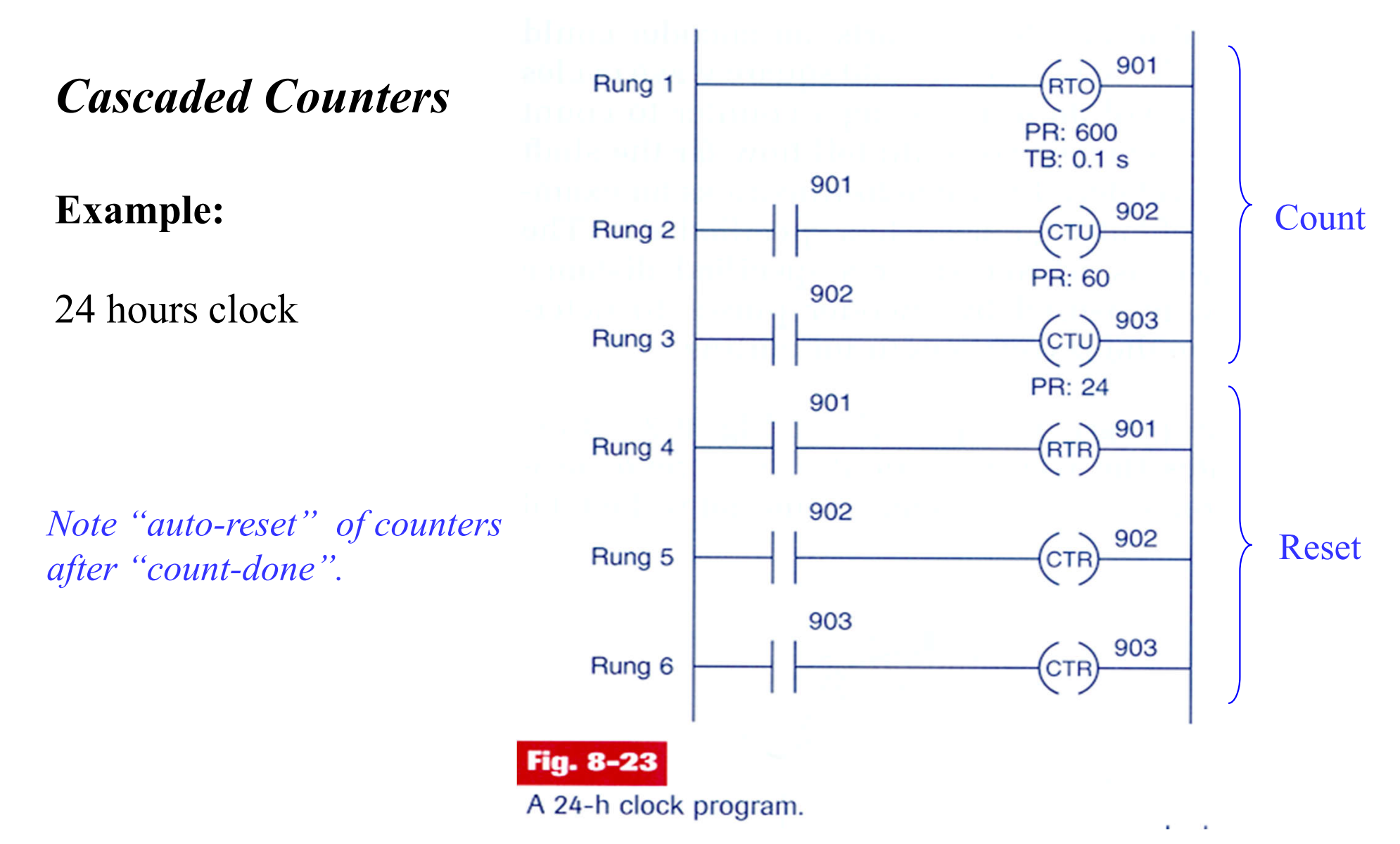

*Cascaded Counters*

#### **Example:**

Memory time of event *Internal relay OFF* stops clock

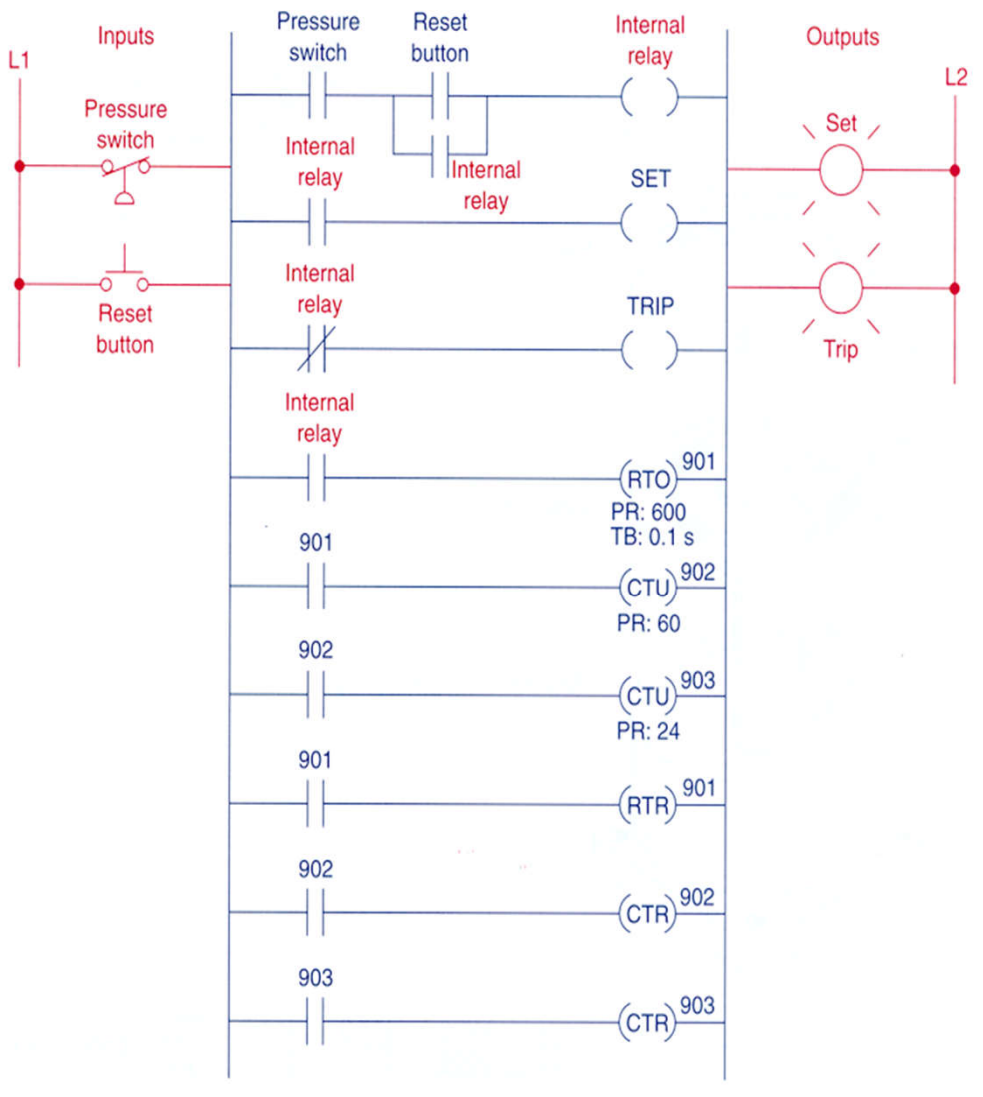

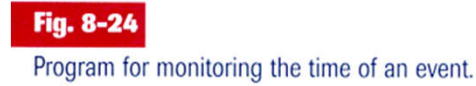

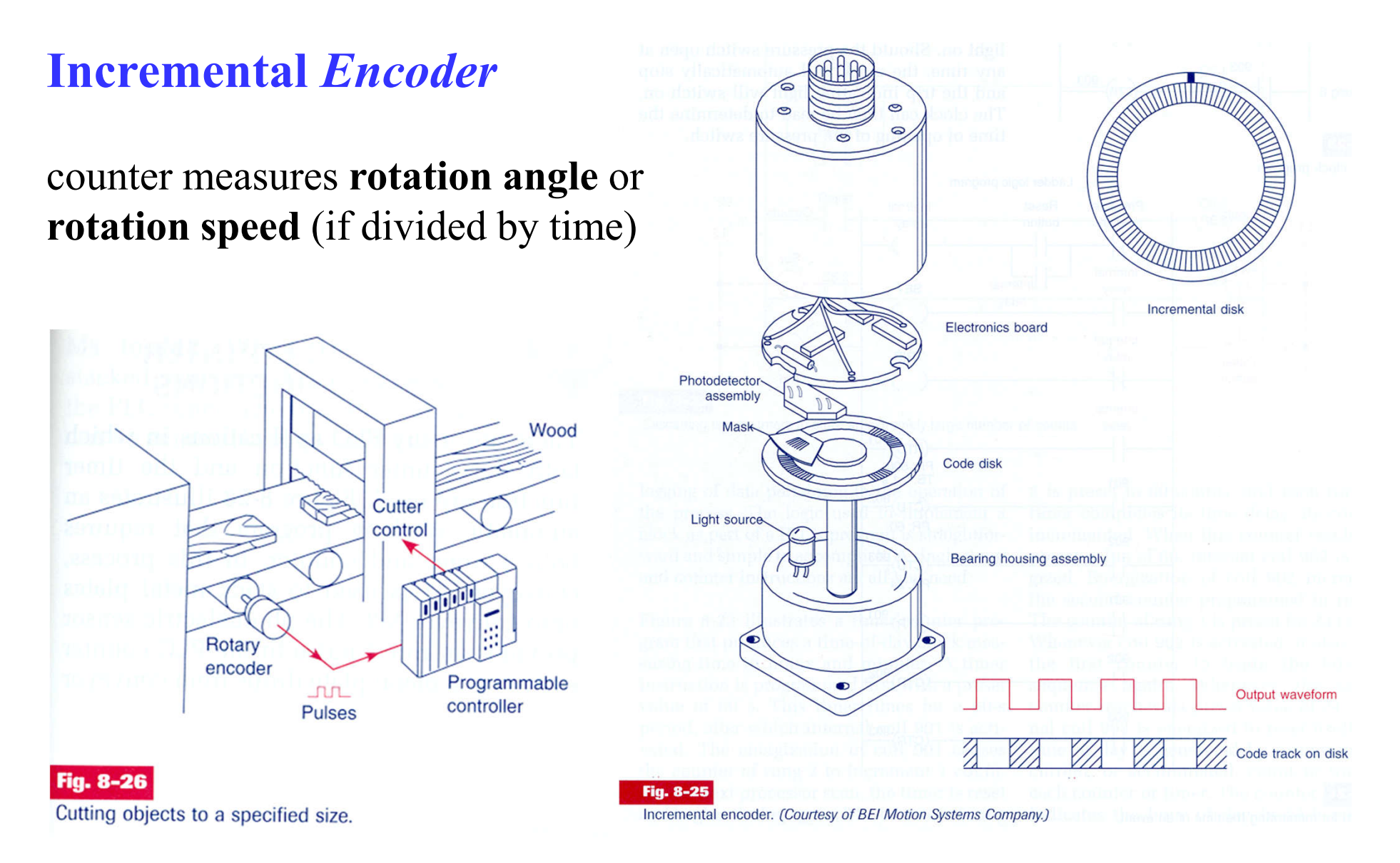
## **Incremental** *Encoder*

## **Example:**

counter as a "length sensor"

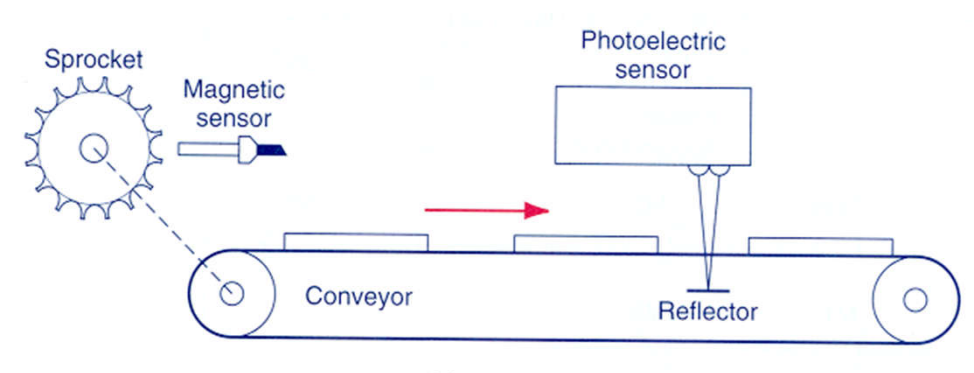

(a) Process

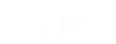

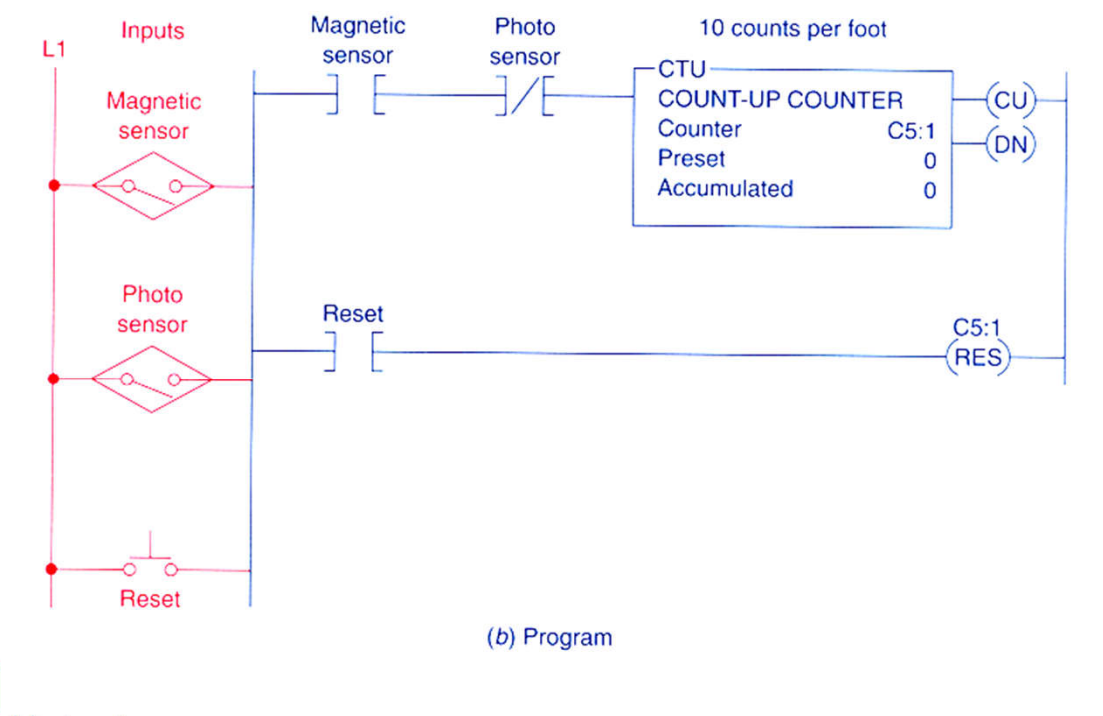

Counter used for length measurement.

**Fig. 8-27** 

Specs:

## **Ladder diagram**

#### **Example with counters and timers (cont.):**

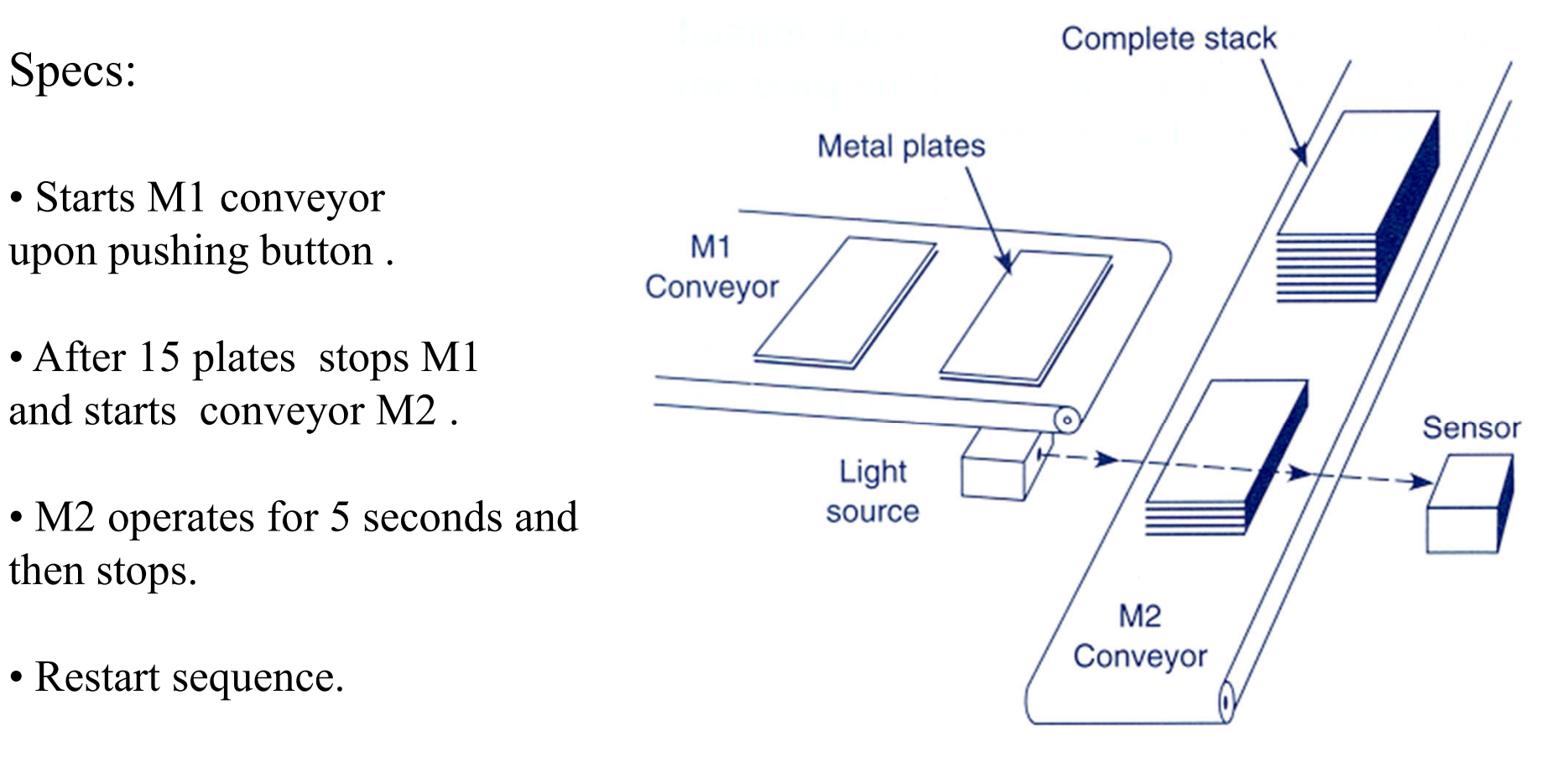

(a) Process

Page 74

#### **Example with counters and timers (cont.):**

Specs:

- Starts M1 conveyor upon pushing button .
- After 15 plates stops M1 and starts conveyor M2 .
- M2 operates for 5 seconds and then stops.
- Restart sequence.

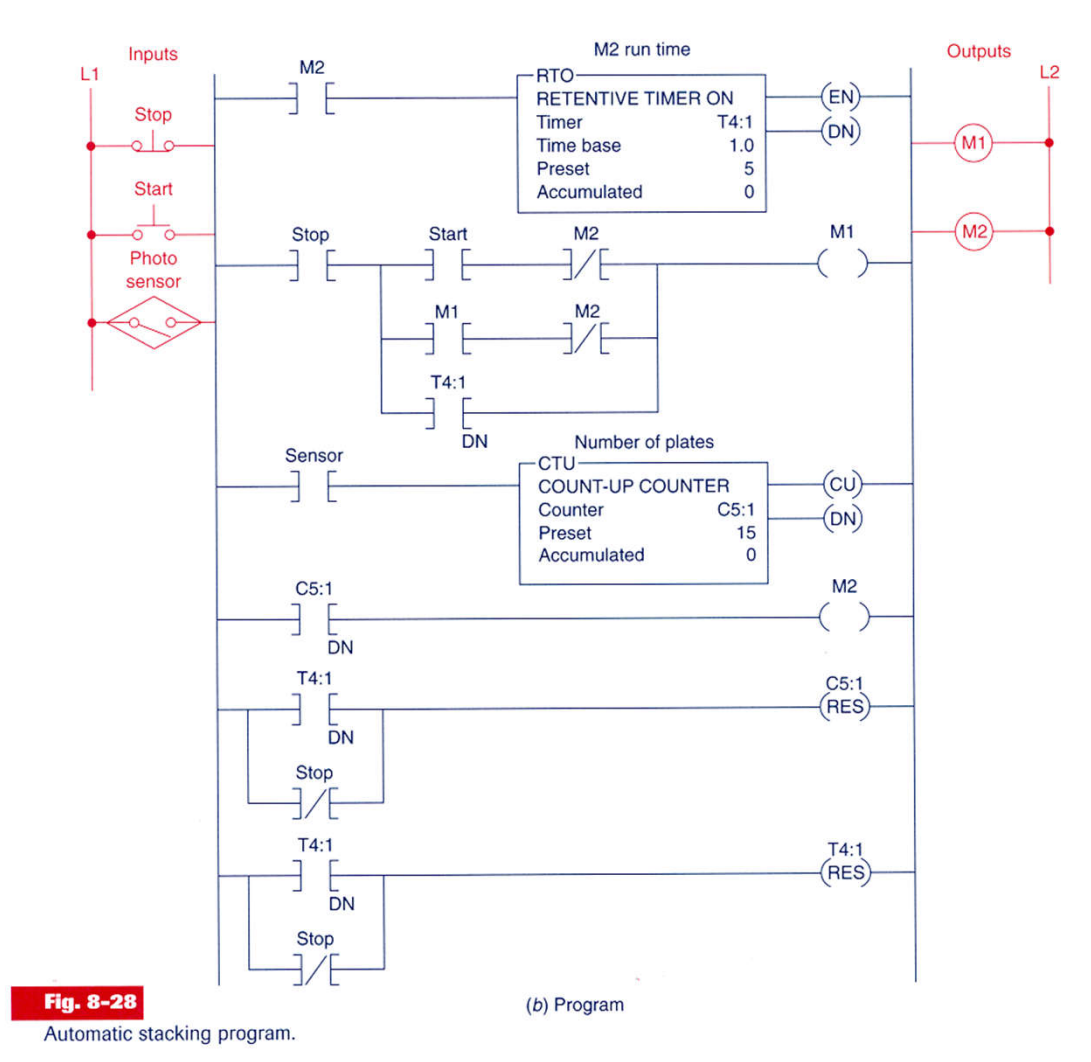

### **Example with counters and timers (cont.):**

Specs:

• Starts M1 conveyor upon pushing button .

• After 15 plates stops M1 and starts conveyor M2 .

• M2 operates for 5 seconds and then stops.

• Restart sequence.

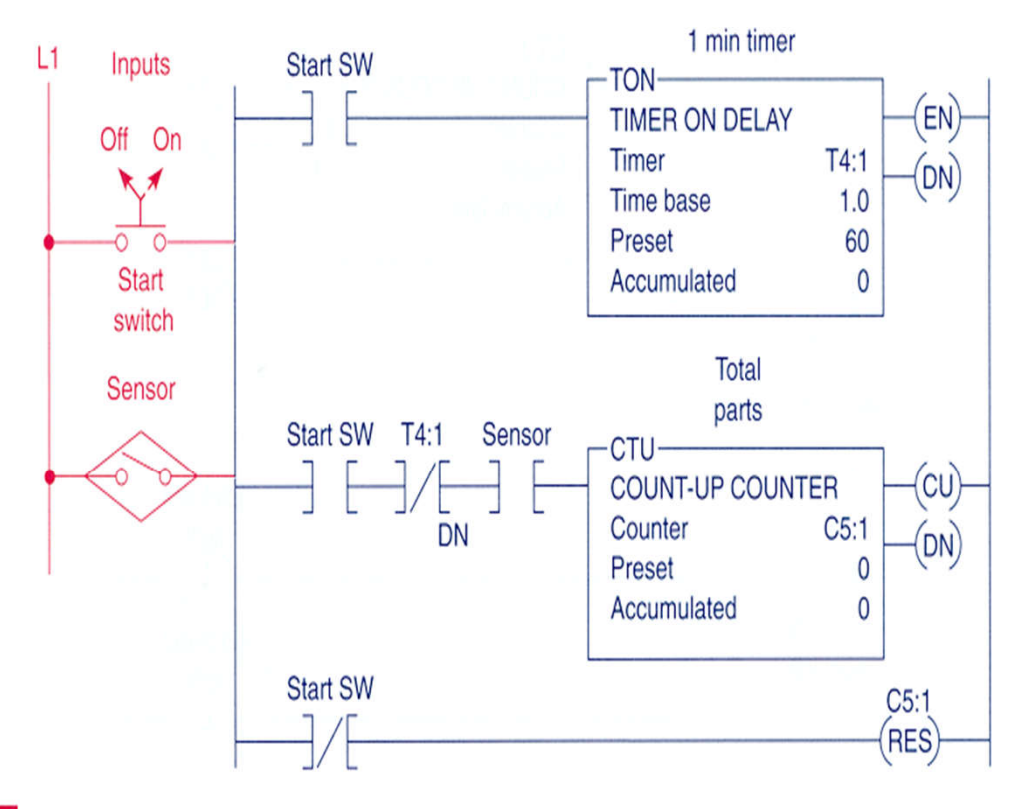

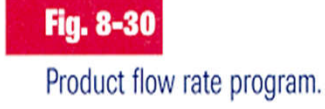

#### **Example with counters and timers (cont.):**

To use a timer to command a counter, to implement large periods of time.

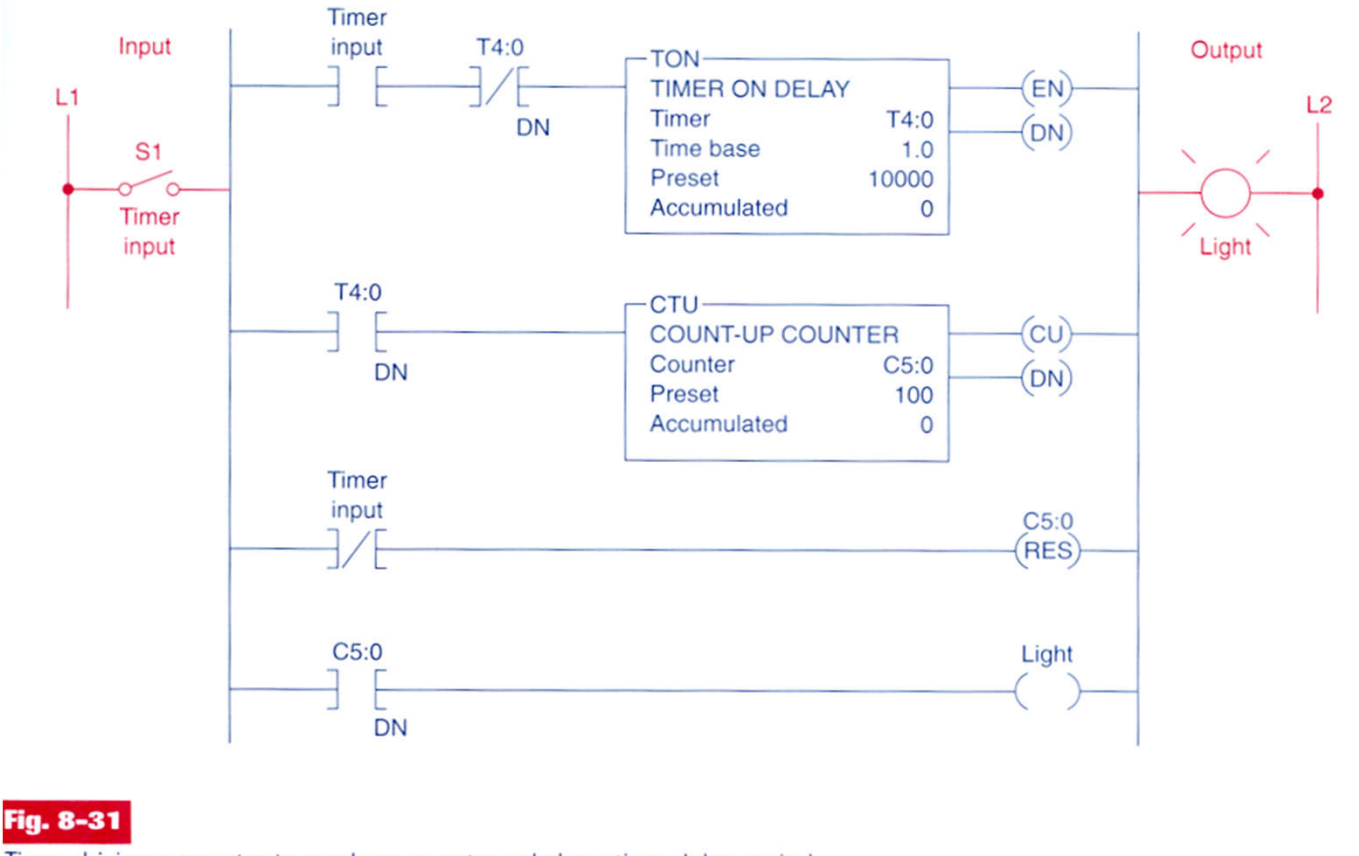

## **Counters**

## **Example:**

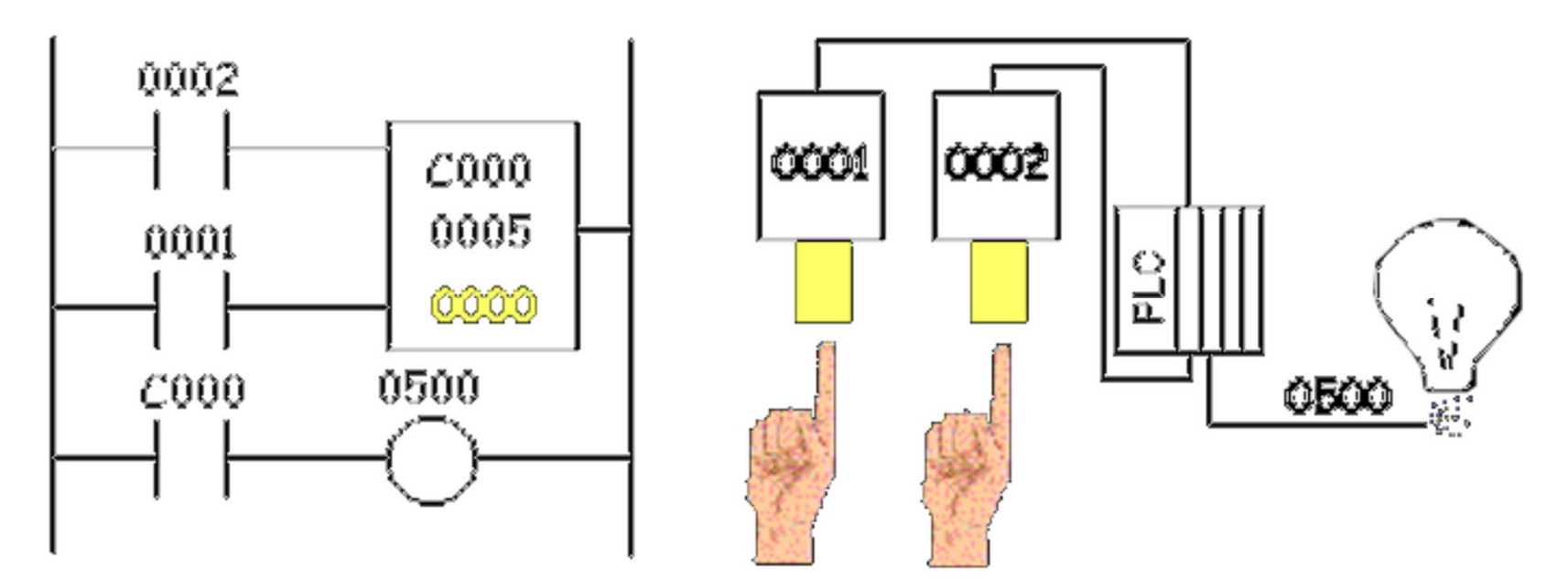

## **Counters in PL7**

#### Characteristics:

Identifier:  $\%$ Ci 0..31 in the TSX37

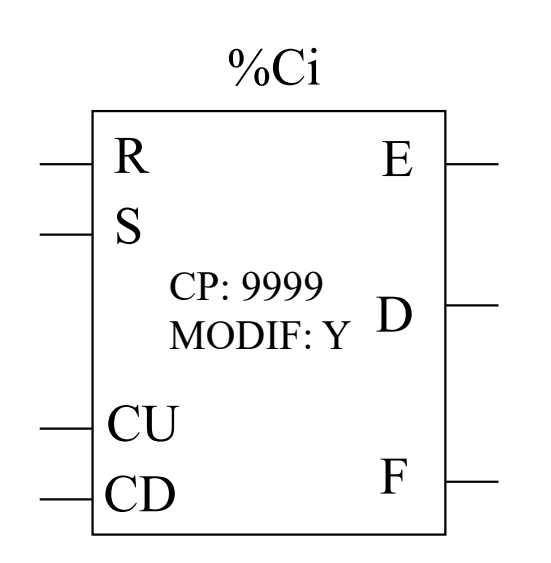

Value progr.:  $\%$ Ci.P 0...9999 (def.) Value Actual:  $\% Ci.V$  0...Ci.P (only to be read) Modifiable:  $Y/N$  can be modified from the console

Inputs: R Reset Ci.V=0

S Preset Ci.V=Ci.P

CU *Count Up* CD *Count Down*

Outputs: E Overrun %Ci.E=1 %Ci.V=0->9999 D Done  $\%$ Ci.D=1  $\%$ Ci.V=Ci.P

F Full %Ci.F=1 %Ci.V=9999->0

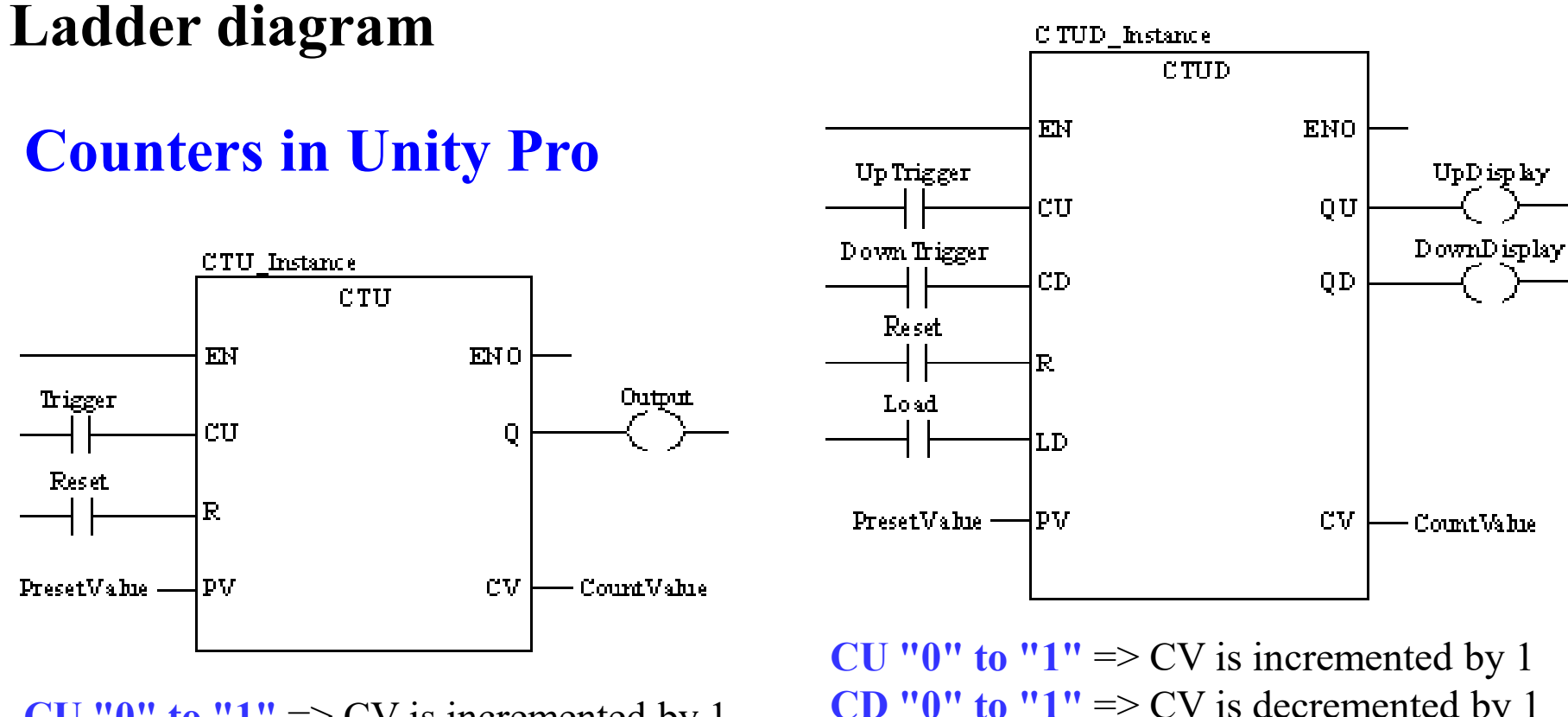

**CU "0" to "1"** => CV is incremented by 1

 $CV \geq PV \implies Q:=1$ 

 $R=1$  =>  $CV:=0$ 

**CD "0" to "1"** => CV is decremented by 1

 $CV \geq PV \Rightarrow QU:=1$  $CV \leq 0 \Rightarrow OD:=1$ 

 $R=1 \Rightarrow CV=0$  **LD=1**  $\Rightarrow CV=PV$ R has precedence over LD

*NOTE: counters are saturated such that no overflow occurs*

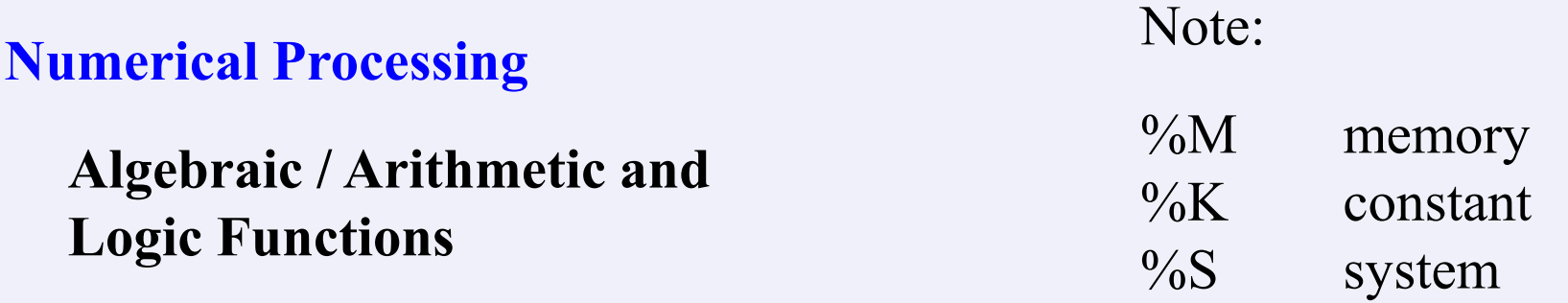

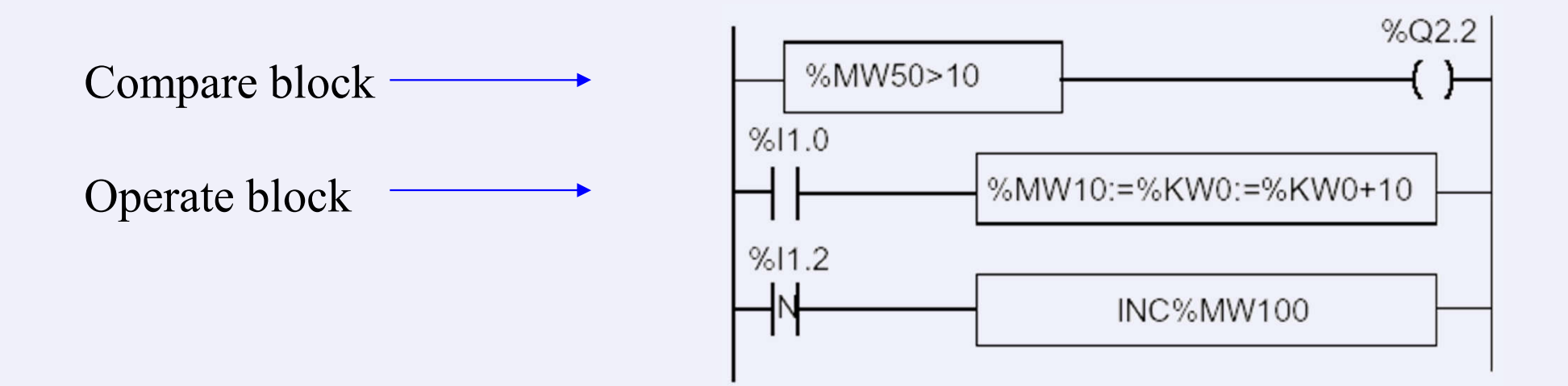

#### **Numerical Processing**

#### **Arithmetic Functions**

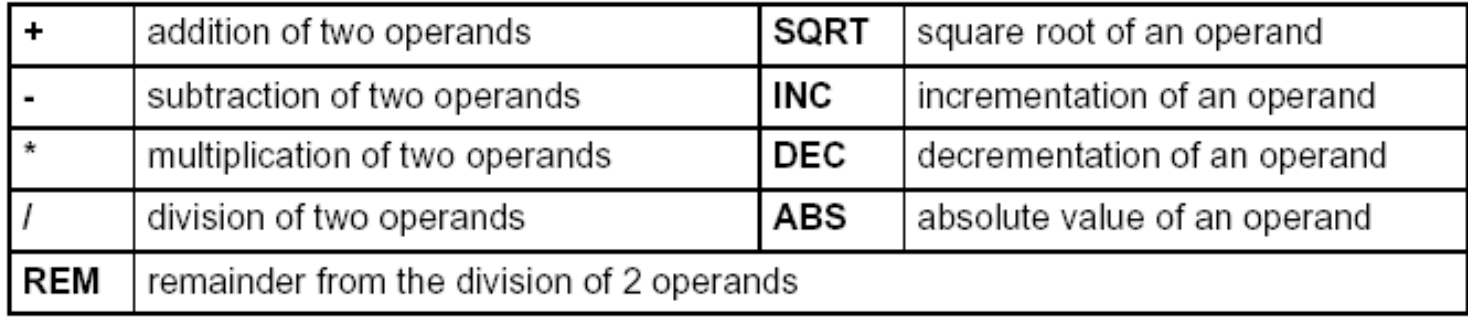

#### Operands

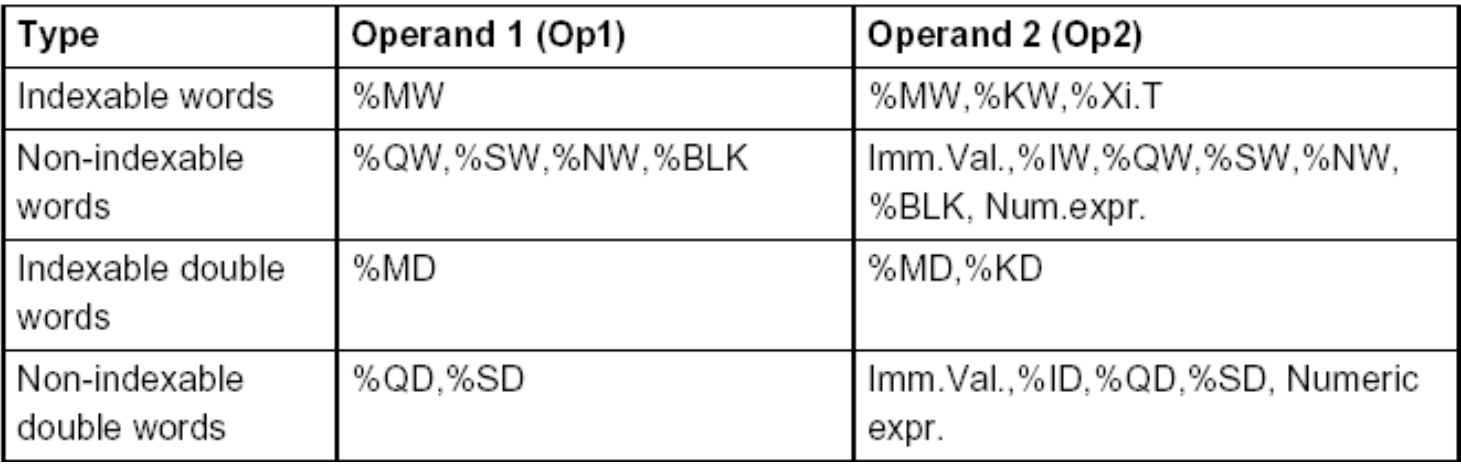

#### **Numerical Processing**

#### **Example:**

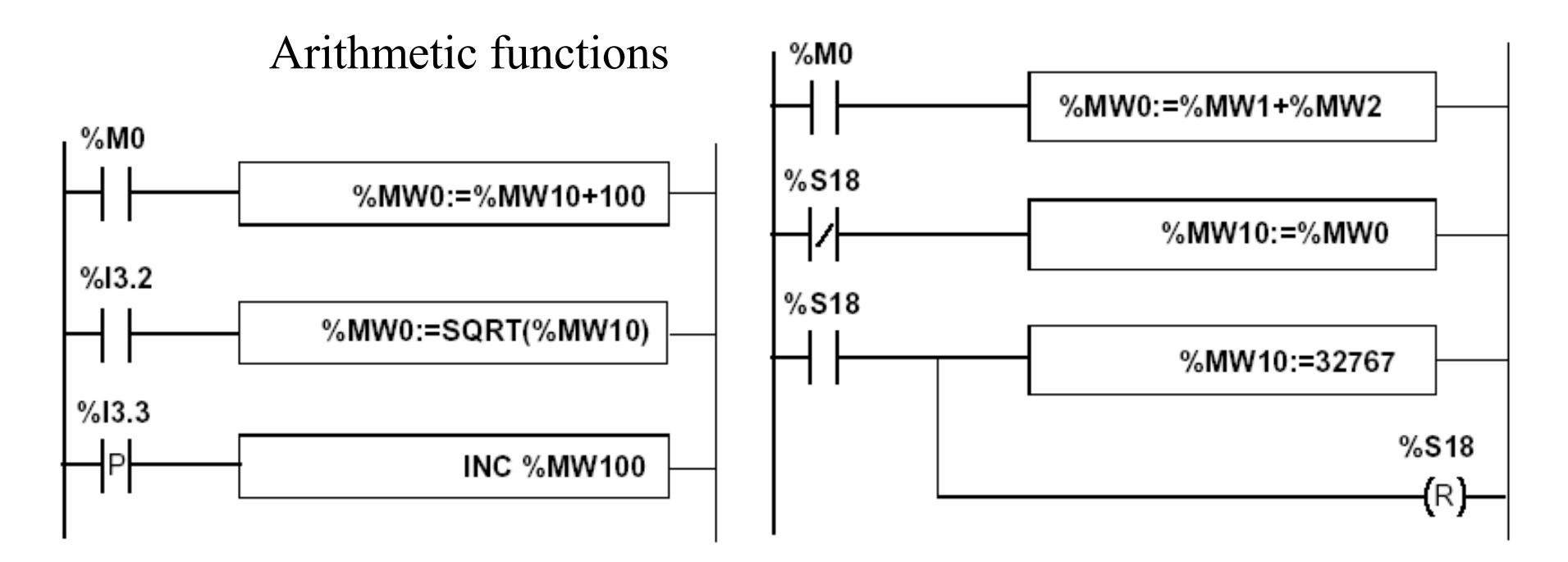

Use of a system variable:

 $\%S18 - flag$  de overflow

#### **Numerical Processing**

**Logic Functions**

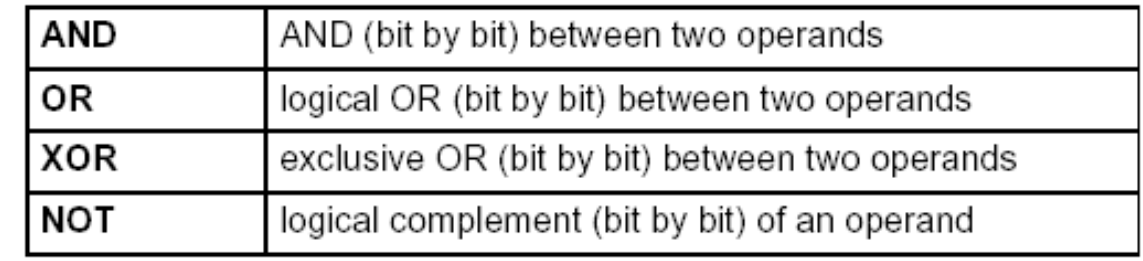

Comparison instructions are used to compare two operands.

- $\bullet$  >: tests whether operand 1 is greater than operand 2,
- >=: tests whether operand 1 is greater than or equal to operand 2,
- <: tests whether operand 1 is less than operand 2,
- <=: tests whether operand 1 is less than or equal to operand 2,
- $\bullet$  =: tests whether operand 1 is different from operand 2.

#### Operands

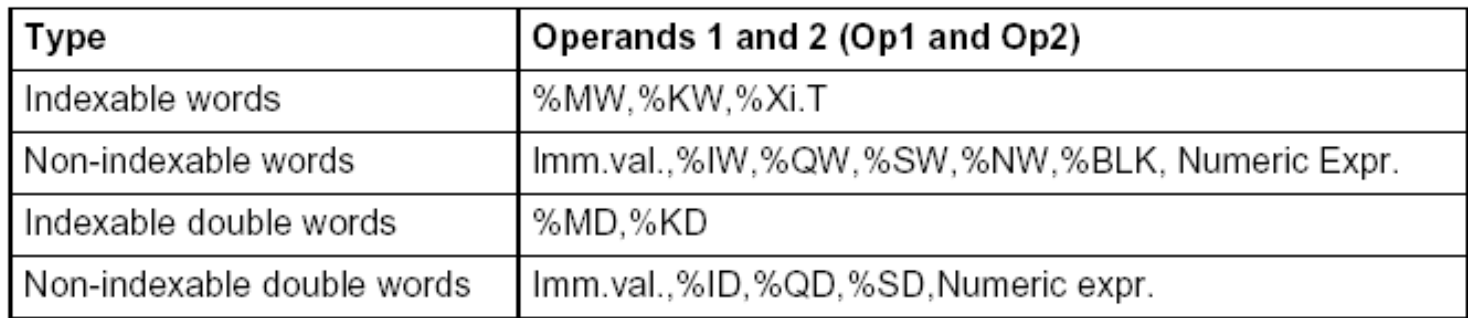

### **Numerical Processing**

**Example:**

Logic functions

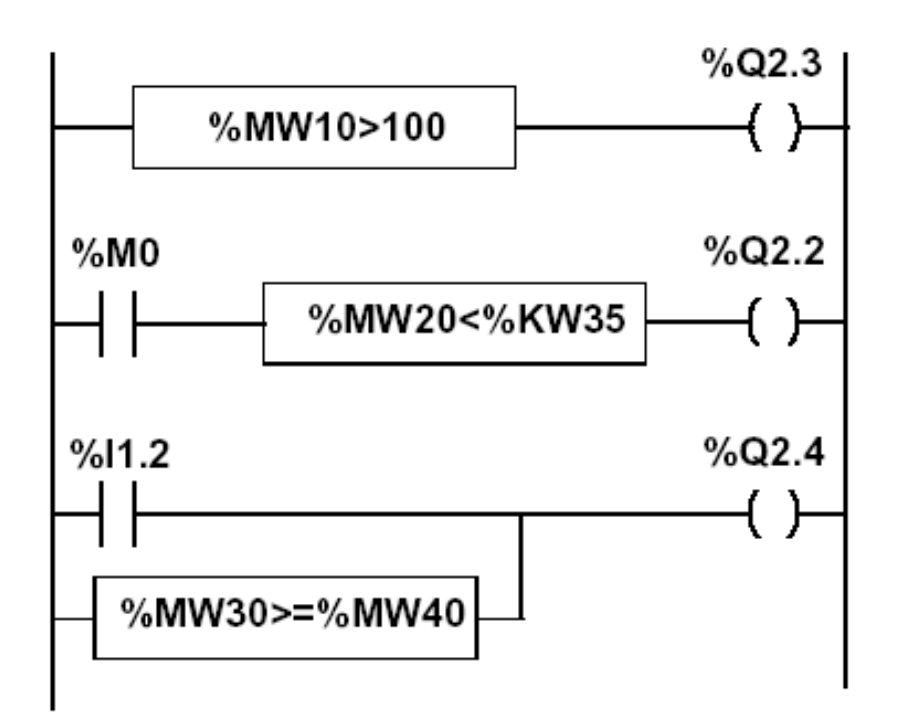

#### **Numerical Processing**

#### **Priorities on the execution of the operations**

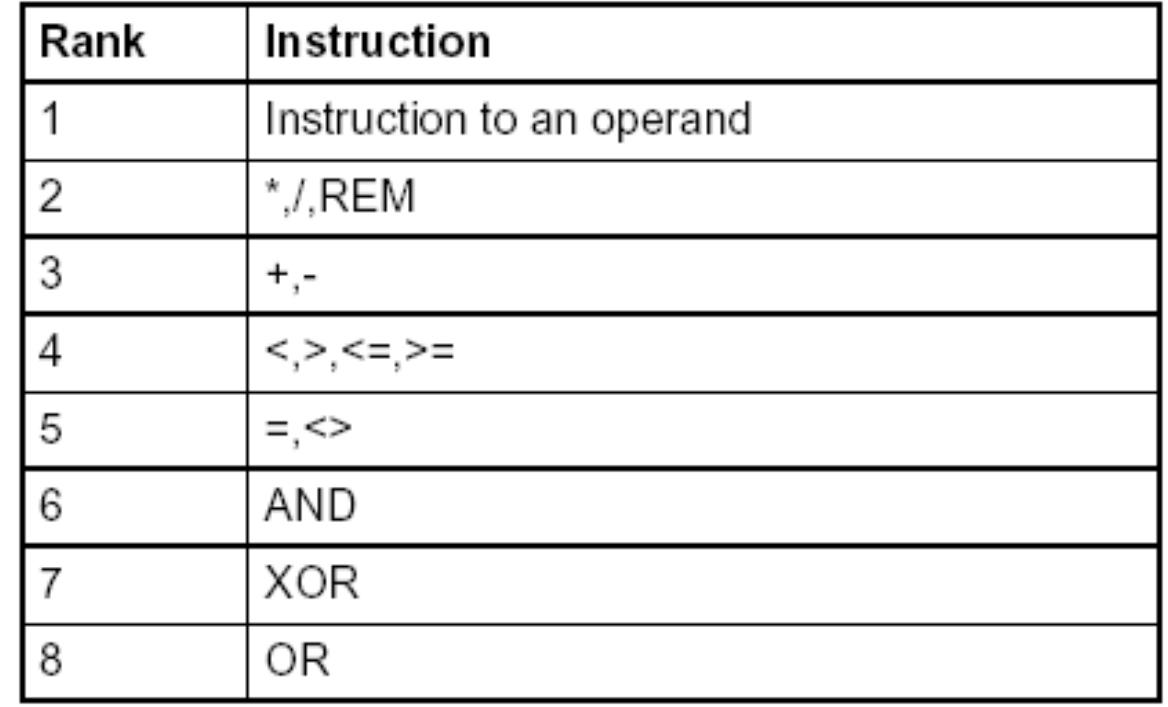

**Structures for Control of Flux**

**JUMP instructions:** 

## **Conditional and unconditional**

Jump instructions are used to go to a programming line with an %Li label address:

- JMP: unconditional program jump
- JMPC: program jump if the instruction's Boolean result from the previous test is set at 1
- JMPCN: program jump if the instruction's Boolean result from the previous test is set at 0. %Li is the label of the line to which the jump has been made (address i from 1 to 999 with maximum 256 labels)

### **Structures for Control of Flux**

**Example:**

Use of jump instructions

**Attention to:**

- **INFINITE LOOPS ...**
- **It is not a good style of programming!...**
- **Does not improove the legibility of the proposed solution.**

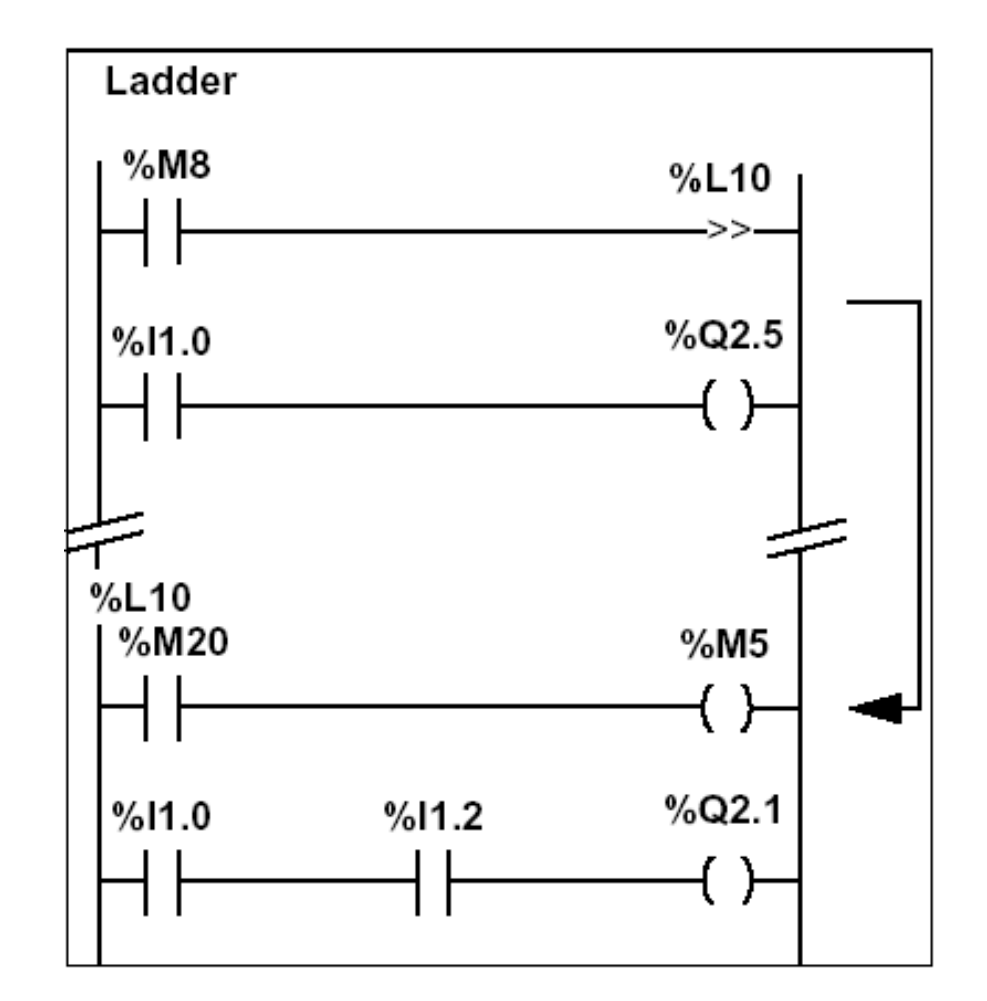

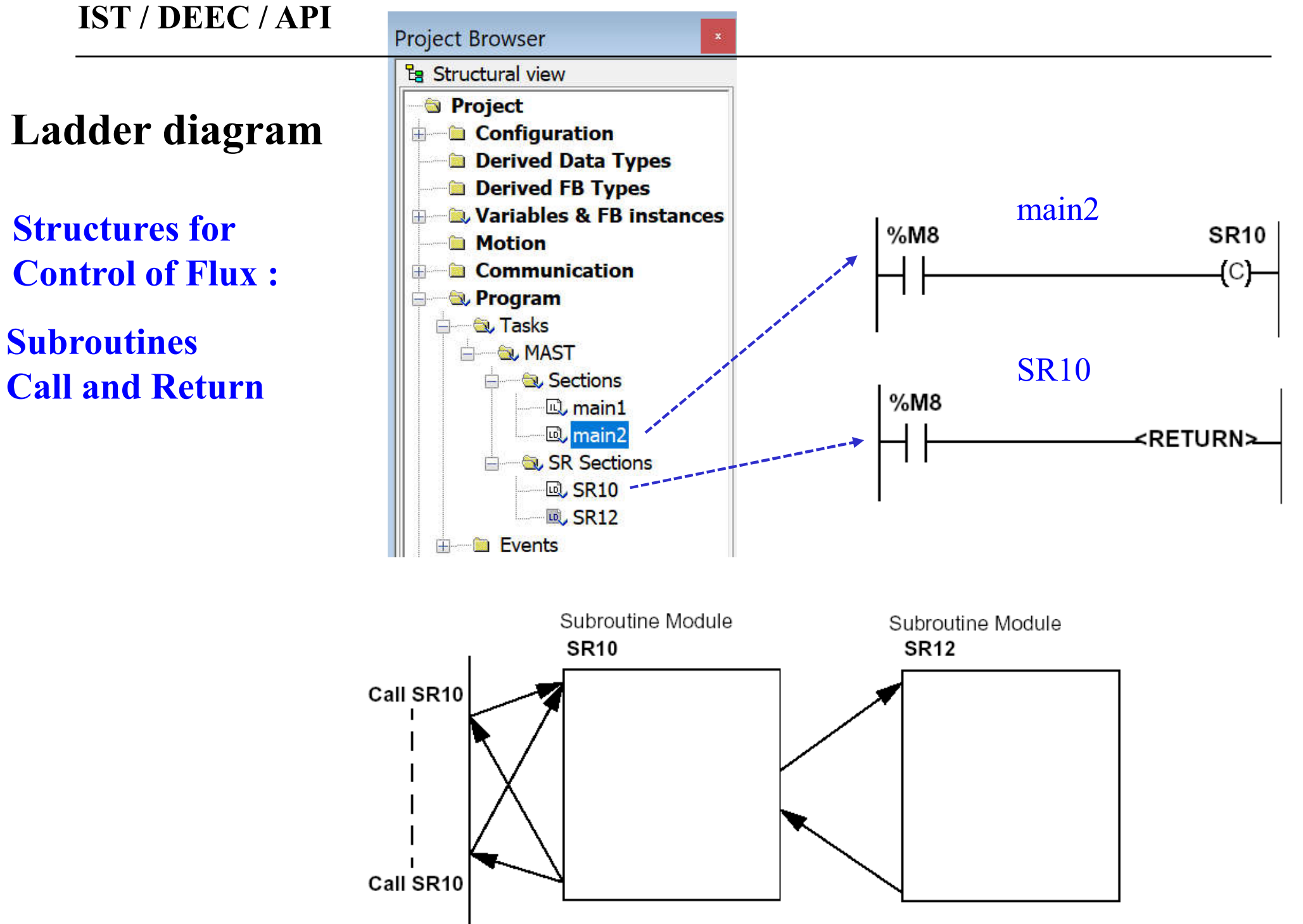

#### **Structures for Control of Flux**

**Halt**

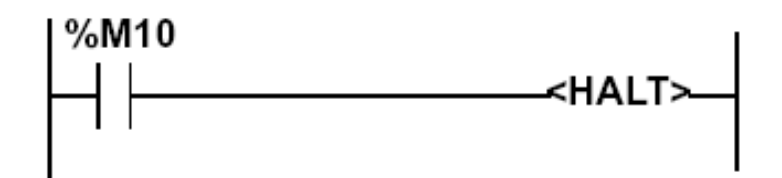

Stops all processes!

**Events masking**

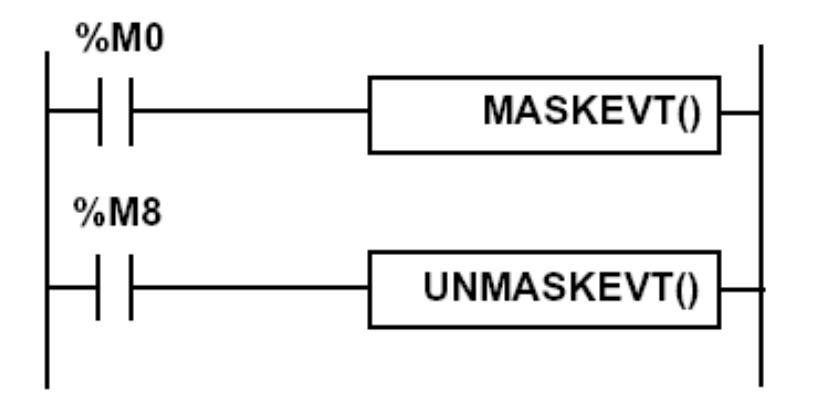

**There are other advanced instructions (see manual)**

- **Monostable**
- **Registers of 256 words (LIFO ou FIFO)**
- *DRUMs*

*...*

- **Comparators**
- *Shift-registers*

- **Functions to manipulate** *floats*
- **Functions to convert bases and types** Page 91

#### **Numerical Tables**

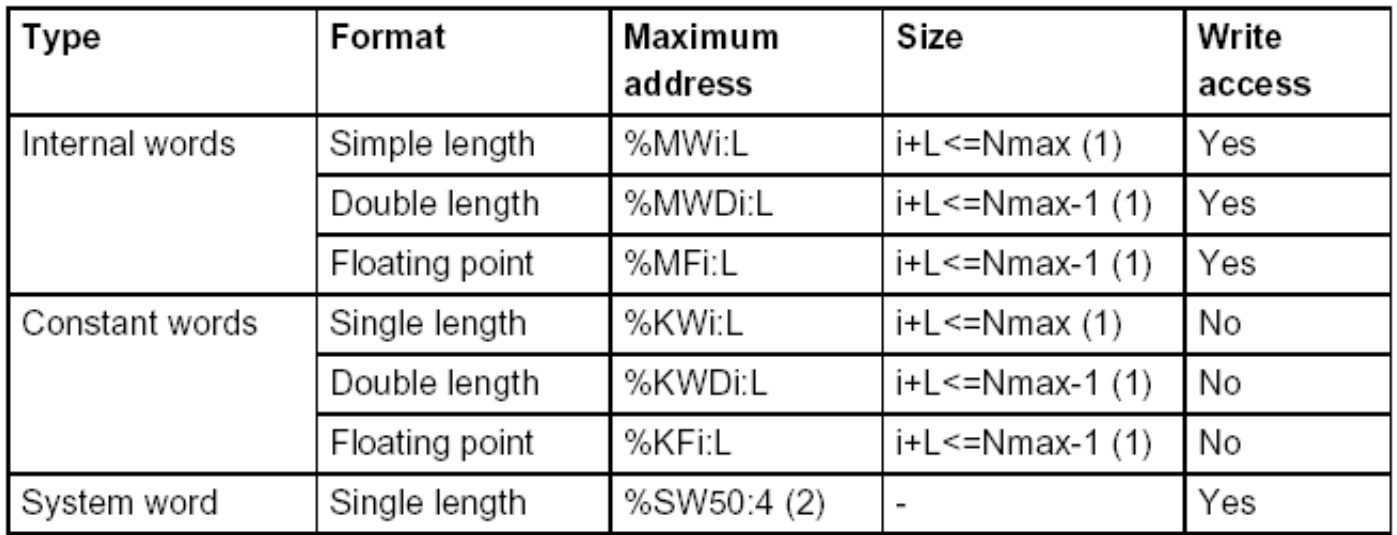

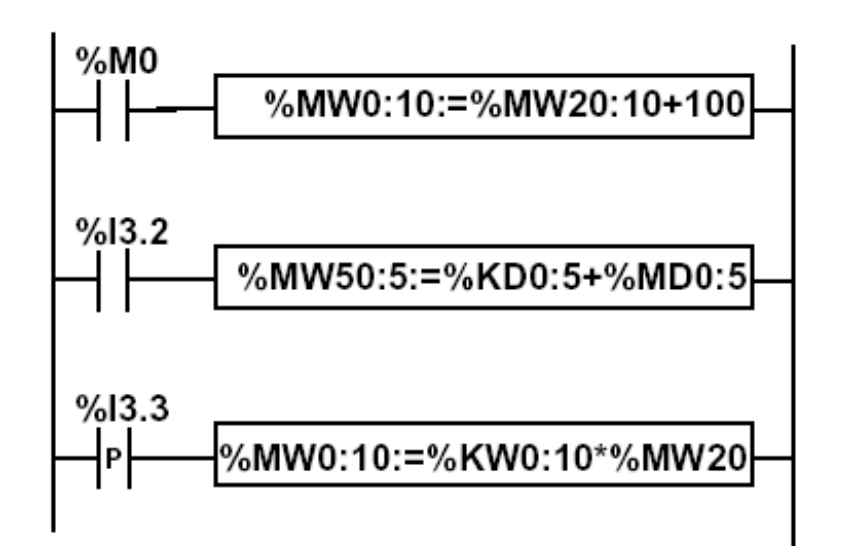

## **Ladder diagram** Schneider Micro PLC, system information: system *bits*

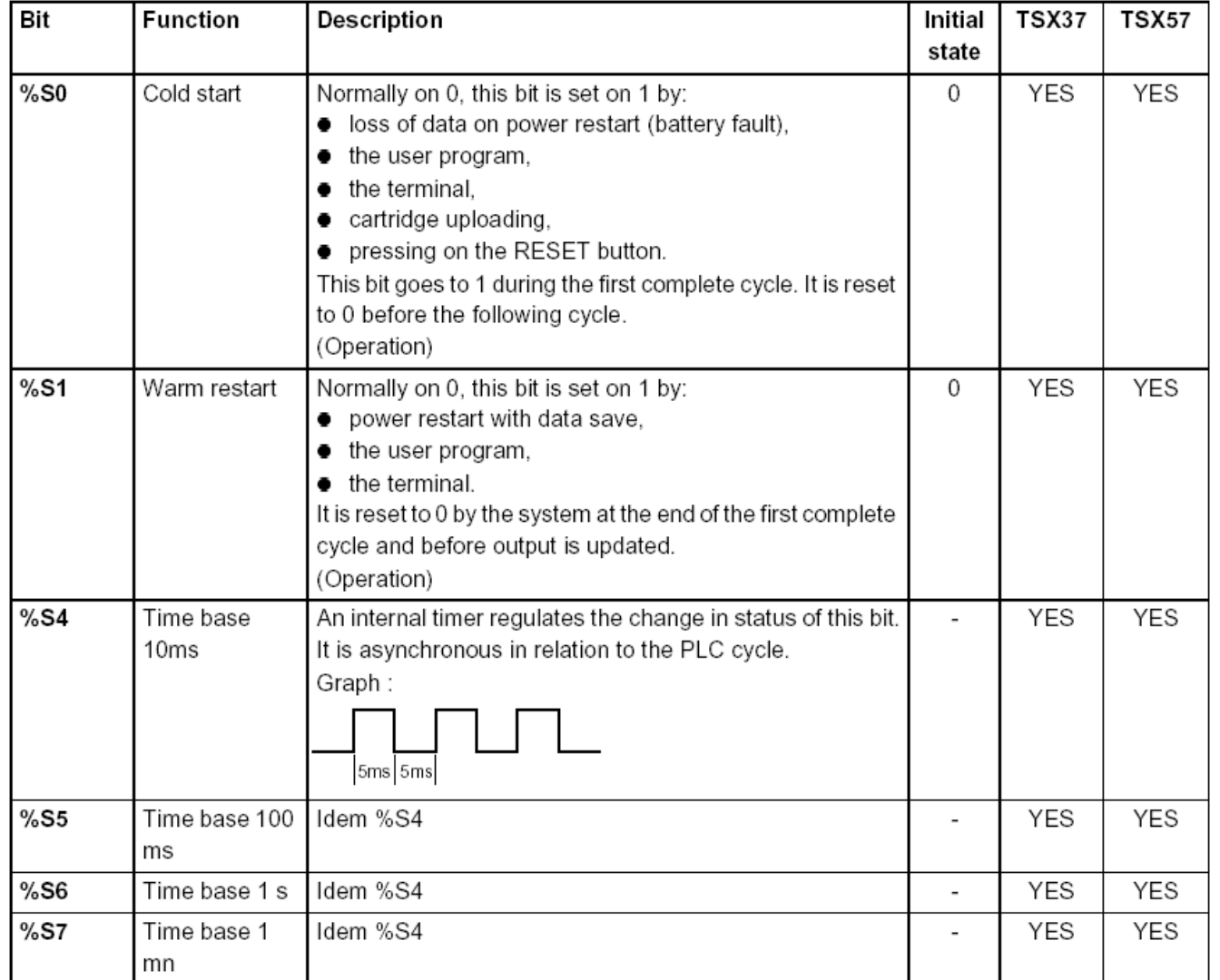

**See manual for the remaining 100 bits generated...**

## **Ladder diagram** Schneider Micro PLC, System information: system *words*

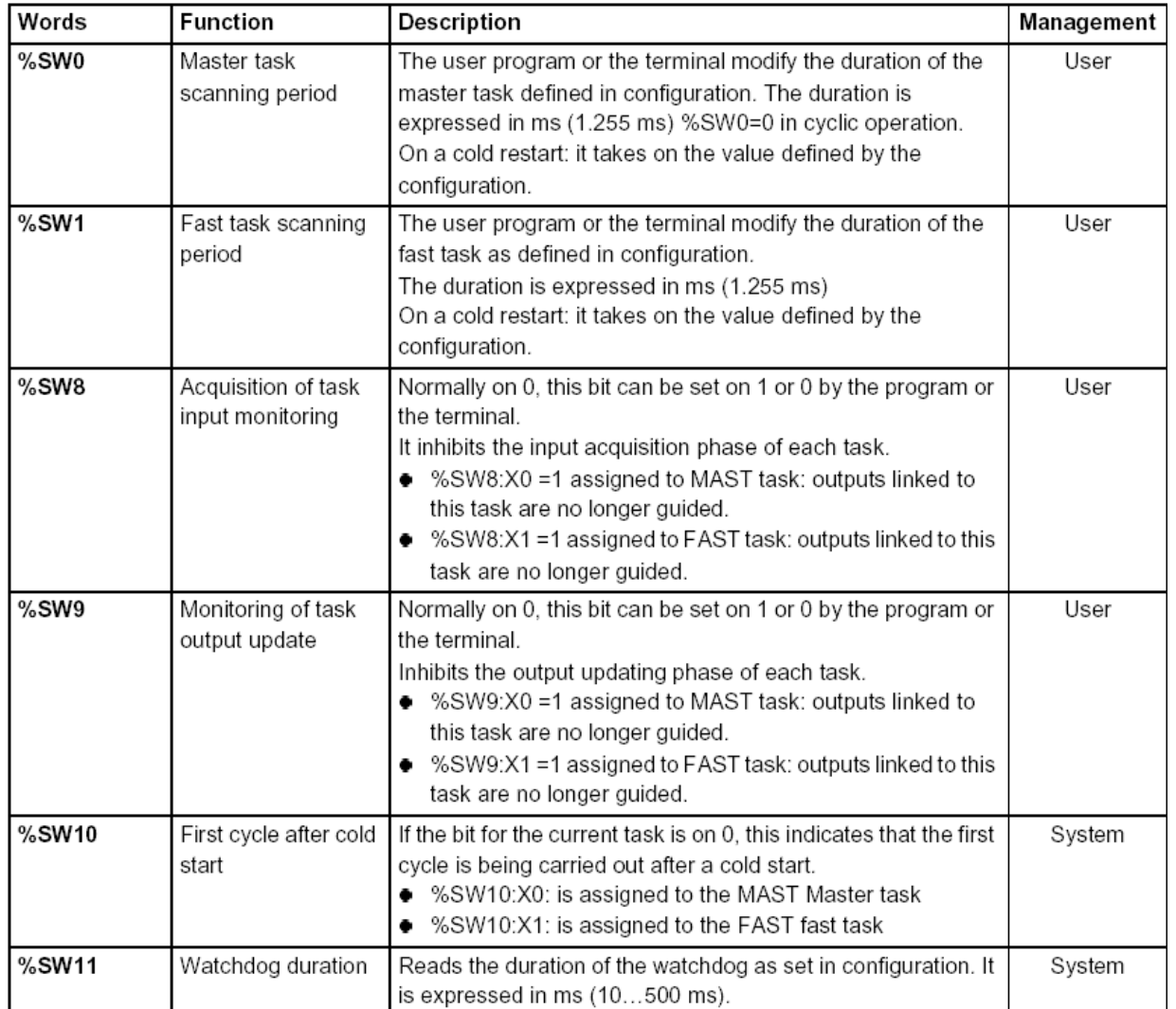

**See manual for the remaining 140 words generated...**

### **IST / DEEC / MAPI**

## **Chap. 1c - PLC Programming languages**

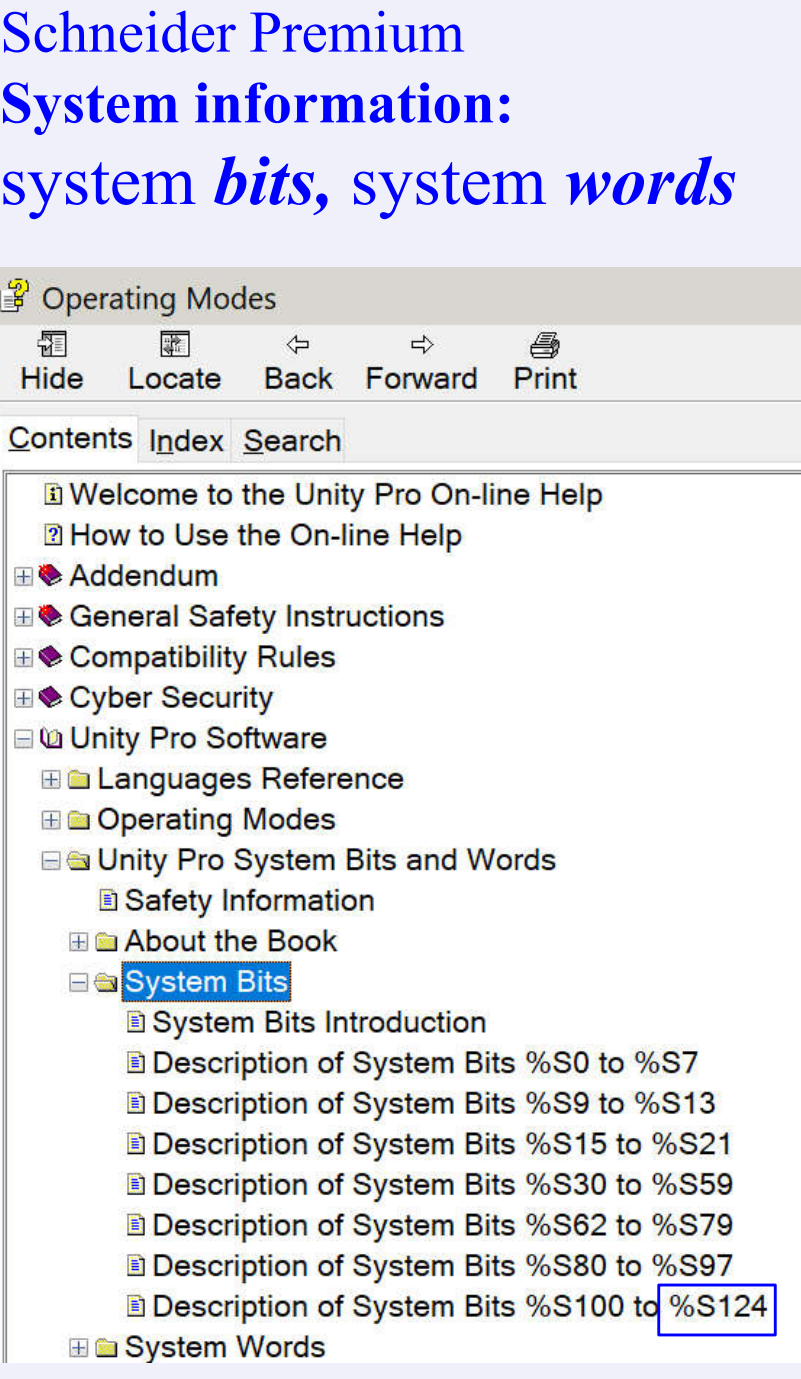

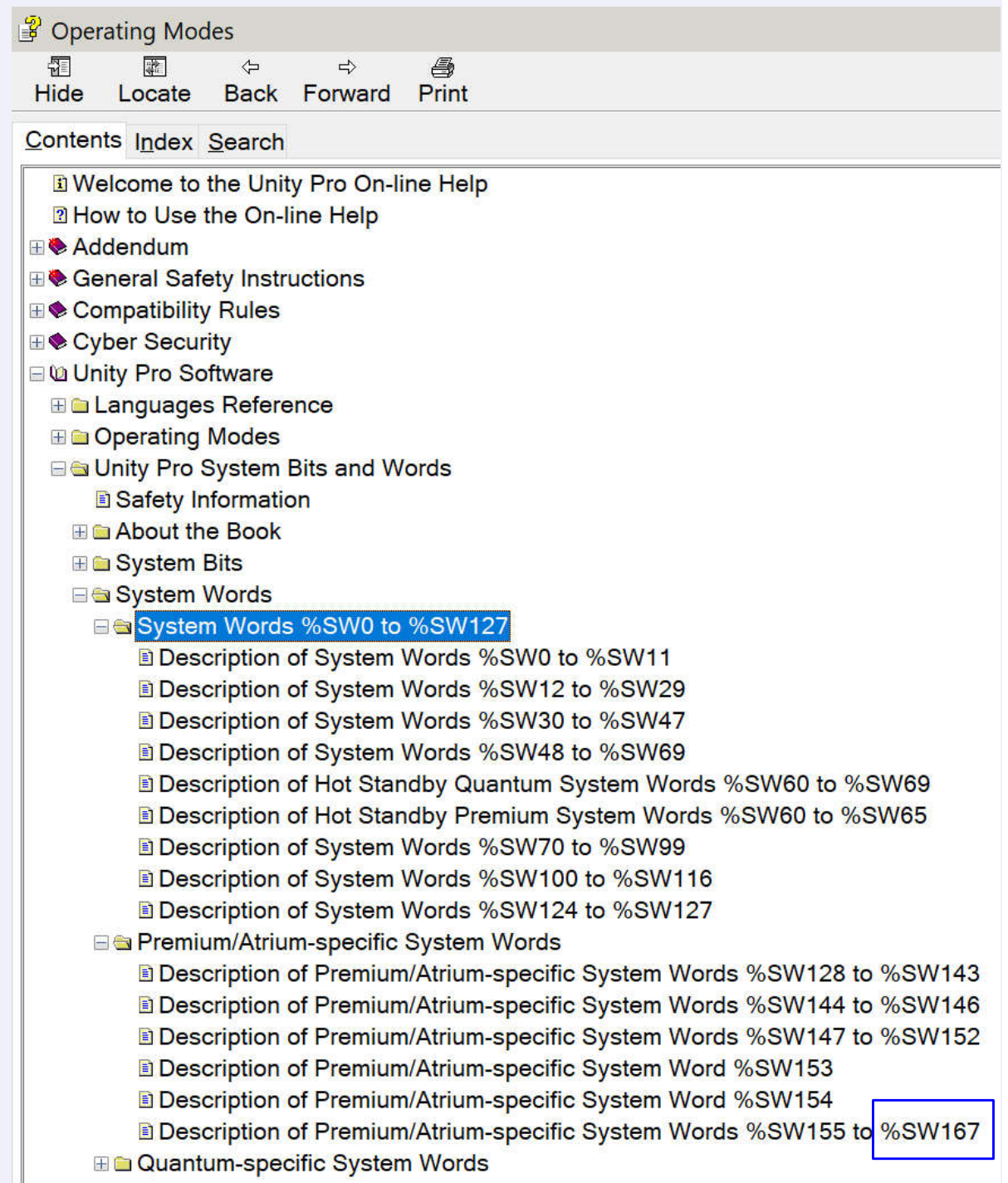

#### **IST / DEEC / MAPI**

### **Chap. 1c - PLC Programming languages**

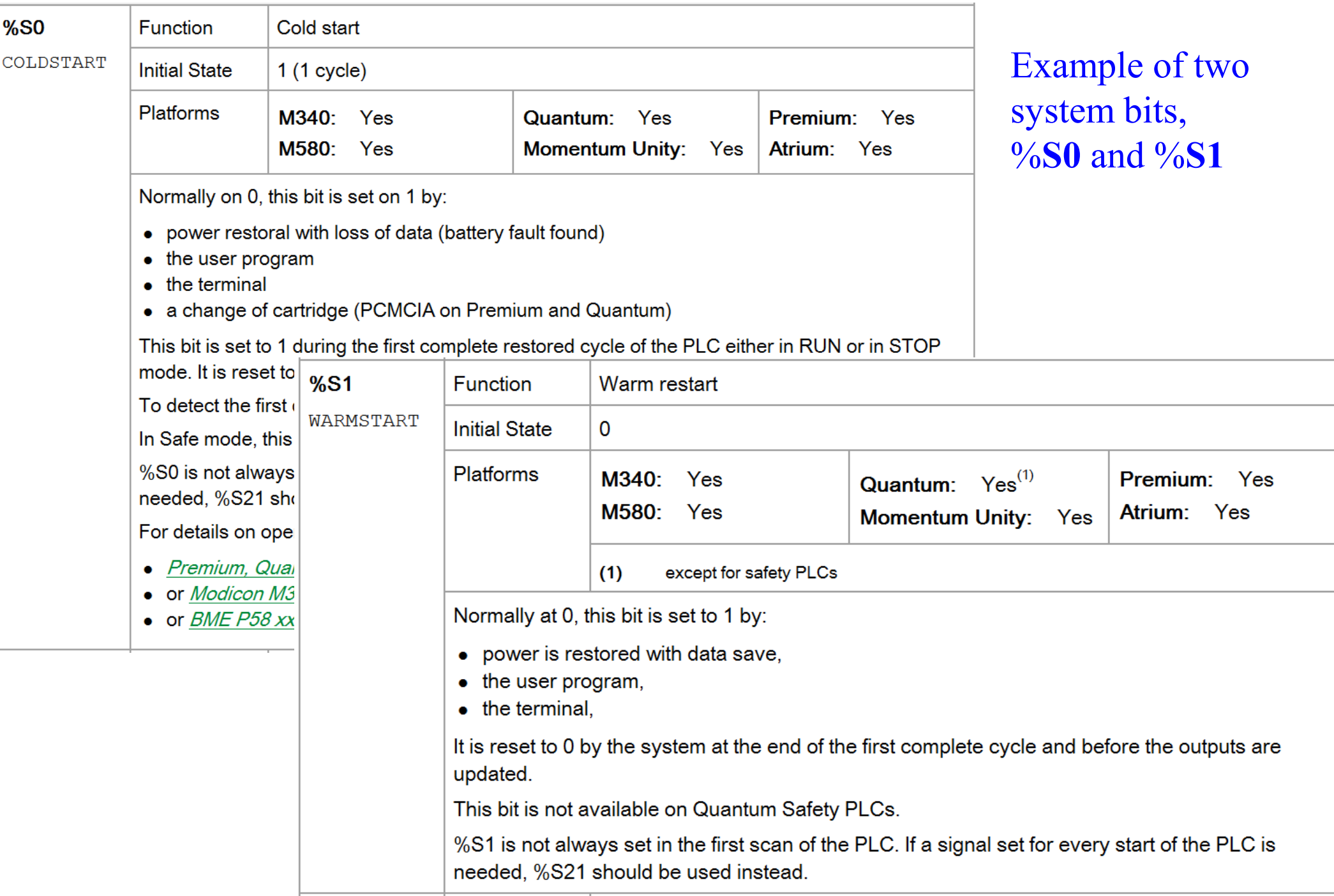

#### **IST / DEEC / MAPI**

### **Chap. 1c - PLC Programming languages**

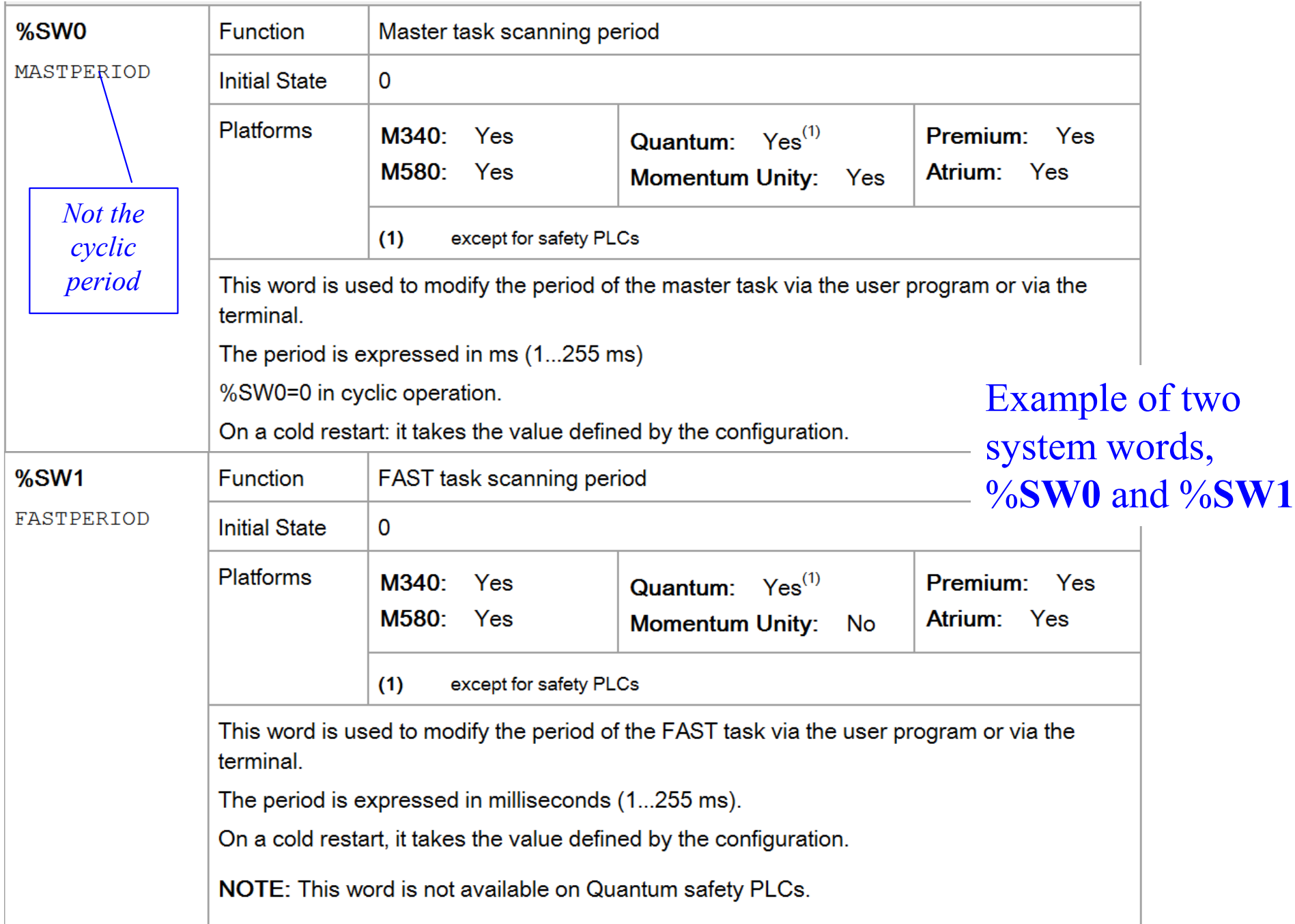

# **Ladder diagram Software Organization**

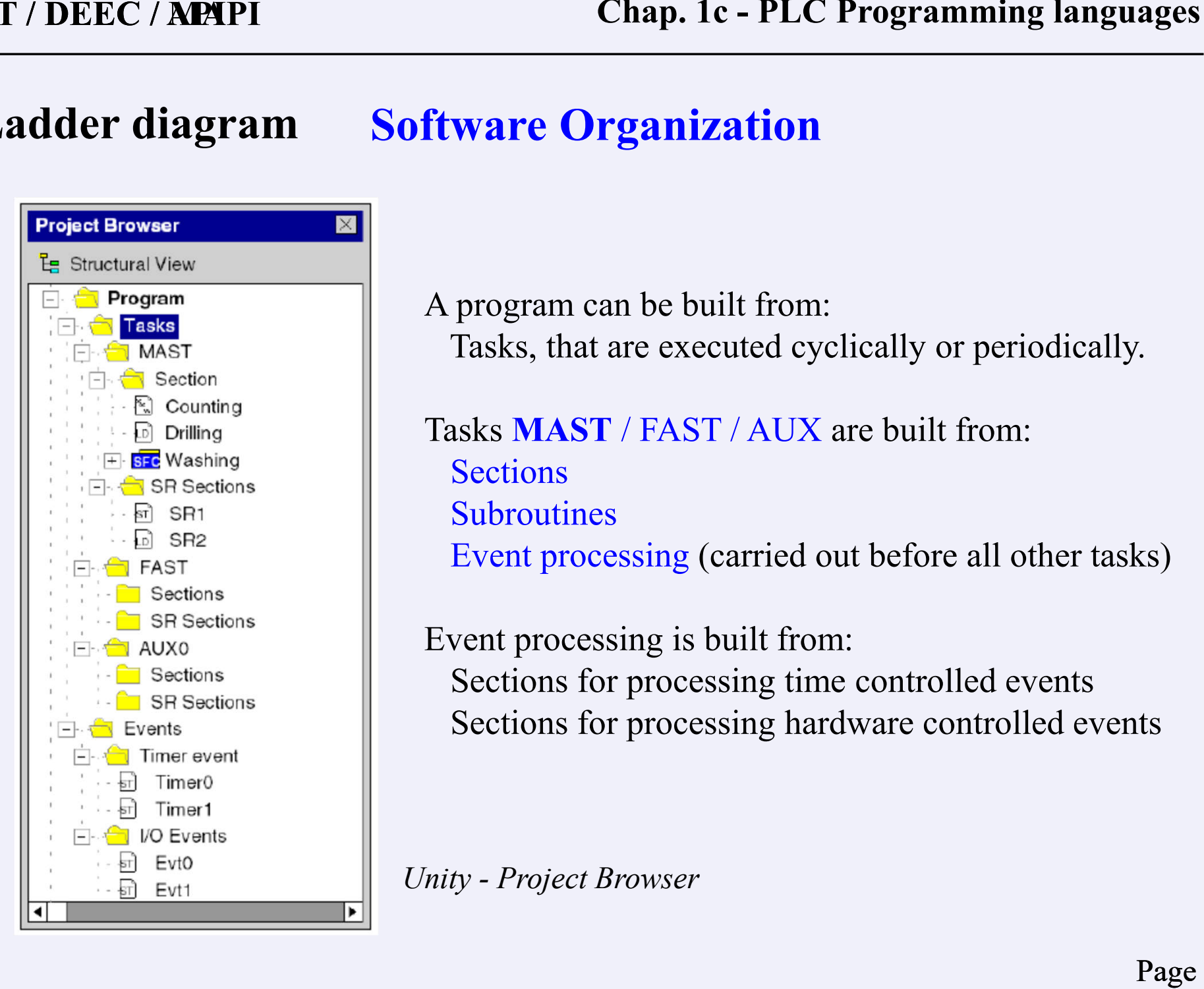

A program can be built from: Tasks, that are executed cyclically or periodically.

Tasks **MAST** / FAST / AUX are built from: **Sections Subroutines** Event processing (carried out before all other tasks)

Event processing is built from: Sections for processing time controlled events Sections for processing hardware controlled events

*Unity - Project Browser*

#### **IST / DEEC / API**

#### **Ladder diagram Software Organization**

## **MAST – Master Task Program**

- **Composed by sections**
- **Execution Cyclic or Periodic**

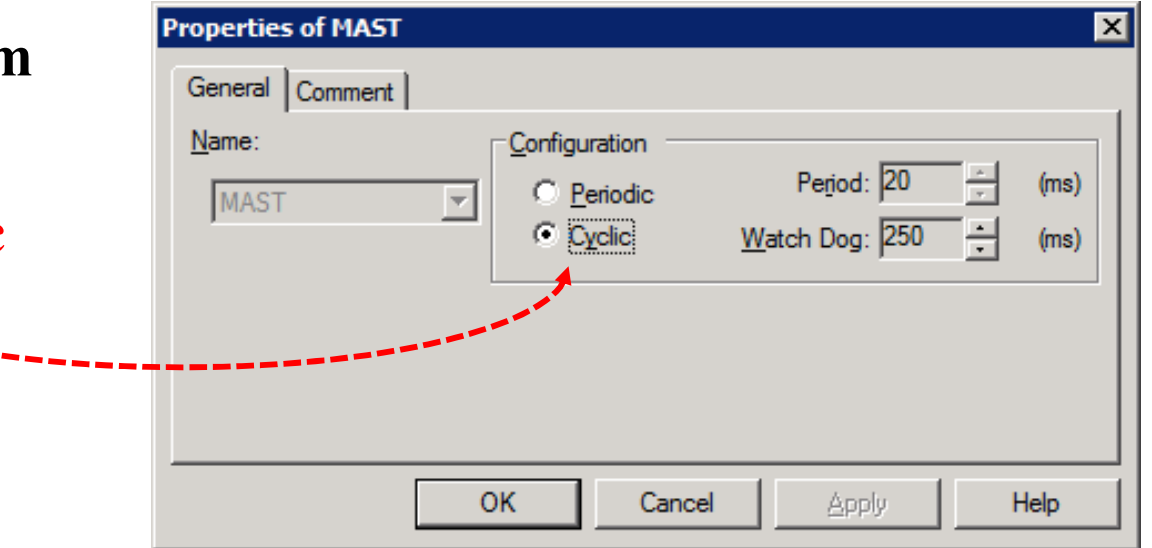

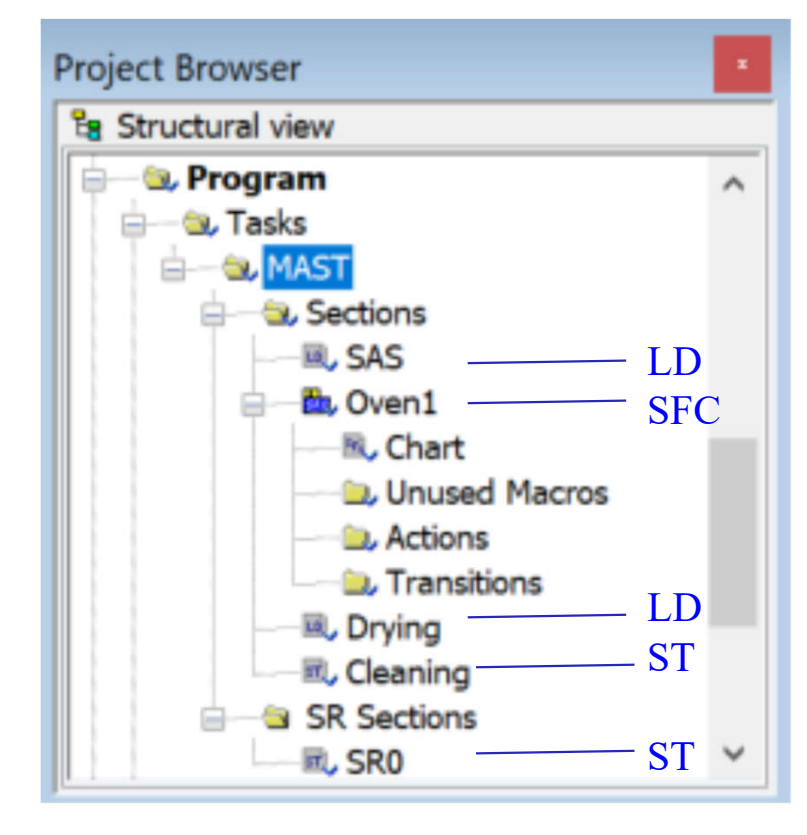

**Cyclical** execution consists of stringing cycles together one after the other with no waiting time between the cycles.

In **Periodic** mode, you determine a **specific time (period)** in which the master task must be executed. If it is executed under this time, a waiting time is generated before the next cycle. *If it is executed over this time, a control system indicates the overrun. If the overrun is too high, the PLC is stopped.*

#### **Ladder diagram Software Organization**

**FAST – Fast Task Program Priority greater than MAST**

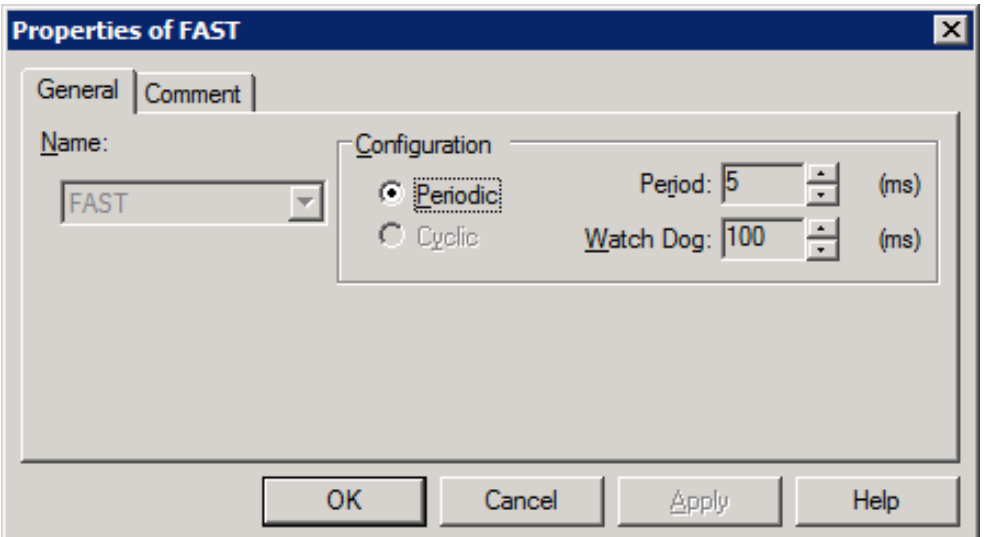

- Executed Periodically (1-255ms)
- Verified by a *Watchdog*, impacts on %S11
- %S31 *Enables* or *disables* a FAST
- %S33 gives the execution time for FAST

#### **Ladder diagram Software Organization**

### **Event Processes – Processes that can react to external changes (16 in the Micro 3722 EV0 to EV15)**

## **Priority greater than MAST and FAST!**

## **Event Generators**

- **Inputs 0 to 3 in module 1, given transitions**
- **Counters**
- **Upon telegrams reception**
- **%S38** *Enables* **or** *disables* **event processes**

**(also with MASKEVT() or UNMASKEVT())**

Page 101

Each PLC has limitations in terms of connections

**Example:**

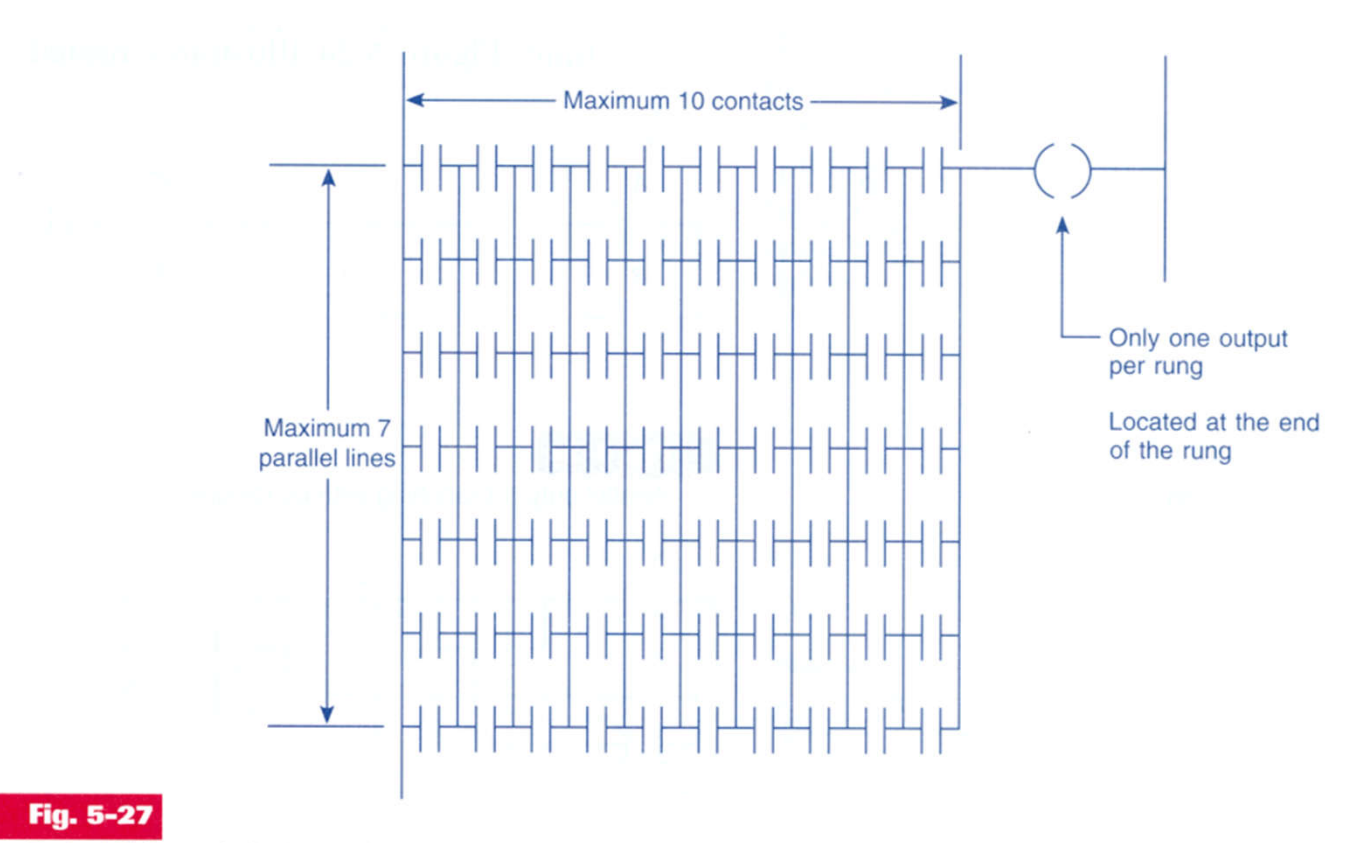

Typical PLC matrix limitation diagram. The exact limitations are dependent on the particular type of PLC used. Programming more than the allowable series elements, parallel branches, or outputs will result in an error message being displayed.

It is important to learn the potentialities and ... the limitations of the developing tools, i.e. *STUDYING the manuals is a MUST.*

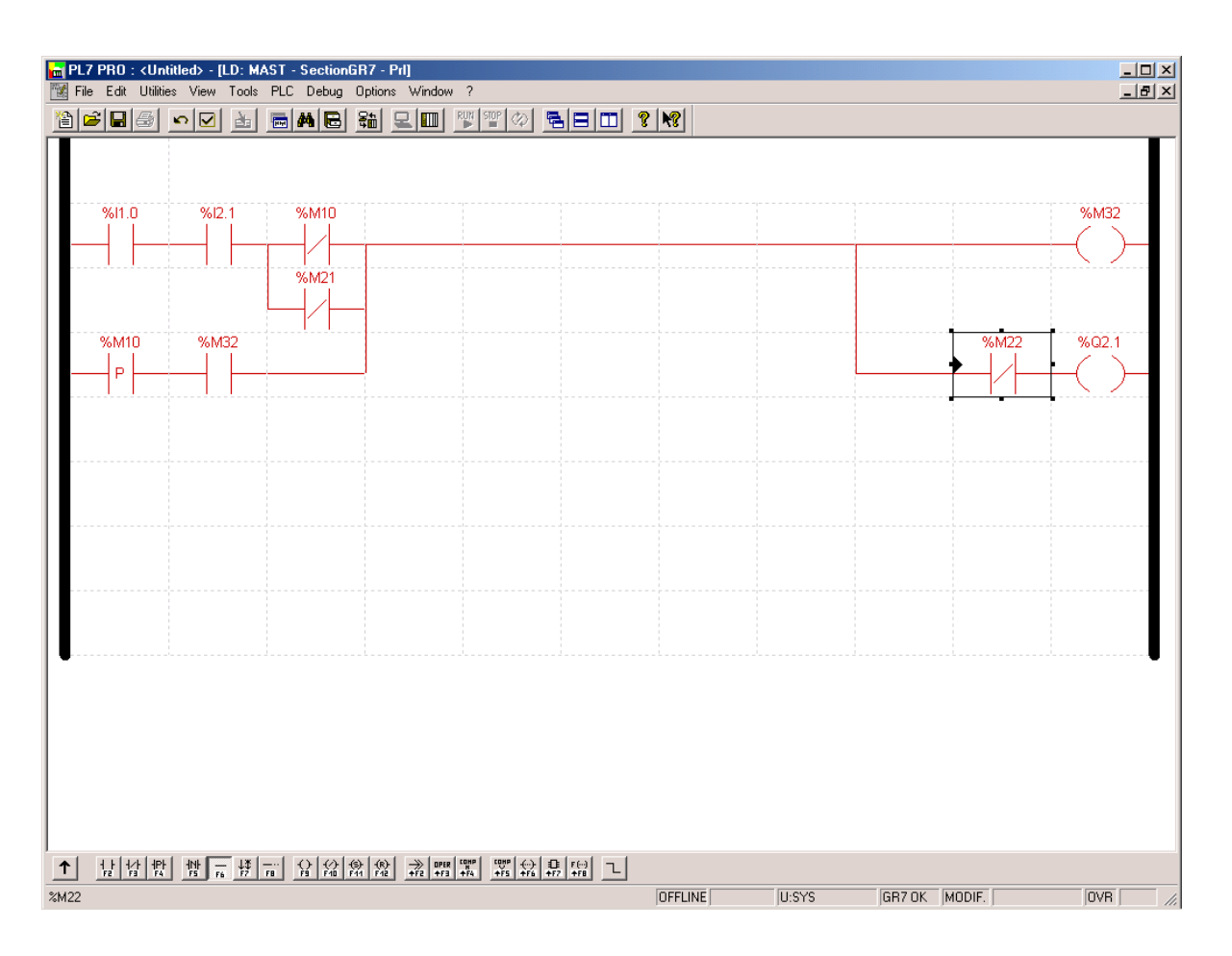

## Last but not least, *learn how to develop and debug programs* (and how to do some fine tuning)**.**

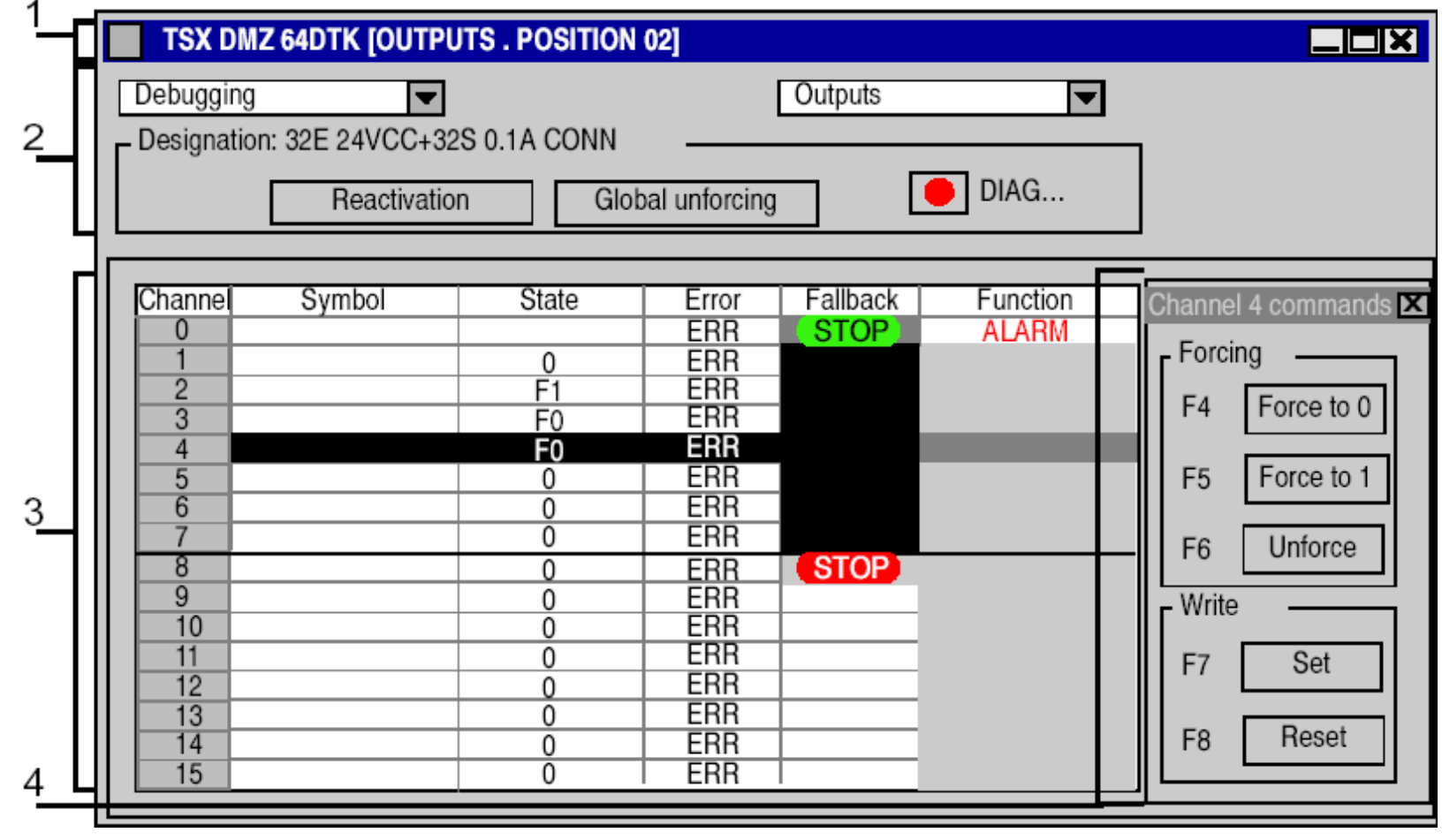

## Last but not least, *learn how to develop and debug programs*

(and how to do some fine tuning)**.**

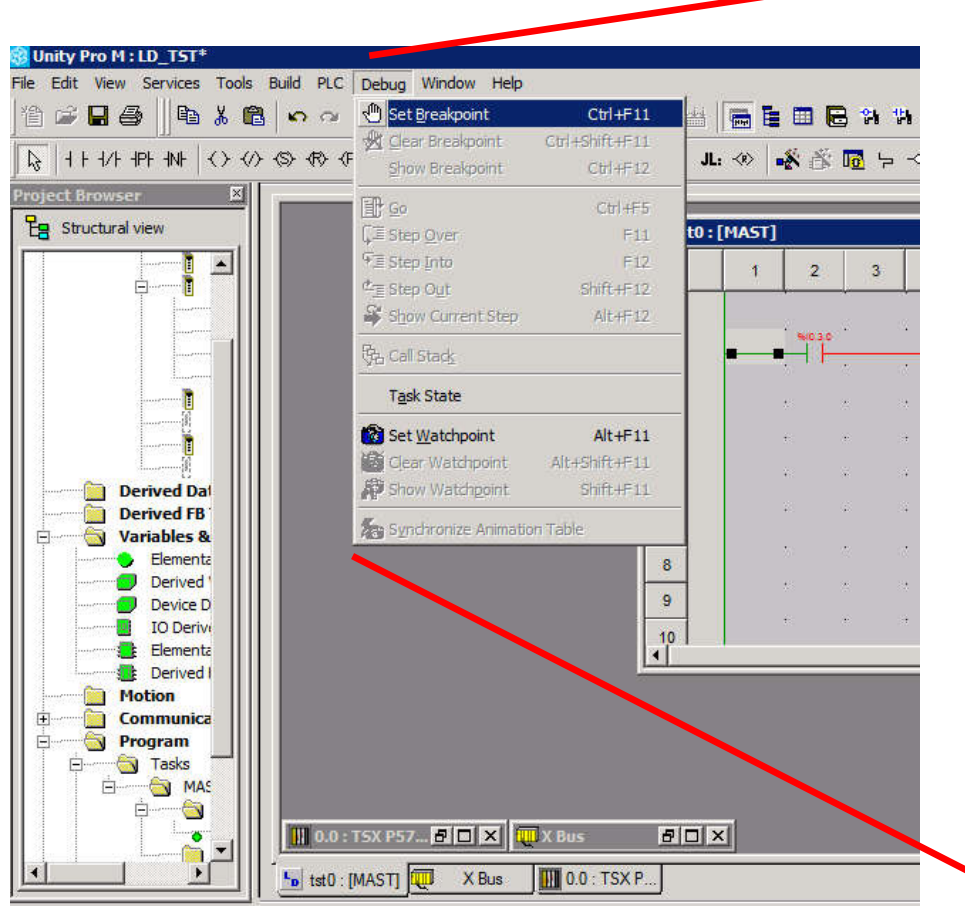

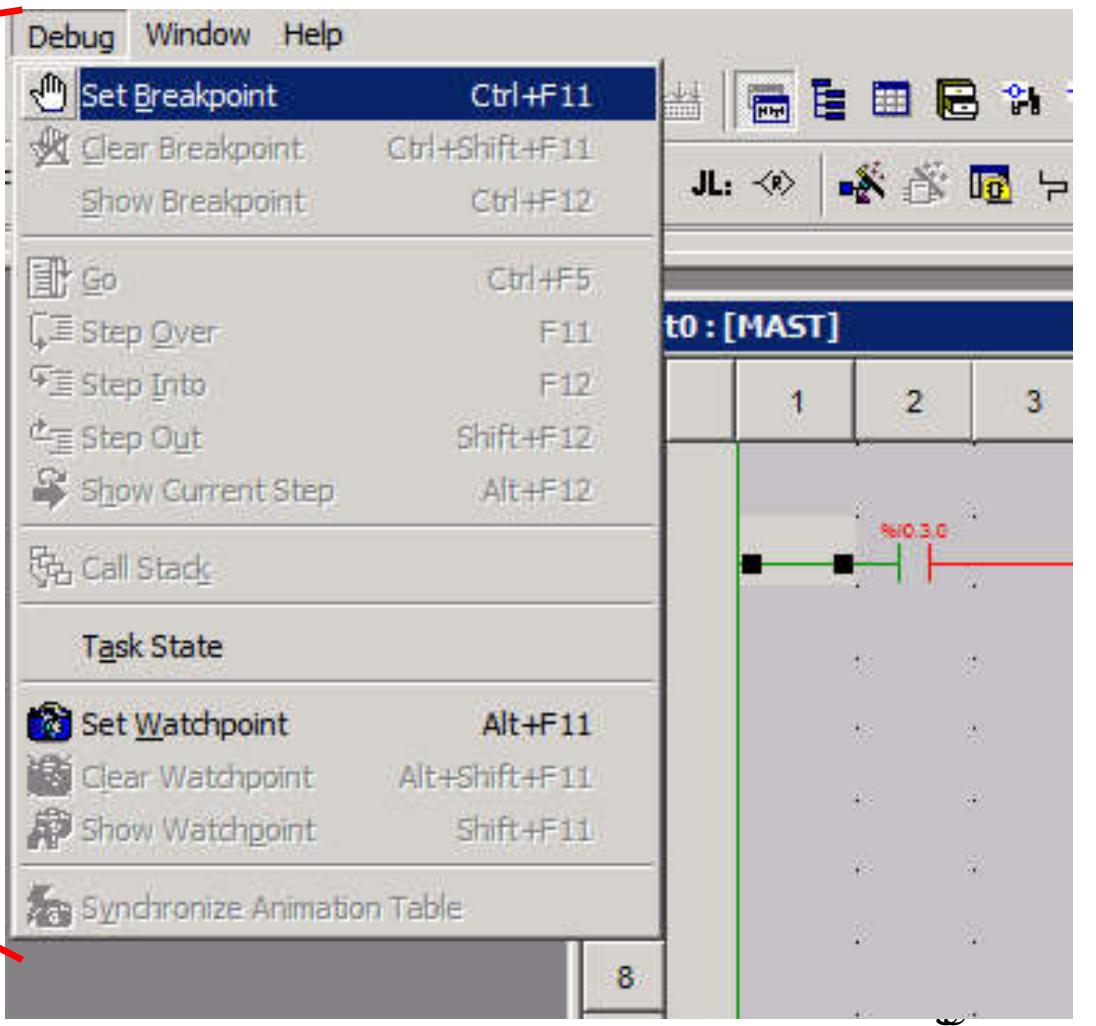